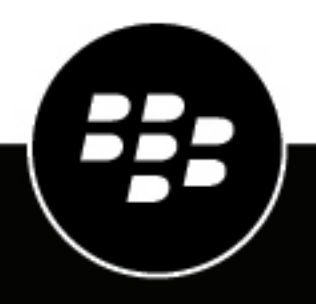

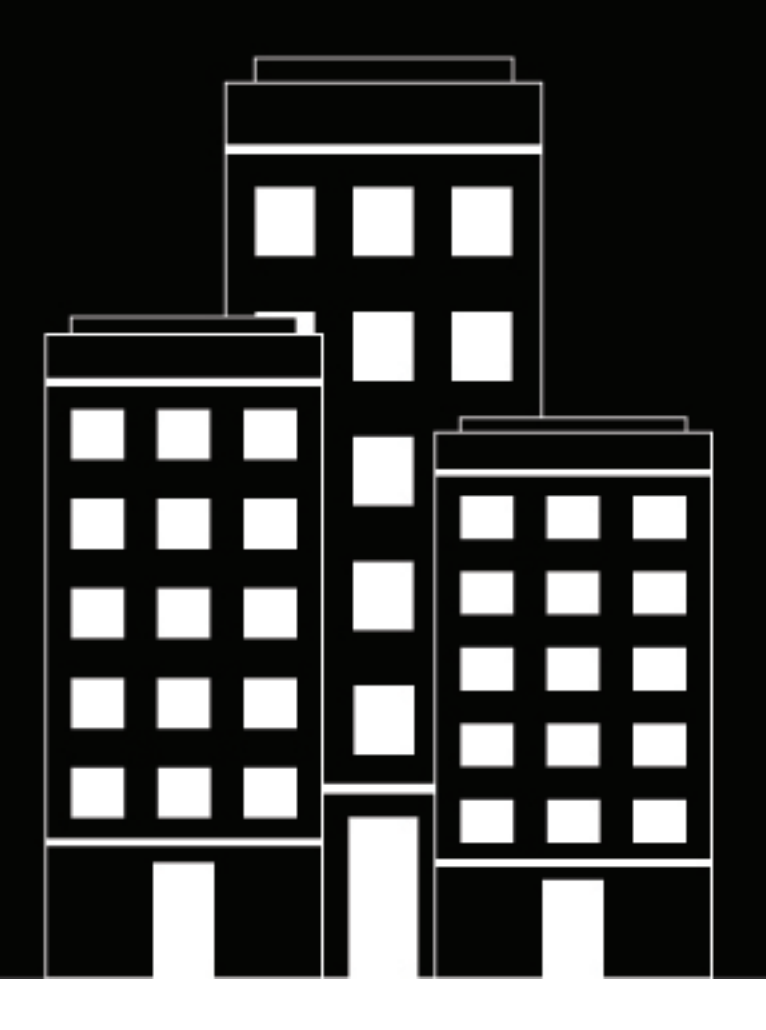

# **Cylance Engine Integration Guide**

2024-04-09Z

## **Contents**

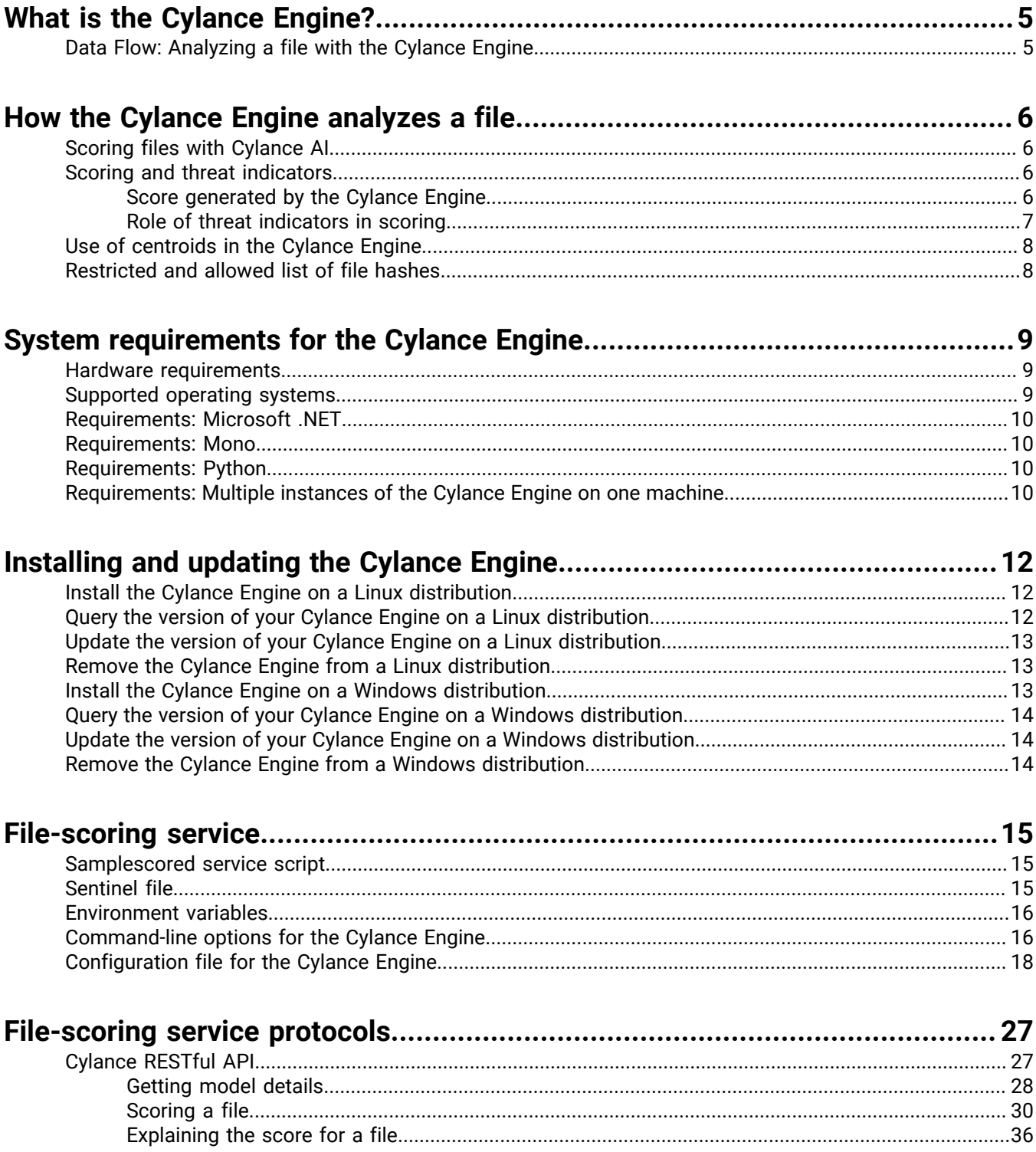

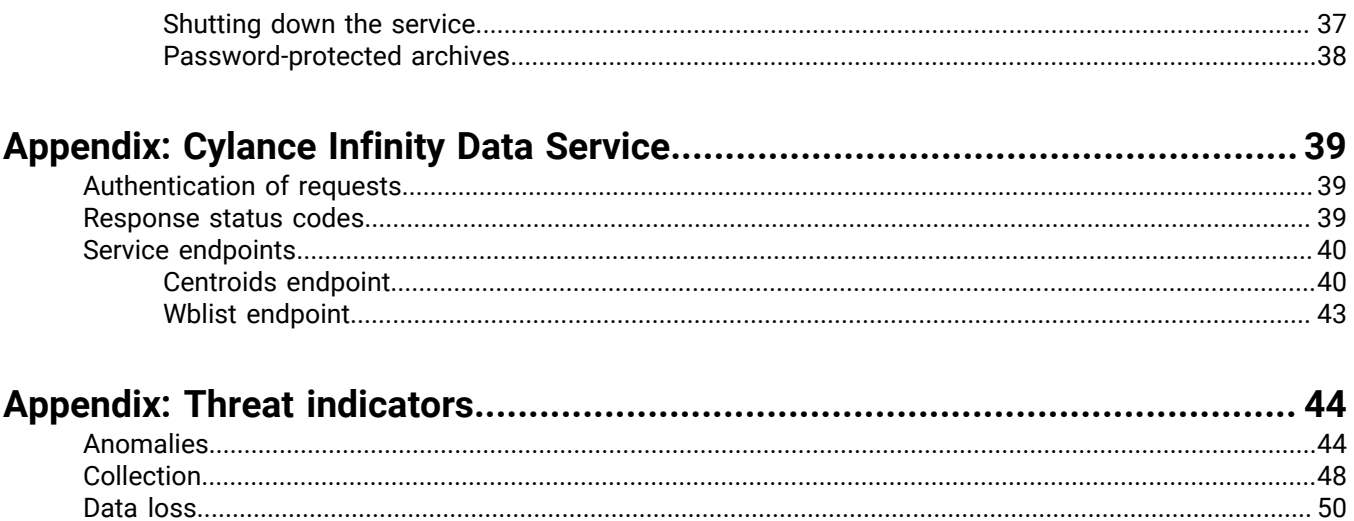

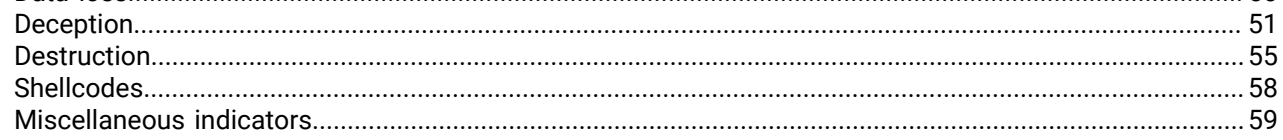

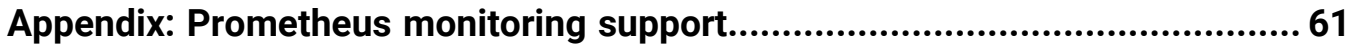

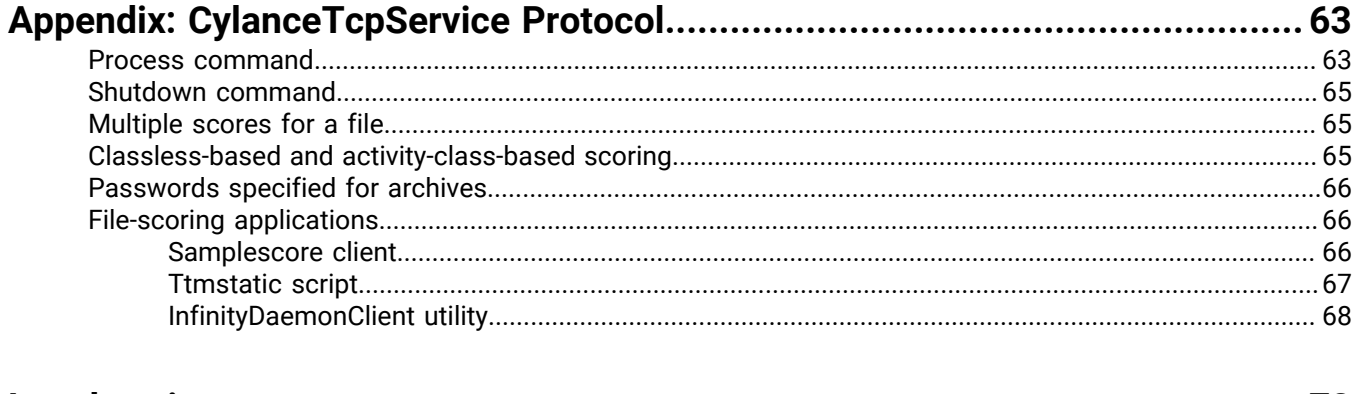

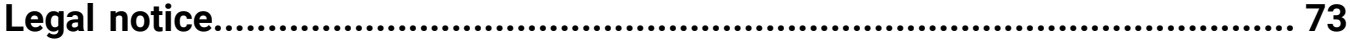

# <span id="page-4-0"></span>**What is the Cylance Engine?**

The Cylance Engine is used to discover and classify malware using Cylance AI, the industry's longest running, continuously improving, predictive AI in market.

The Cylance Engine can provide two types of information about a file:

- A file score in a range from -1.0 (malicious) to +1.0 (benign)
- A set of threat indicators that helps to identify the characteristics of the file that contribute to its score

### <span id="page-4-1"></span>**Data Flow: Analyzing a file with the Cylance Engine**

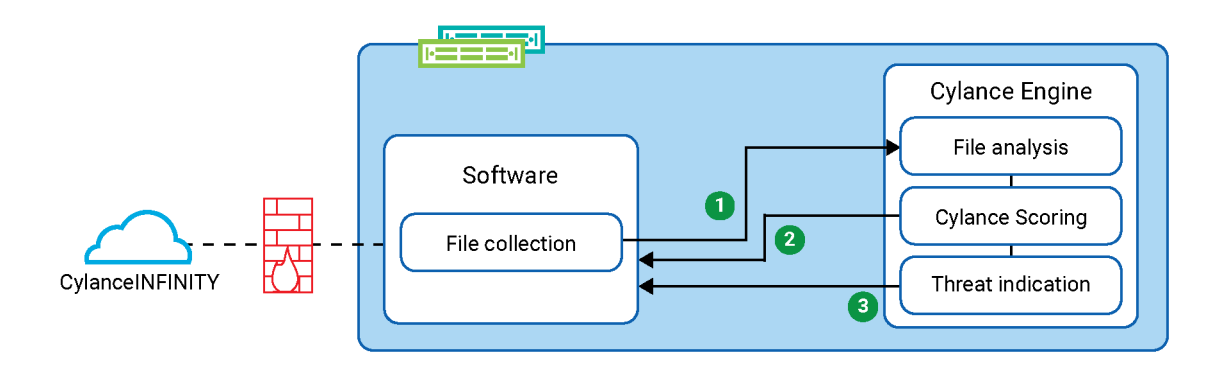

When the Cylance Engine analyzes a file, the following actions occur:

- **1.** A file is sent to the Cylance Engine for analysis.
- **2.** The Cylance Engine analyzes the file and returns a score.
- **3.** Optionally, the Cylance Engine can also return a set of threat indicators.

# <span id="page-5-0"></span>**How the Cylance Engine analyzes a file**

To analyze a file, the Cylance Engine uses Cylance AI, a set of threat indicators, centroids, and a restricted and allowed list of file hashes.

### <span id="page-5-1"></span>**Scoring files with Cylance AI**

The Cylance Engine uses Cylance AI to classify files as bad or good with a certain level of confidence. The classification is made based on machine learning models. The models are being constantly improved using machine learning to refine the accuracy of the results.

The models contained in this version of the Cylance Engine are listed in the table below. Each of these models requires a corresponding dynamic library (a shared object in Linux terms).

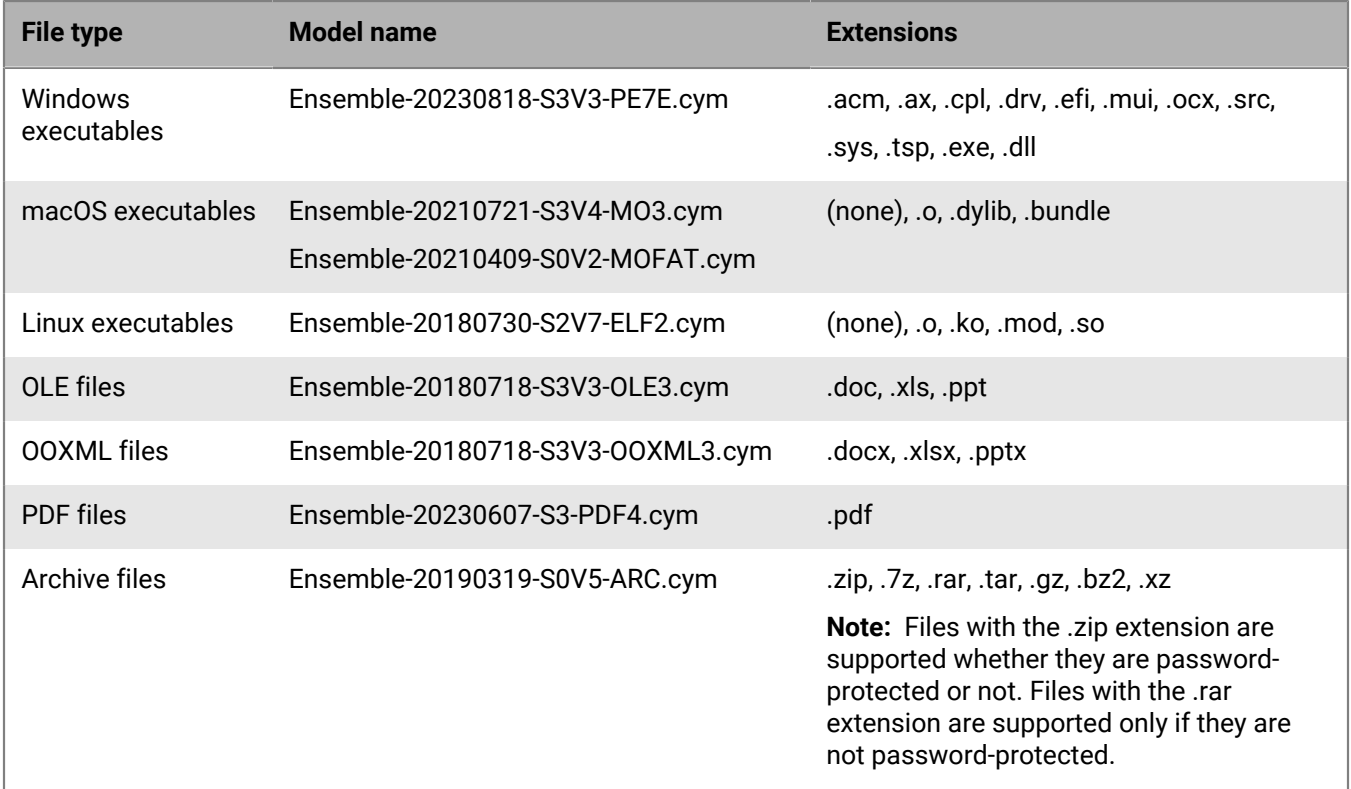

#### <span id="page-5-2"></span>**Scoring and threat indicators**

A client can access two types of information from the Cylance Engine:

- A file score in a range from -1.0 (malicious) to +1.0 (benign).
- A set of threat indicators that helps to identify the characteristics of the file that contribute to its score.

#### <span id="page-5-3"></span>**Score generated by the Cylance Engine**

The score represents the confidence the Cylance Engine has that a file is good or bad. Scores returned by the Cylance Engine are decimal numbers ranging from -1.0 to +1.0. A negative value indicates that the file has been classified as a potentially bad file and a positive value indicates that the file has been classified as a potentially good file. The numerical value indicates the confidence in this file being identified as a risk or not.

For example:

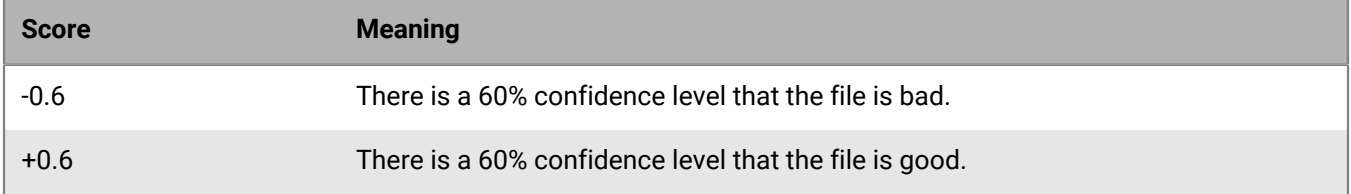

**Note:** The numerical value represents the confidence in a file being identified as a risk or not; it is not an indication of the harmfulness of a file.

If an error occurs during the processing of the file, the score may be NaN (not a number) to indicate that a score was not generated. In this case, the result should contain more information on the error.

#### **Suggested implementation**

As a guideline, the following conventions serve to classify the files.

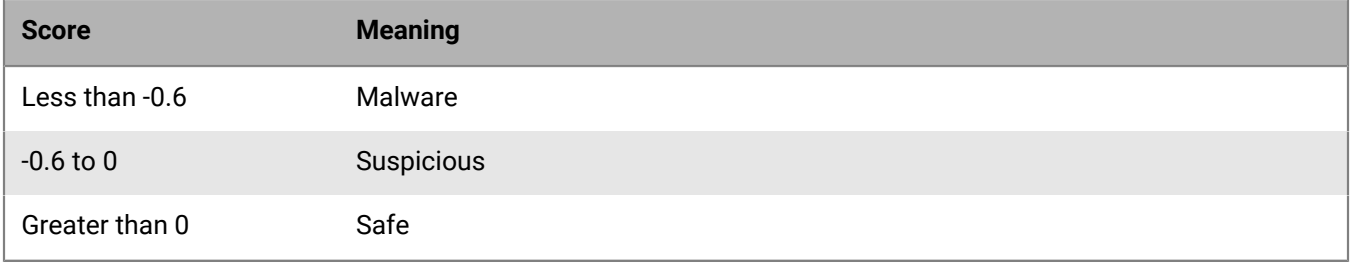

Scoring considers not only the threat indicators, but also the relationships between these and many other characteristics of the file. Because the scoring uses complex mathematical models that operate directly on the features of the file, it is not possible to determine the score only from the threat indicators.

#### <span id="page-6-0"></span>**Role of threat indicators in scoring**

Threat indicators are observations about a file or archive that the Cylance Engine has analyzed. These indicators help analysts better understand why the Cylance Engine has identified a file as a risk. They provide insight into potential abuse in a quick and easy-to-use format.

It is important to note that there are legitimate uses for each of the identified indicators. The existence of an indicator is not proof positive that an object is acting in a malicious manner. For example, if the file is a process debugger, it may have legitimate use of SEDebugPriv or process injection. Software installers frequently bundle an executable inside.

It is also important to note that these are specific indicators that have a high prevalence in malware, but they do not represent the machine-learning models that we use for classifying a file as good or bad. These models measure millions of data points, and while some of these data points correspond to these specific indicators, the final score for a file is determined by a complex synthesis of all data points. This limited set of threat indicators exists specifically because machine-learning models are difficult for humans to reason about.

Each indicator defines an area that has been frequently seen in malicious software. Many indicators represent capabilities of the included binary; other indicators represent attempts at deception. Each indicator has been identified as a frequent and strongly indicative feature based on a deep analysis of over 100 million binaries.

Threat indicators are grouped into categories to aid in context. Categories help to identify certain potentially undesirable or malicious capabilities.

**Note:** Threat indicators are available for all supported file types except for the ELF file type.

For a complete list of the threat indicators exposed and a brief description of each indicator, see [Appendix: Threat](#page-43-0) [indicators](#page-43-0).

#### <span id="page-7-0"></span>**Use of centroids in the Cylance Engine**

Centroids are used to adjust the classification of a group of files by Cylance AI between updates to the Cylance Engine. Centroids are produced whenever an adjustment is deemed necessary.

The Cylance Engine can read updated centroids in one of two ways. The first method is to read a file stored in a local file location; the Cylance Engine periodically checks this location to see if the file has been updated. These centroids must be downloaded manually as described in the [Appendix: Cylance Infinity Data Service](#page-38-0). Centroids downloaded manually include all released centroids for that model.

The second method is to retrieve automatically only the centroids that the Cylance Engine does not already have, whether they shipped with the Cylance Engine or were downloaded later, based on a manifest that contains a list of centroids for each of the models. Retrieving the manifest is a lightweight operation. The Cylance Engine then uses the manifest to download any centroids that it does not already have. The set of centroids downloaded in this manner may not match those retrieved via the [Infinity Public Data API](#page-38-0) for distribution-efficiency reasons. For more information, see the ManifestCentroidUpdate section in [Configuration file for the Cylance Engine.](#page-17-0)

**Note:** On Mono, the Amazon Root CA 1 certificate might not be installed automatically. This certificate is required to retrieve the manifest-based centroids. You can download the certificate from [https://www.amazontrust.com/](https://www.amazontrust.com/repository/AmazonRootCA1.pem) [repository/AmazonRootCA1.pem](https://www.amazontrust.com/repository/AmazonRootCA1.pem) and import it into the Mono certificate store using the cert-sync utility that ships with Mono.

#### <span id="page-7-1"></span>**Restricted and allowed list of file hashes**

The Cylance Engine can maintain a list of SHA256 file hashes that bypasses the machine-learning scoring algorithm. If a file hash is present in the allowed list, the corresponding file is assigned a good score (1.0); if the file is present in the restricted list, the file is assigned a bad score (-1.0).

BlackBerry also maintains a global restricted and allowed list of file hashes that have been determined to be bad or good by additional qualification means outside of the machine-learning algorithm. You can download this list using the [Infinity Public Data API](#page-38-0).

# <span id="page-8-0"></span>**System requirements for the Cylance Engine**

To get started setting up the Cylance Engine, review this section and verify that your organization's environment meets the requirements.

#### <span id="page-8-1"></span>**Hardware requirements**

The Cylance Engine requires Intel or AMD 64-bit processors. For other architectures, contact BlackBerry customer support. The minimum system requirements for the Cylance Engine are the same as the minimum system requirements for the operating system.

### <span id="page-8-2"></span>**Supported operating systems**

#### **Supported OS: Linux distributions**

The Cylance Engine supports several Linux x64 distributions. This includes service scripts, manual pages, and a sample client, all packaged into a format that the Linux distribution package manager supports. A .zip package is also available that can be used without a distribution package manager. The following table lists the current set of supported Linux distributions.

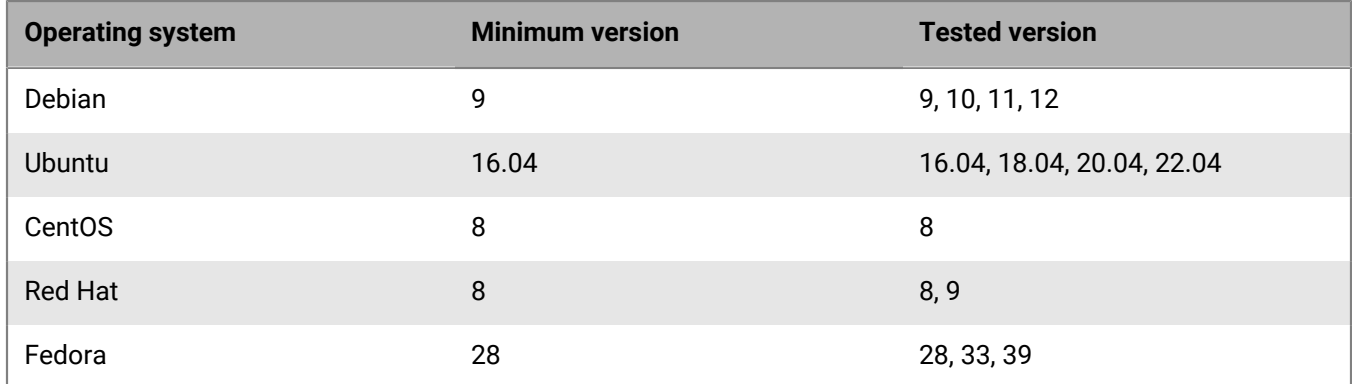

#### **Supported OS: Windows Server versions**

The Cylance Engine supports the following Windows Server x64 versions.

- Windows Server 2022 (Standard, Datacenter, and Server Core)
- Windows Server 2019 (Standard, Datacenter, and Server Core)
- Windows Server 2016 (Standard, Datacenter, Essentials, and Server Core)
- Windows Server 2012 R2 (Standard, Datacenter, Essentials, Server Core, Embedded, and Foundation)
- Windows Server 2012 (Standard, Datacenter, Essentials, Server Core, Embedded, and Foundation)

Windows support is also provided as a .zip package only with no installer. For more information, see [Install the](#page-12-2) [Cylance Engine on a Windows distribution](#page-12-2).

#### <span id="page-9-0"></span>**Requirements: Microsoft .NET**

Starting with the Cylance Engine version 1.2, the Cylance Engine has a package that uses the Microsoft .NET 8.0 runtime for cross-platform compatibility. The package includes the required runtime files. For more information about Microsoft ASP.NET Core, visit the [Microsoft .NET website](https://dotnet.microsoft.com).

The Microsoft .NET Framework runtime packages depend on libicu and libssl but are not listed as package dependencies because their names differ on different Linux distributions. For the exact package names, see [https://github.com/dotnet/core/blob/master/Documentation/linux-prereqs.md.](https://github.com/dotnet/core/blob/master/Documentation/linux-prereqs.md) In the case that any required libraries are missing, CylanceTcpService reports the missing library and exits.

#### <span id="page-9-1"></span>**Requirements: Mono**

**Note:** The Mono versions of the Cylance Engine installation packages are no longer actively maintained.

The Cylance Engine is natively built in C# and can also use Mono for cross-platform support, although it is highly recommended that Microsoft .NET be used instead.

The Cylance Engine installation package comes with Mono, so there is no need to install Mono before you install the Cylance Engine.

The Mono implementation included with the Cylance Engine installation package has been tailored to the needs of the Cylance Engine and is based on version 6.4.0. To reduce size and improve portability, any libraries or assemblies not required have been removed. This modified version is self-contained, does not modify any system configurations, and causes no issues with existing Mono installations. For more information about Mono, visit the [Mono Project website.](http://www.mono-project.com/)

#### <span id="page-9-2"></span>**Requirements: Python**

The Cylance Engine requires the installation of Python 2.7 or greater to use the included commands ttmstatic and samplescore. Python 3.7 or greater is recommended.

### <span id="page-9-3"></span>**Requirements: Multiple instances of the Cylance Engine on one machine**

You can run multiple instances of the Cylance Engine on the same machine (for example, one instance runs the legacy Infinity Daemon Protocol while another instance runs the newer REST API). However, if you have not configured the instances correctly, they may conflict with each other and cause issues. Additionally, one instance may use all the CPU resources, which can starve other instances. BlackBerry does not recommend running multiple instances except for the dual-protocol scenario because a single instance can service a large number of simultaneous requests.

If you are running multiple instances, BlackBerry recommends that each instance have a separate .ini configuration file with unique settings for the following:

- Port: The TCP port cannot be shared and each instance requires a unique port. If desired, you can specify the port on the command line instead of in the .ini configuration file.
- Max concurrency: The number of cores available for the Cylance Engine should be divided among the instances so that the machine is not oversubscribed. Letting all instances have access to all CPU cores can

result in timeouts and sluggish responses. If desired, you can specify the max concurrency on the command line instead of the .ini configuration file.

- The file path for file logging: If the log file is not unique, it may not be possible to discern which instance logged a given message.
- The temporary archive directory (if used): Using separate directories ensures that one instance does not accidentally try to clean up after another instance.
- The manifest-based centroid directory (if used): The centroids stored in this directory are periodically updated. During an update, if another instance tries to access any of the files in this directory, that instance could run into errors.

# <span id="page-11-0"></span>**Installing and updating the Cylance Engine**

You can install the Cylance Engine on a supported Linux distribution or Windows server.

### <span id="page-11-1"></span>**Install the Cylance Engine on a Linux distribution**

- **1.** Download the appropriate Cylance Engine package for your Linux distribution.
	- The installation package for CentOS, Fedora, and Red Hat Enterprise Linux (RHEL) distributions is an rpm package (for example, SampleScore-*<version>*.rpm).
	- The installation package for Debian and Ubuntu distributions is a deb package (for example, samplescore\_*<version>*\_amd64.deb).
	- If you want to install the Cylance Engine without a distribution package manager, the installation package is a zip file (or example, Cylance.Engine-linux-x64-*<version>*.zip).
- **2.** Do one of the following:

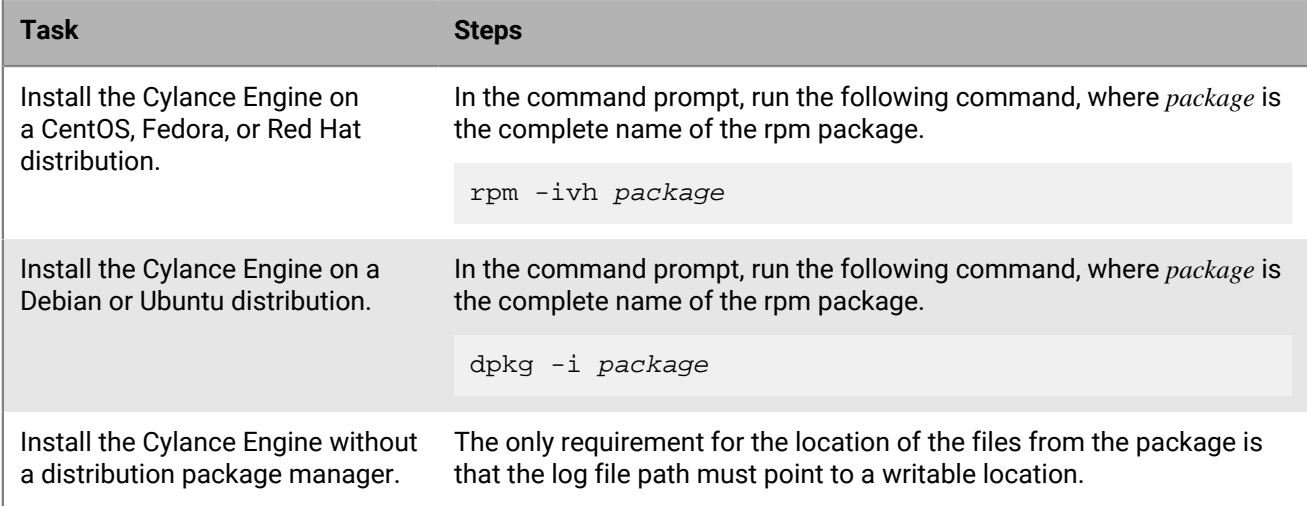

#### <span id="page-11-2"></span>**Query the version of your Cylance Engine on a Linux distribution**

To determine the currently installed version of the Cylance Engine, open the command prompt and run the following command:

cat /opt/cylance/share/doc/samplescore/VERSION

This file may not exist in older versions of the Cylance Engine, in which case open the command prompt and run one of the following commands:

• For a CentOS, Fedora, or Red Hat distribution:

rpm -qi SampleScore

• For a Debian or Ubuntu distribution:

dpkg -s samplescore

### <span id="page-12-0"></span>**Update the version of your Cylance Engine on a Linux distribution**

- **1.** To update an older version of the Cylance Engine to a newer version, download the newer installation package for your distribution.
- **2.** Do one of the following:

**Note:** You can also update the Cylance Engine by first uninstalling the older version (see [Remove the Cylance](#page-12-1) [Engine from a Linux distribution\)](#page-12-1) and then installing the newer version (see [Install the Cylance Engine on a](#page-11-1) [Linux distribution\)](#page-11-1).

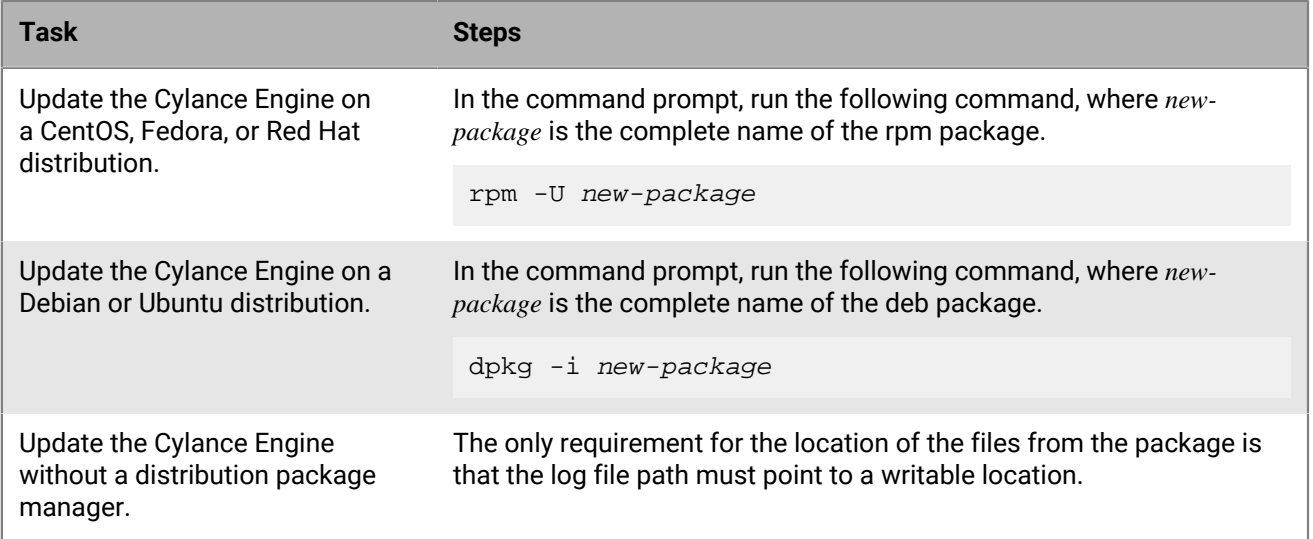

#### <span id="page-12-1"></span>**Remove the Cylance Engine from a Linux distribution**

To uninstall the Cylance Engine from a Linux distribution, do one of the following:

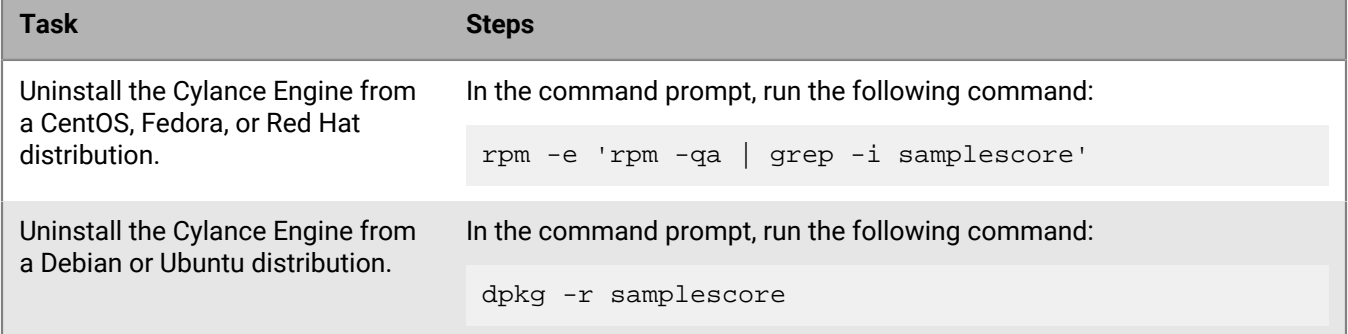

#### <span id="page-12-2"></span>**Install the Cylance Engine on a Windows distribution**

- **1.** Download the appropriate Cylance Engine package.
	- To install the Cylance Engine with the MSI installer, the installation package is an msi package (for example, Cylance.Engine.Service-*<version>*.msi).
- To install the Cylance Engine without an installer, the installation package is a zip file (for example, Cylance.Engine-Win-x64-*<version>*.zip).
- **2.** Do one of the following:

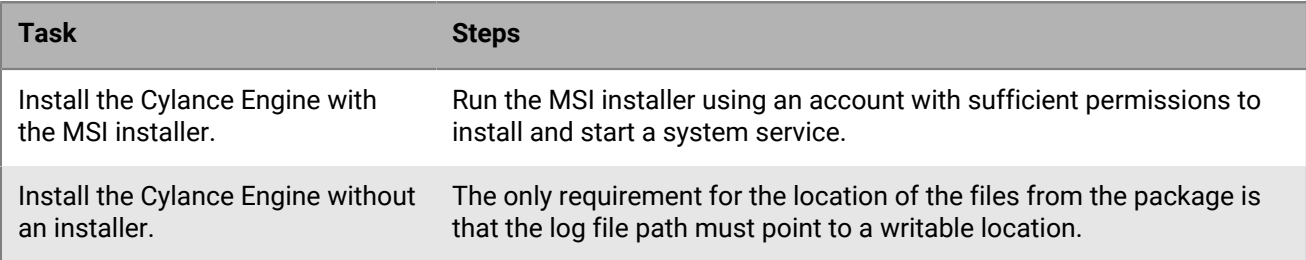

#### <span id="page-13-0"></span>**Query the version of your Cylance Engine on a Windows distribution**

To determine the currently installed version of the Cylance Engine, go to the Add or Remove programs option in the Windows settings.

### <span id="page-13-1"></span>**Update the version of your Cylance Engine on a Windows distribution**

- **1.** To update an older version of the Cylance Engine to a newer version, download the newer installation package.
- **2.** Do one of the following:

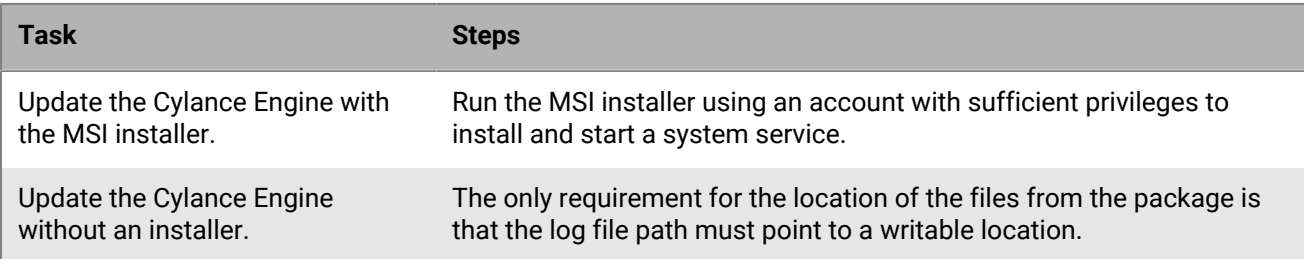

#### <span id="page-13-2"></span>**Remove the Cylance Engine from a Windows distribution**

To uninstall the Cylance Engine, go to the Add or Remove programs option in the Windows settings.

# <span id="page-14-0"></span>**File-scoring service**

The Cylance Engine file-scoring service (CylanceTcpService) provides a method to score individual files and archives.

#### <span id="page-14-1"></span>**Samplescored service script**

The samplescored service script allows the user to start and stop the service using traditional service commands in Linux.

The samplescored service script wraps access to the Cylance Engine, which analyzes a given file or archive and returns a confidence score.

The root user can start and stop the samplescored service script using the following commands:

```
service samplescored start
service samplescored stop
service samplescored status
```
By default, the service startup scripts are configured to run the service as root. However, you can change this to any account by editing the /opt/cylance/bin/start\_daemon script to change the \$SERVICE\_USER to the desired account.

### <span id="page-14-2"></span>**Sentinel file**

Each instance of Cylance Engine creates a sentinel file in the temporary directory that you can use to verify whether the service is running, the protocol that is being used, and the TCP port that it is listening on.

The sentinel file is a zero-length file with the configured port as the name of the file. It is created after all initialization is complete and right before the service starts listening for connections. The presence of the file indicates that the service is running and ready for requests.

You can specify the location of this sentinel file with the CYLANCE\_TCP\_SERVICE\_TEMP\_PATH environment variable. The path of the sentinel follows the pattern of:

\$TEMP/Cylance/CylanceTcpService/\$pid/\$protocol/tcp/\$port

where:

- \$TEMP is the system default temporary directory or the directory specified by the CYLANCE\_TCP\_SERVICE\_TEMP\_PATH environment variable.
- \$pid is the process identifier for the instance of the service.
- \$protocol is the identifier for the protocol. Currently, this can be bpv1 for the Infinity Daemon Protocol or CERAv1 for the REST API.
- \$port is the configured port on which this instance is waiting.

### <span id="page-15-0"></span>**Environment variables**

The Cylance Engine supports reading environment variables that control behavior before the configuration file is loaded.

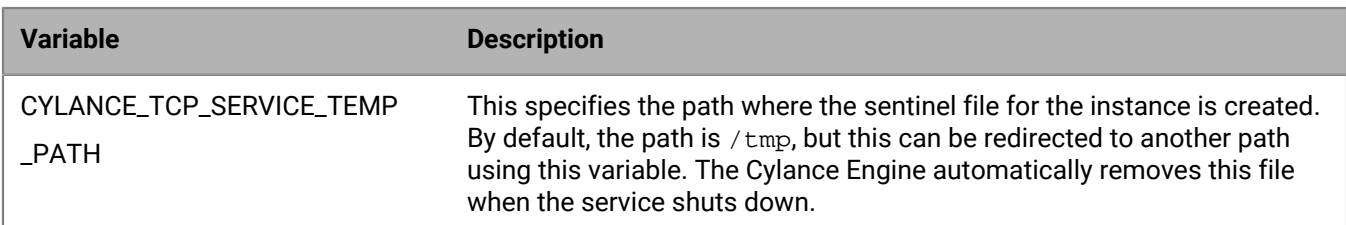

### <span id="page-15-1"></span>**Command-line options for the Cylance Engine**

The Cylance Engine uses a .ini configuration file to control its configuration (see [Configuration file for the Cylance](#page-17-0) [Engine](#page-17-0)) but you can override certain options with command-line options.

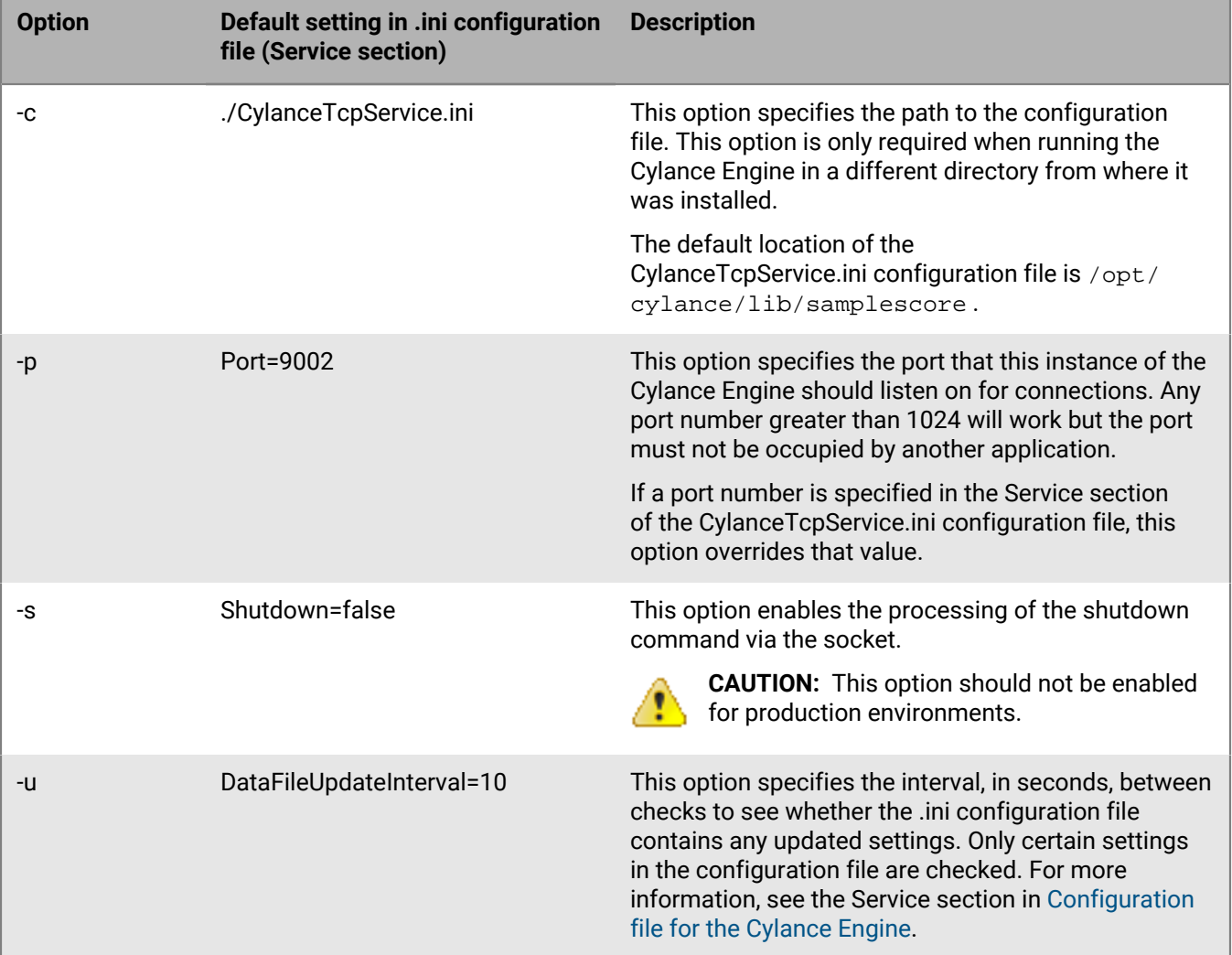

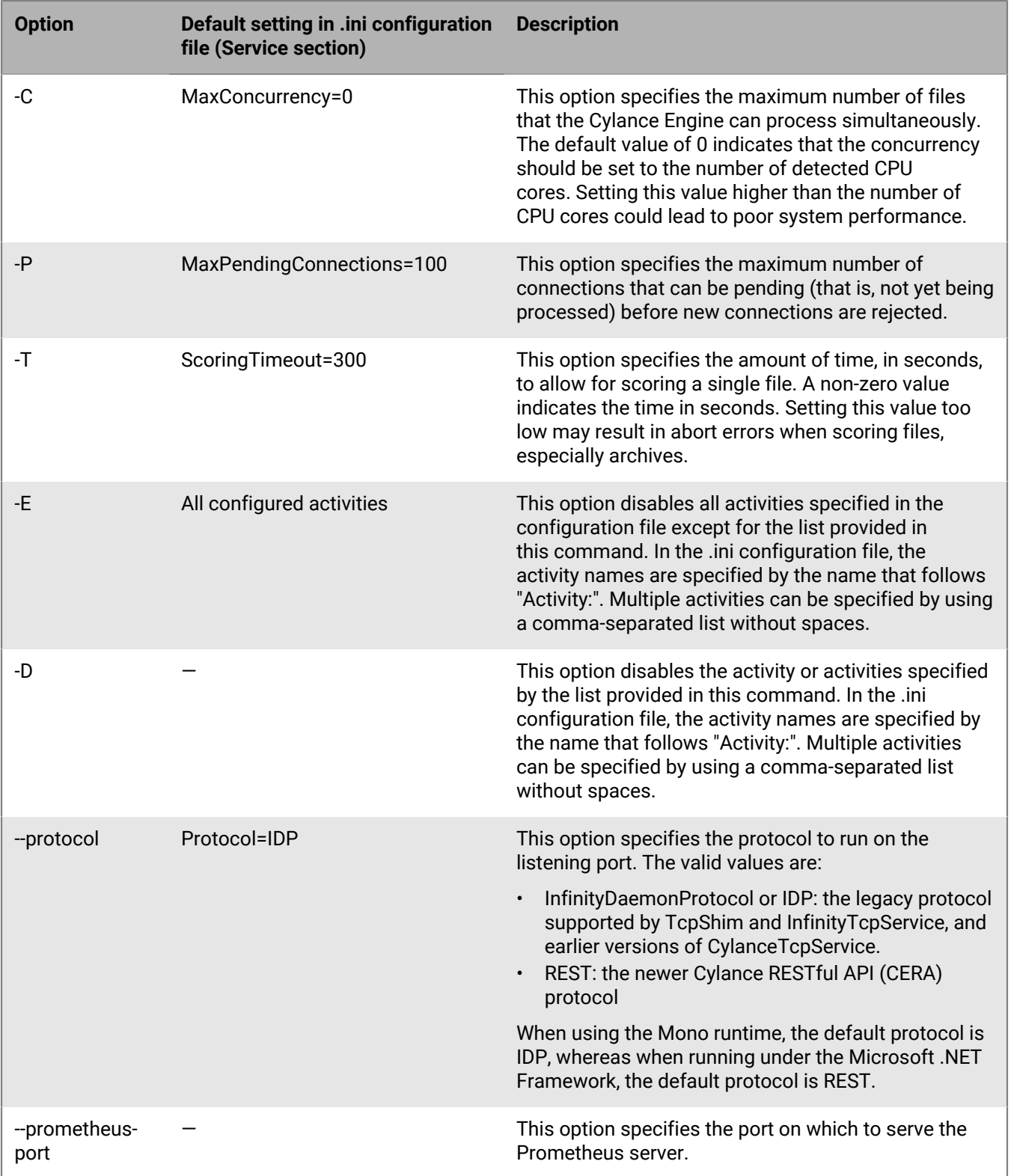

The Cylance Engine has two additional options that control logging and that map to sections other than the Service section:

• The option --console-log-level corresponds to the LogLevel setting in the ConsoleLog section.

• The option --file-log-level corresponds to the LogLevel setting in the FileLog section.

These options allow you to override temporarily the logging settings to help diagnose issues without having to change the .ini configuration file.

All supported command-line options can always be queried using the  $-h$  or  $-\text{help}$  option.

The following invocation shows a command including options:

/opt/cylance/bin/CylanceTcpService -c CylanceTcpService.ini -p 9002 -u 30

When a given parameter is found both in the configuration file and on the command line, the command-line option overrides the configuration file. This allows you to start multiple instances of the Cylance Engine on different ports while sharing the same configuration file.

#### <span id="page-17-0"></span>**Configuration file for the Cylance Engine**

The configuration file is a standard UTF-8 encoded text file that is broken into multiple sections.

- Each section name must be enclosed in square brackets ([]).
- Each section contains zero or more key/value pairs with the format key=value.
- Whitespace around the = sign is ignored, as are blank lines and trailing whitespace.
- You can add comments by starting a line with a # sign. The comment extends to the end of that line.

You can update certain entries in the .ini configuration file while the Cylance Engine is running. The DataFileUpdateInterval setting determines how often the service checks for these changes. For most settings, you must restart the service for the updated setting to take effect. Settings that you can update while the service is running are indicated in their respective sections.

For settings that do not have a default value,  $a - s$ ymbol appears in default-value column in the tables.

The Service section controls general features and configuration controlling the service. You must restart the service for updates to any of the settings in this section to take effect.

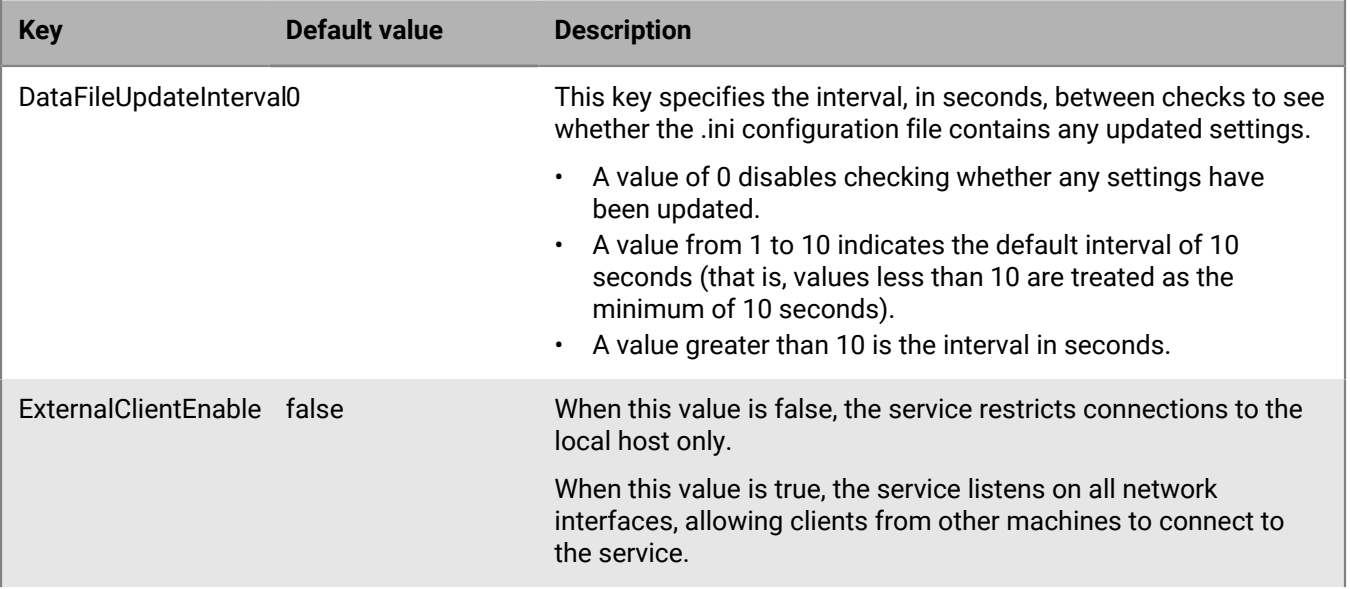

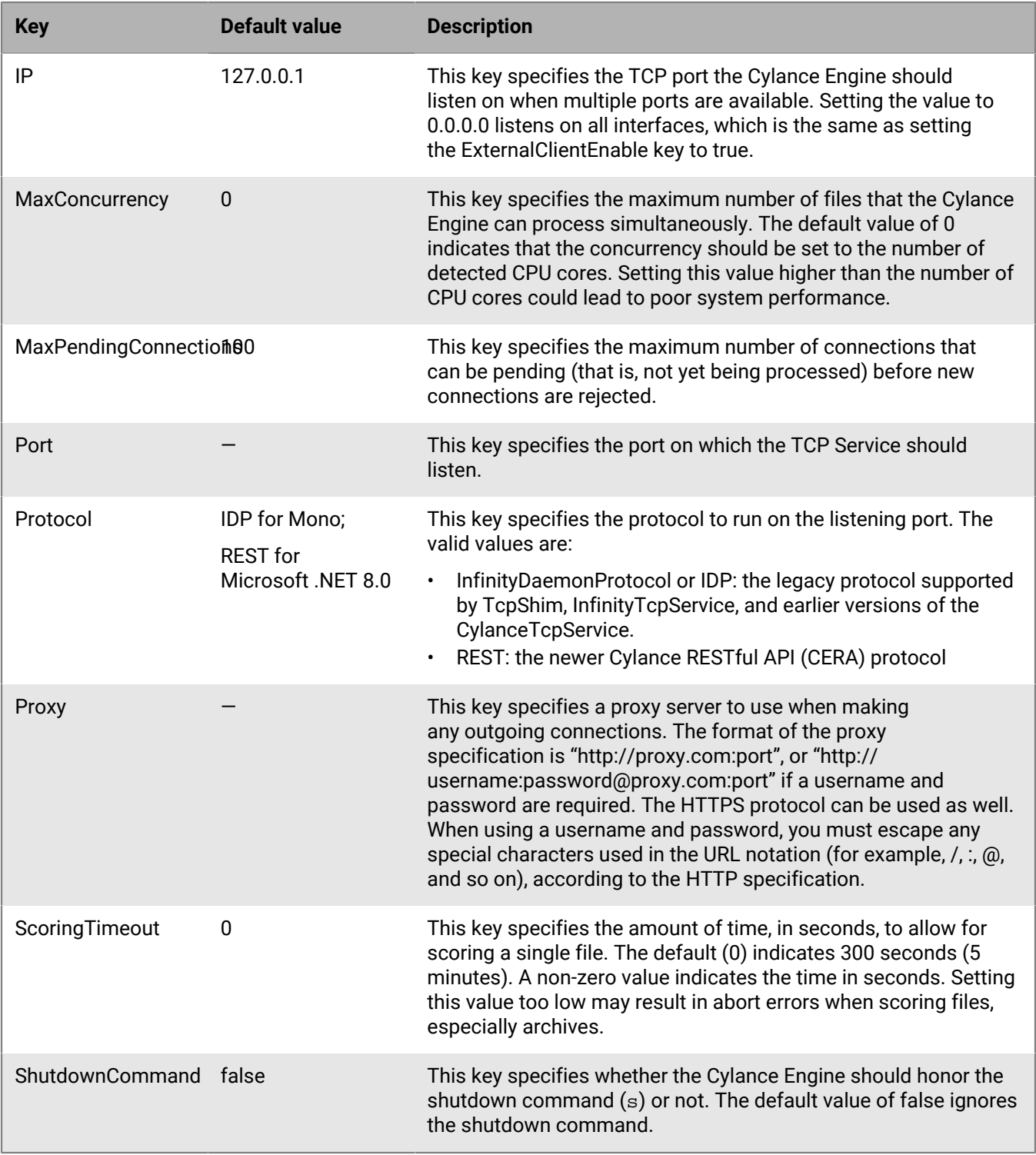

When Protocol=REST, you can configure additional settings in the Service section to control secure connections.

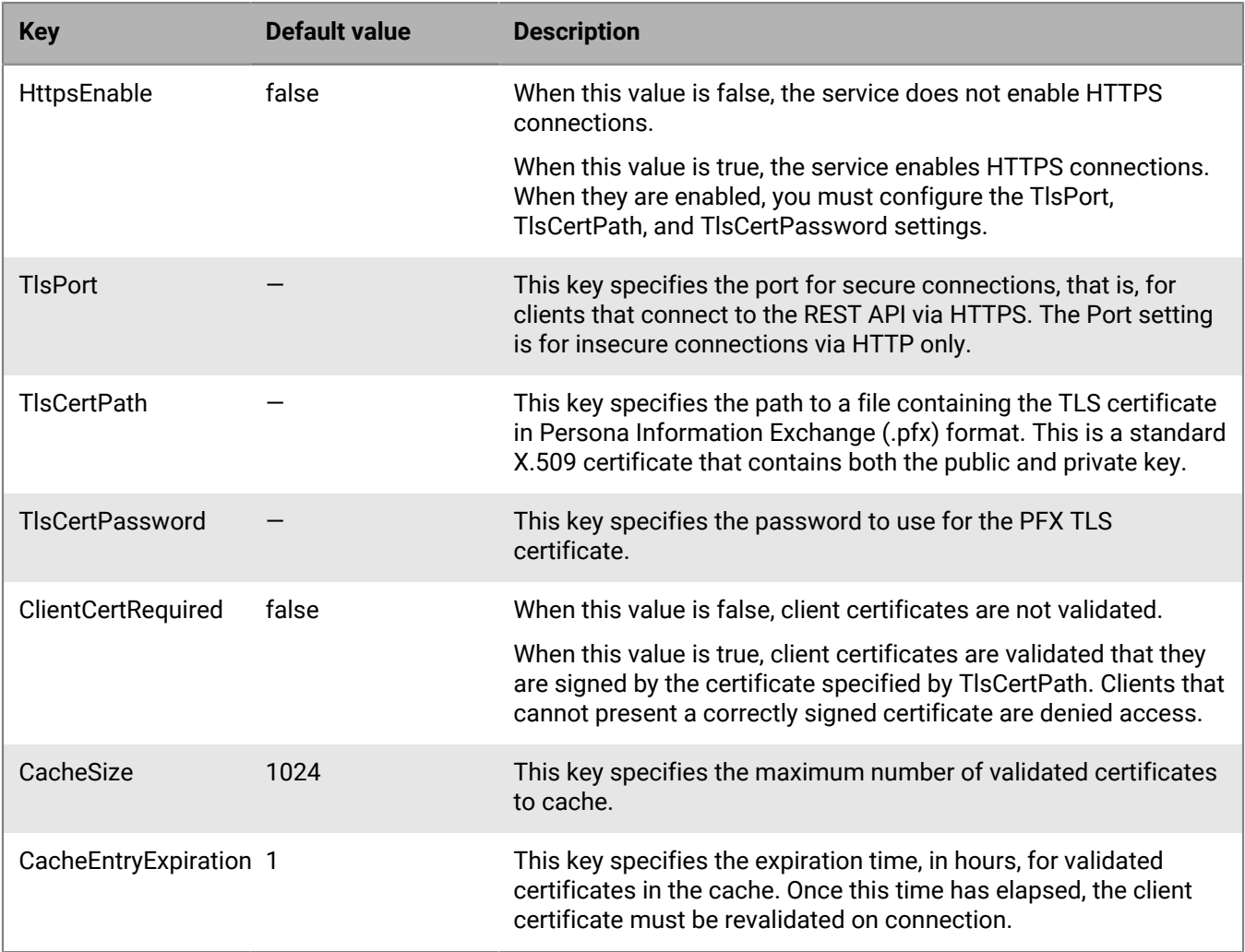

The AllowedRestrictedHashList section indicates where the allowed and restricted SHA256 list can be located. The file path is checked for changes according to the DataFileUpdateInterval setting in the Service section.

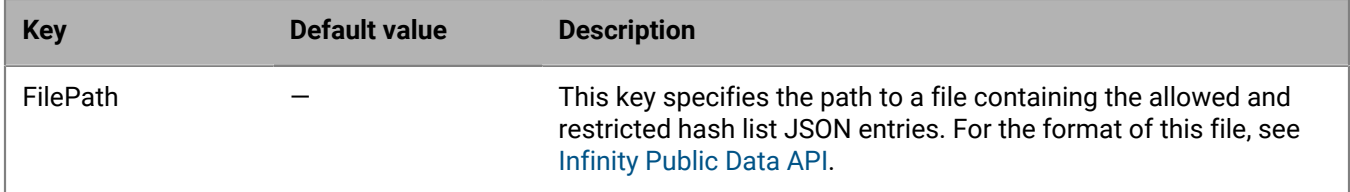

The ConsoleLog section controls the logging of the Cylance Engine to the console. You must restart the service for updates to any of the settings in this section to take effect.

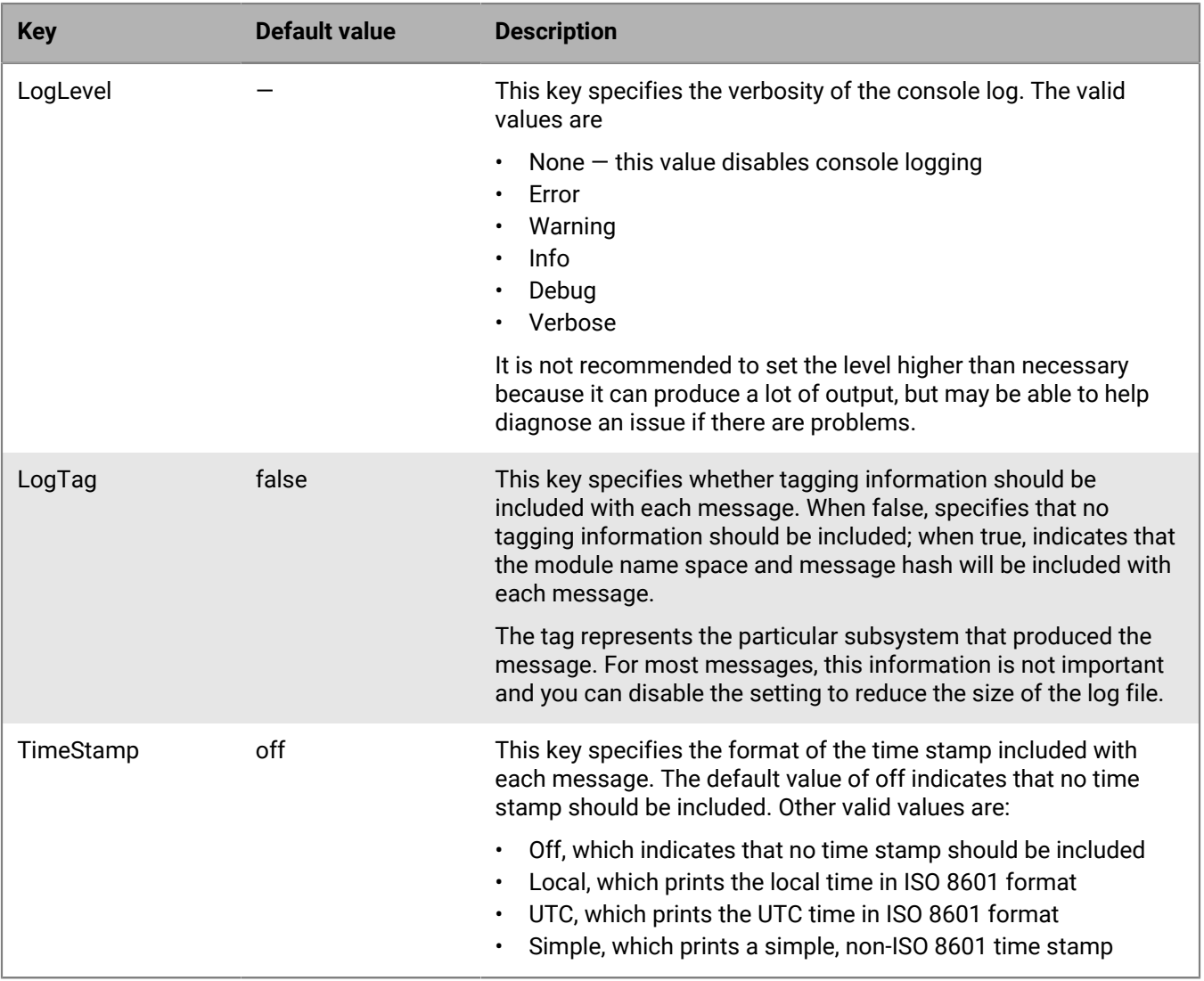

The FileLog section controls the logging of the Cylance Engine to a file. The FileLog section supports the same settings as the ConsoleLog section, and the following additional setting. You must restart the service for updates to any of the settings in this section to take effect.

**Note:** Because the console logging and file logging are separate sections within the configuration file, you can configure the settings for each section with different values.

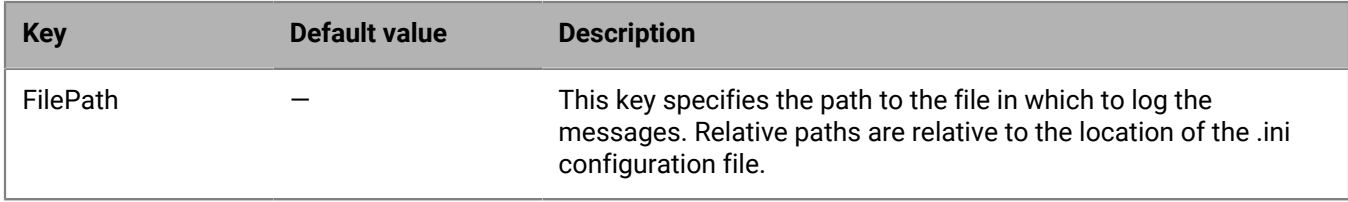

The Syslog section controls the syslog configuration. You must restart the service for updates to any of the settings in this section to take effect.

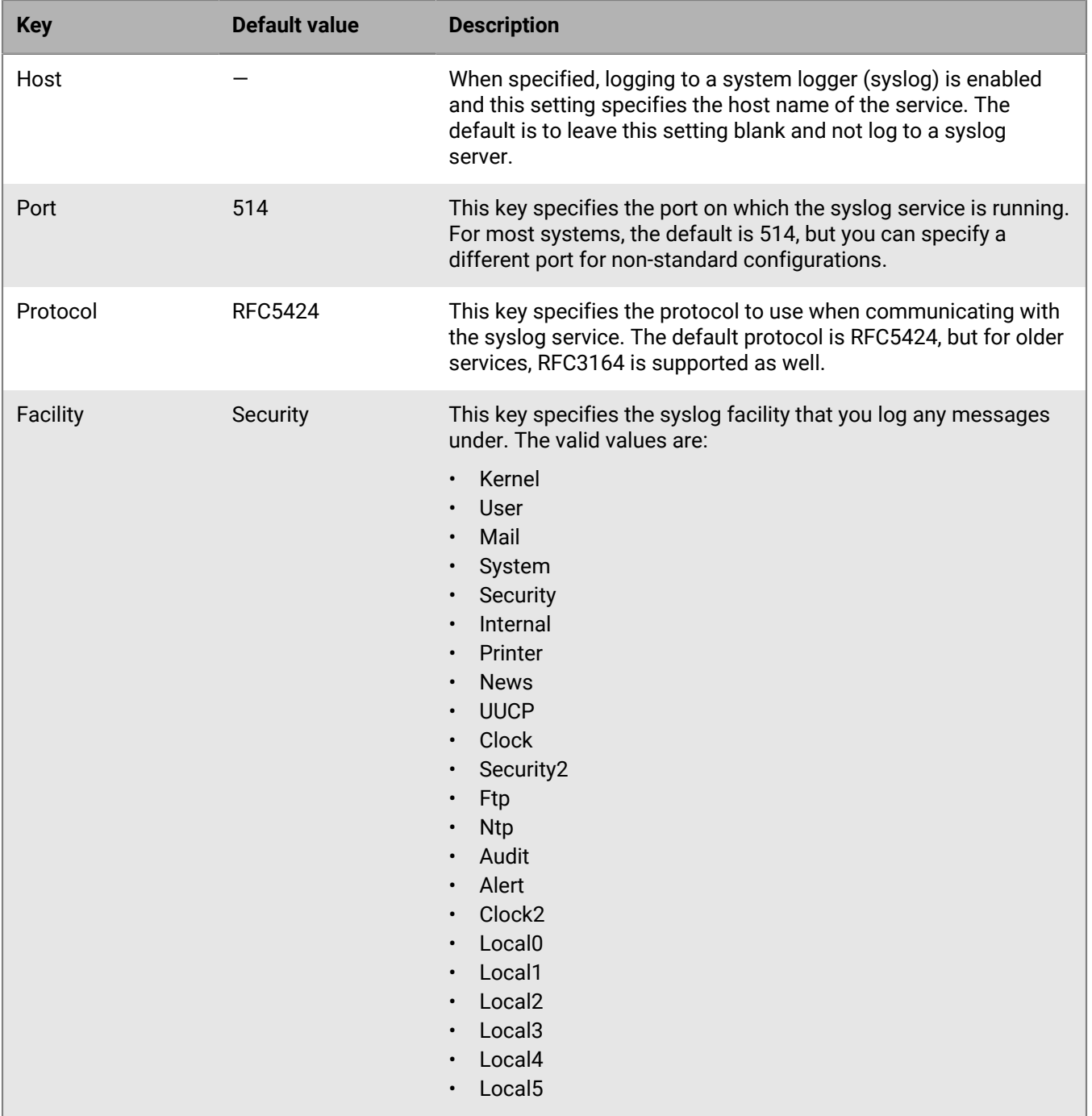

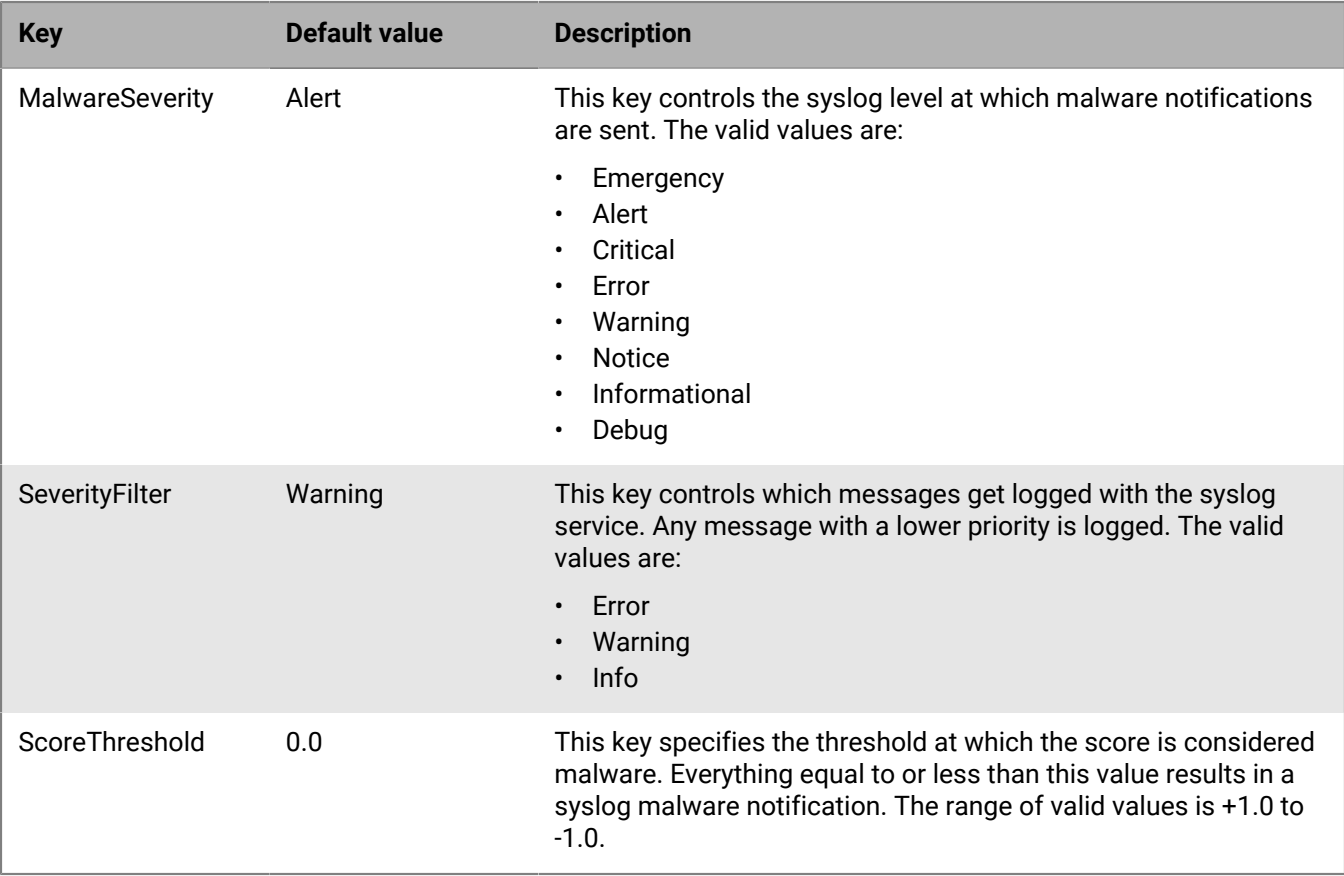

The CloudScoring section controls whether scores for files should be retrieved from the Cylance Infinity Cloud or only calculated locally. You must restart the service for updates to any of the settings in this section to take effect.

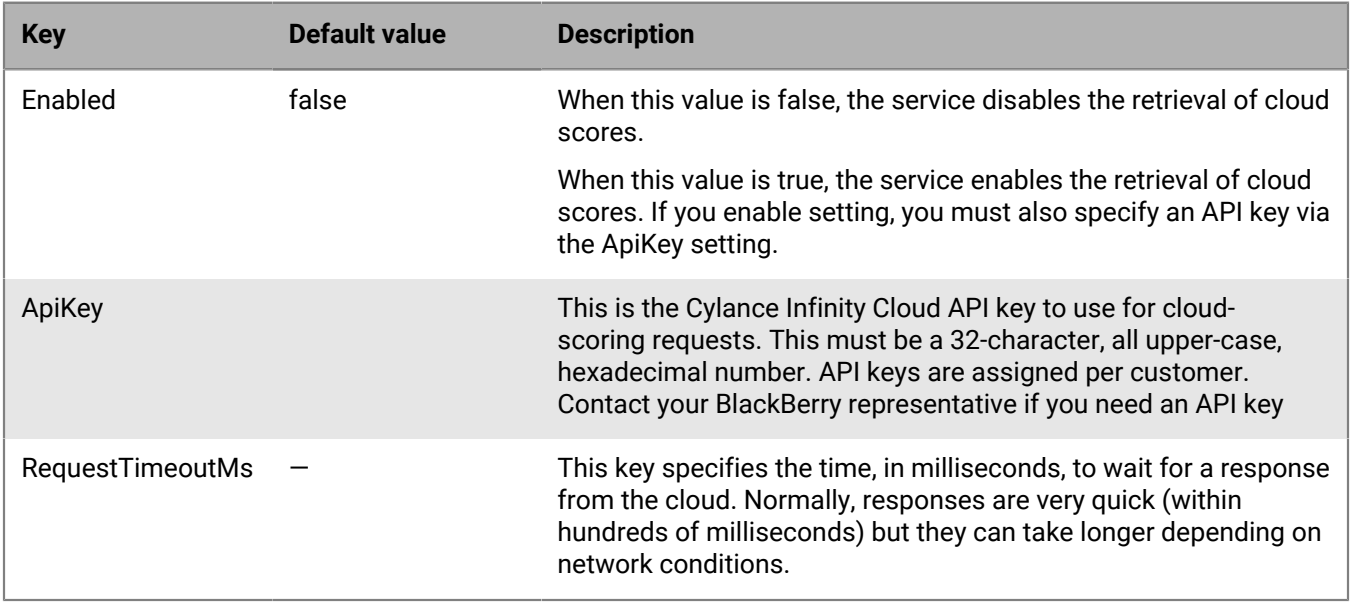

The ManifestCentroidUpdate section controls the retrieval and loading of the new manifest-based centroids, which allows the service to fetch only the centroids that it does not already have. You must restart the service for updates to any of the settings in this section to take effect.

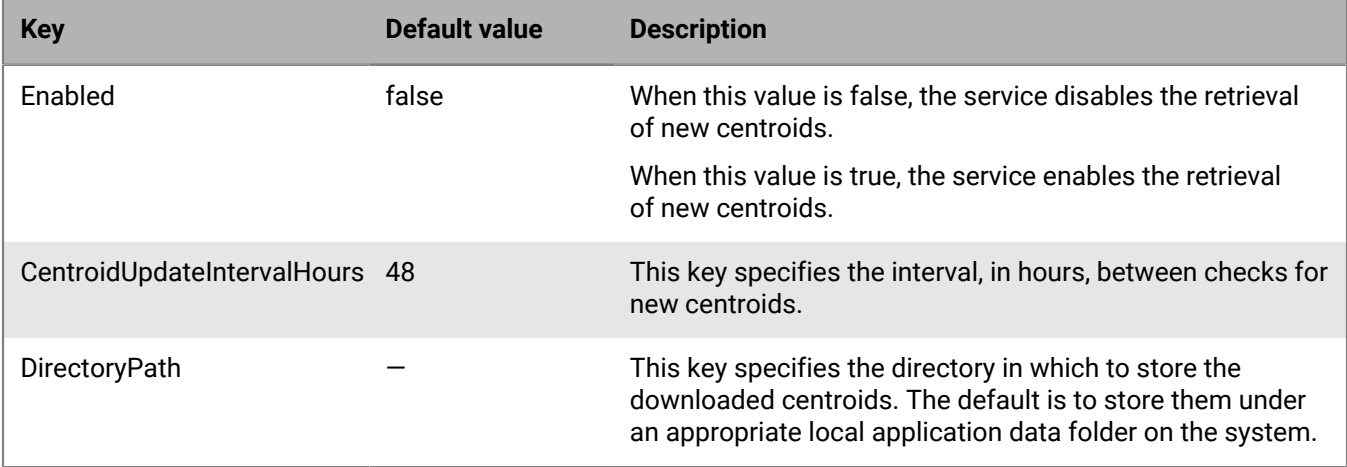

The Cache section controls the internal caching of scores to avoid rescoring commonly seen files. You must restart the service for updates to any of the settings in this section to take effect.

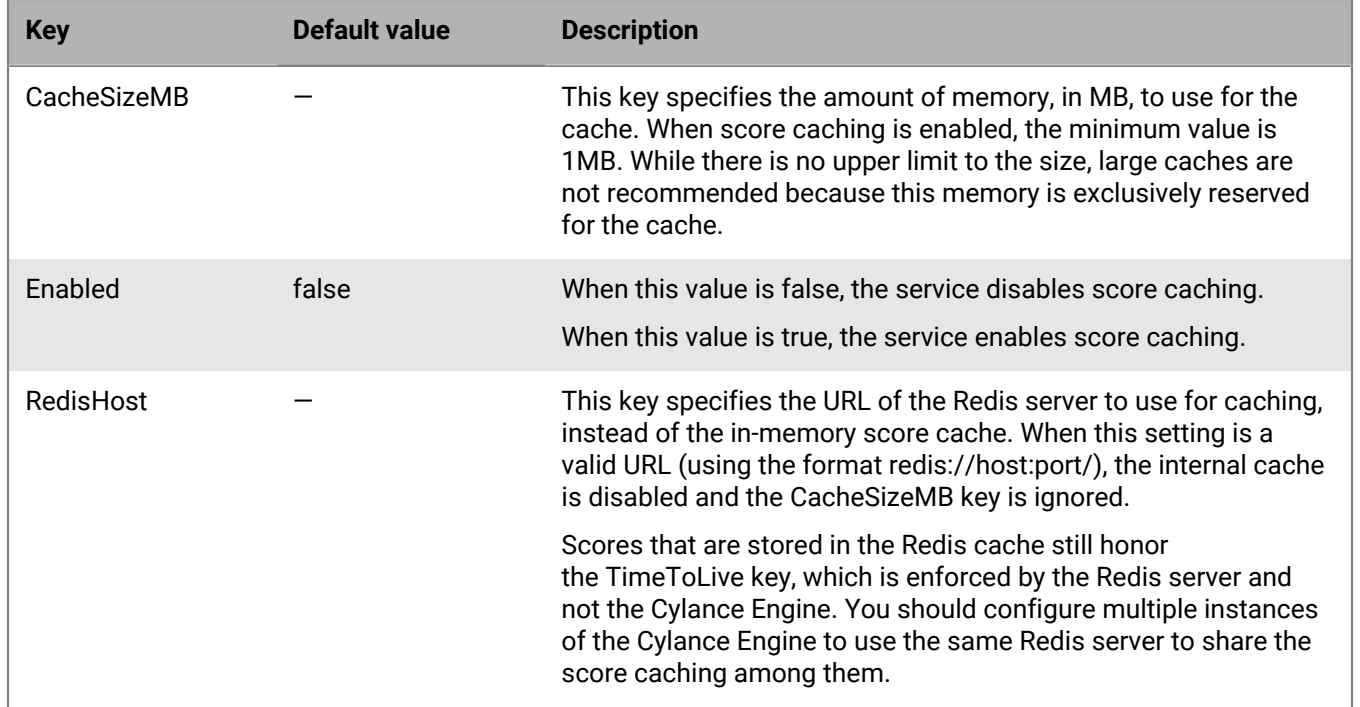

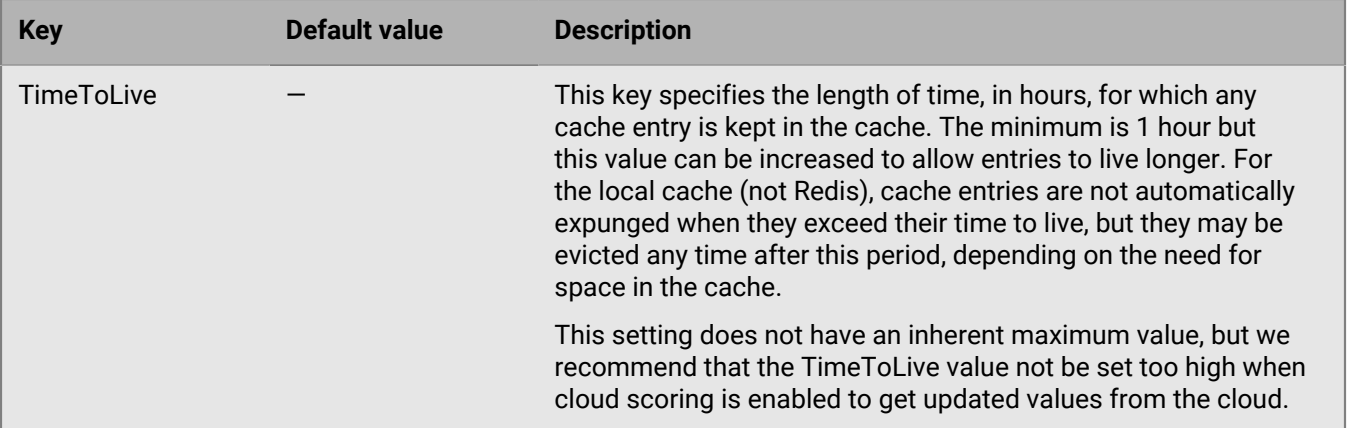

The activity sections control which activity classes are loaded. Each section must have a unique name and start with "Activity:". Although the name does not matter, it is recommended that scoring activities start with "Score-" and explaining activities start with "Explain-" (for example, "Score-PE" and "Explain-PE"). Apart from the amount of available memory, there is no limit for the number of configured activities. Multiple generations of a single model (for example, PE) can be specified if the activity name is unique, such as Score-PE4 and Score-PE6.

The activities support a number of settings but not all are valid for each type of activity. Note that, in the activity sections, only the Centroids setting is checked for changes according to the DataFileUpdateInterval setting in the Service section.

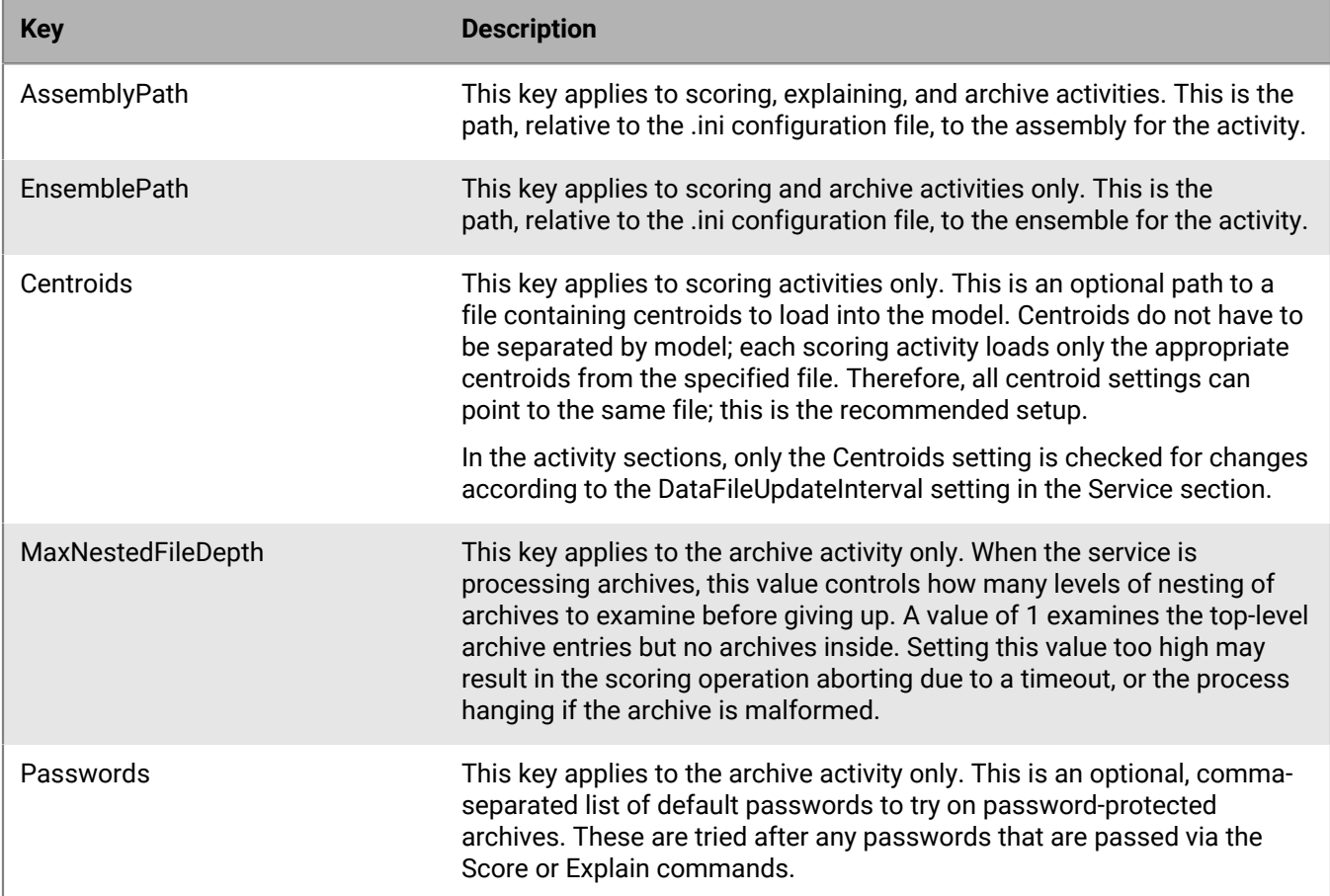

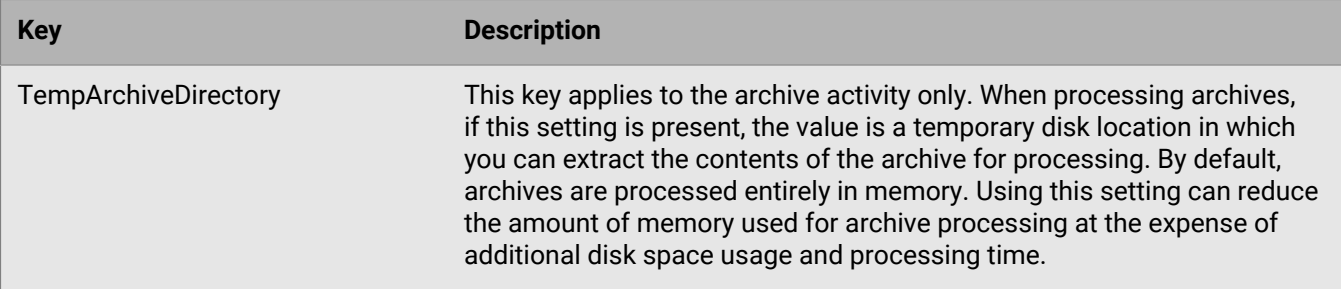

The following is an example of each activity:

```
...
[Activity:Score-PE]
AssemblyPath=Cylance.Model.SS3PE6.dll
EnsemblePath=Ensemble-20180813-S3V8-PE6.cym
Centroids=Centroids.cyb
[Activity:Explain-PE]
AssemblyPath=SampleExplainPE.dll
[Activity:Score-ARC]
AssemblyPath=Cylance.Model.ARC.dll
EnsemblePath=Ensemble-20190319-S0V5-ARC.cym
MaxNestedFileDepth=3
Passwords=abc123, clean, dirty
```
...

The Activity:Score-ARC name is not special. The Cylance.Model.ARC.dll assembly defines this as being an archive activity. Only Cylance.Model.ARC.dll understands the MaxNestedFileDepth and Passwords settings. If these settings are present in any other section, the service ignores them.

**Note:** The Archive section is no longer supported and has been replaced with Activity:Score-ARC.

The Prometheus section allows you to enable whether you want to use a Prometheus server to scrape metrics data from the Cylance Engineperiodically, and the port to listen on for scrape requests. For more information about how Prometheus works with the Cylance Engine, see [Appendix: Prometheus monitoring support.](#page-60-0)

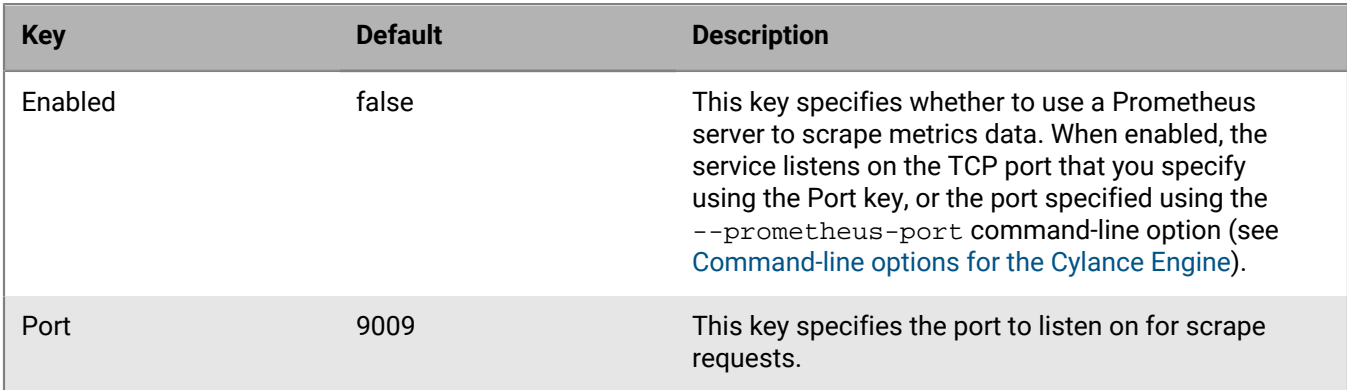

# <span id="page-26-0"></span>**File-scoring service protocols**

The Cylance Engine file-scoring service supports three protocols:

- A REST-based API called the Cylance Engine RESTful API (CERA), based on standard HTTP and HTTPS connections using JSON for both requests and responses. This protocol was introduced in Cylance Engine v0.11. Note that CERA is not available in Mono-based packages.
- An Internet Content Adaptation Protocol (ICAP) service, based on the ICAP protocol ([rfc3507](https://datatracker.ietf.org/doc/rfc3507/)). The service is situated between an ICAP client and the file-scoring service using the CERA. For documentation, see the ICAP service package that is downloaded separately.
- The legacy Infinity Daemon Protocol (IDP), also known as the CylanceTcpService Protocol, is the proprietary binary protocol supported by TcpShim, InfinityTcpService, and CylanceTcpService.

To use the service with this protocol, a TCP connection must be established with the server. The service can be configured to listen on any valid TCP port number (1024 - 65535). Port 9002 is the default port in InfinityDaemonClient, samplescored, samplescore, and ttmstatic. The port used by the service can be customized using the configuration file or the  $p$  or  $-\text{port}$  command-line option.

For more information, see [Appendix: CylanceTcpService Protocol.](#page-62-0)

The protocols serve as a bridge between client code and Cylance Engine activities, acting as a generic service, providing the infrastructure to process files and hand the results back to the client.

### <span id="page-26-1"></span>**Cylance RESTful API**

The Cylance RESTful API (CERA) protocol uses standard HTTP or HTTPS for sending commands and receiving the responses. The [curl utility](https://curl.se/) can be used to score or retrieve threat indicators for files. In addition, cera-client is an example CERA client that uses the [Python requests library.](https://docs.python-requests.org) Cera-client provides a convenient command-line interface for scoring or explaining directories of files with a controllable degree of parallelism.

The default protocol is the Infinity Daemon Protocol. To use the CERA protocol, you must enable the Infinity Daemon Protocol in the CylanceTcpService.ini configuration file or via a command-line option. On the command line, the --protocol option specifies which protocol to use for this invocation only. The valid values are:

- 'InfinityDaemonClient' or 'IDP': enables the default Infinity Daemon Protocol.
- 'CylanceEngineRestApi', 'CERA', or 'REST': enables the new RESTful API (Microsoft .NET 5.0 or later only).

The entries are not case-sensitive (for example, 'CERA', 'cera', and 'Cera' are all treated the same).

Similarly, the protocol can be specified in the CylanceTcpService.ini configuration file:

```
[Service]
Protocol=REST
```
This example makes the REST protocol the default for all invocations unless it is overridden via the --protocol command-line option. The options for this setting are the same as the options described above for the - protocol command-line option.

The port setting in the .ini configuration file and the  $-$ -port option specify the port that the Cylance Engine lists for incoming REST connections via HTTP only. Another option allows for HTTPS connections when the service is properly configured. In the examples below,  $curl$  is being run on the same machine with the default TCP port (9002) so all connections are to localhost:9002 or 127.0.0.1:9002.

#### <span id="page-27-0"></span>**Getting model details**

To retrieve information about the currently loaded models, in the command prompt, run the following command:

GET /apiv1/models/

The response is a JSON object with the details for all loaded models. The exact list of models may be different depending on how the service is configured and the exact version of the Cylance Engine.

The following example uses curl with the Cylance Engine running on the default port 9002.

**Note:** For brevity, some curl output has been removed and a JSON pretty-printer has been applied to make the JSON easier to read. By default, curl prints the JSON raw, which is difficult to read.

```
$ curl http://localhost:9002/apiv1/models/
\{ "Status": "OK", 
    "Models":
   \lceil {
         "Banner": "...",
         "ModelVersion": 131975059429967678,
         "SampleFormat": "ARC",
         "Generation": 1,
         "SubGeneration": "A",
         "EnsembleVersion": 5,
         "CentroidHash": 0
       },
\left\{\begin{array}{ccc} \end{array}\right\} "Banner": "...",
 "ModelVersion": "131774598312539083",
         "SampleFormat": "ELF",
         "Generation": 2,
         "SubGeneration": "A",
         "EnsembleVersion": 6,
         "CentroidHash": "3979322740683475419"
       },
       {
         "Banner": "...",
         "ModelVersion": 132713821343850774,
         "SampleFormat": "MO",
         "Generation": 3,
         "SubGeneration": "A",
         "EnsembleVersion": 2,
         "CentroidHash": "7085422129475707133"
       },
       {
 "Banner": "...",
 "ModelVersion": "132624646650794342",
         "SampleFormat": "MOFAT",
         "Generation": 1,
         "SubGeneration": "A",
         "EnsembleVersion": 1,
         "CentroidHash": 0
\left\{\begin{array}{c}1\end{array}\right\} ,
\left\{\begin{array}{ccc} \end{array}\right\} "Banner": "...",
 "ModelVersion": "131764252418431270",
         "SampleFormat": "OLE",
         "Generation": 3,
```

```
 "SubGeneration": "A",
        "EnsembleVersion": 2,
        "CentroidHash": 0
      },
      {
 "Banner": "...",
 "ModelVersion": "131764272845001270",
        "SampleFormat": "OOXML",
        "Generation": 3,
        "SubGeneration": "A",
        "EnsembleVersion": 3,
        "CentroidHash": 0
\left\{\begin{array}{c}1\end{array}\right\},
\left\{\begin{array}{ccc} \end{array}\right\} "Banner": "...",
 "ModelVersion": "132253137167261698",
        "SampleFormat": "PDF",
        "Generation": 3,
        "SubGeneration": "A",
        "EnsembleVersion": 3,
        "CentroidHash": 0
      },
     \{ "Banner": "...",
 "ModelVersion": "131786662583688997",
        "SampleFormat": "PE",
        "Generation": 6,
        "SubGeneration": "A",
        "EnsembleVersion": 9,
        "CentroidHash": "1359238976895146529"
     }
    ]
```
}

In this example, the Banner lines have been truncated because they return long strings. Each object has the following keys:

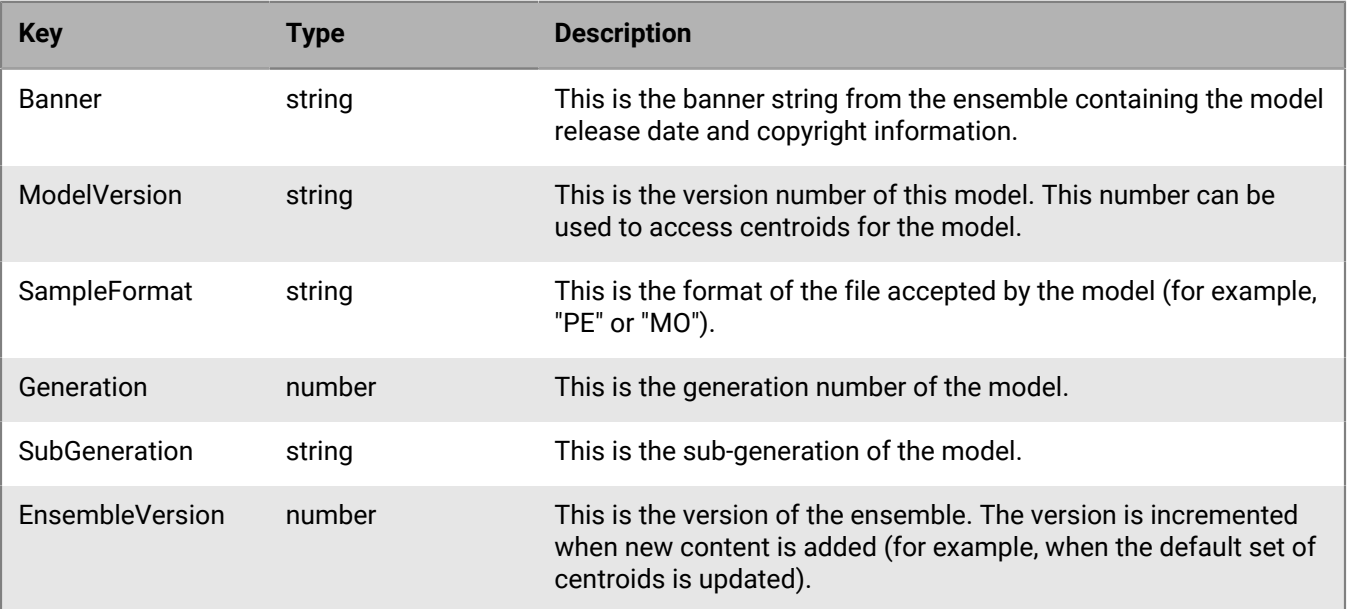

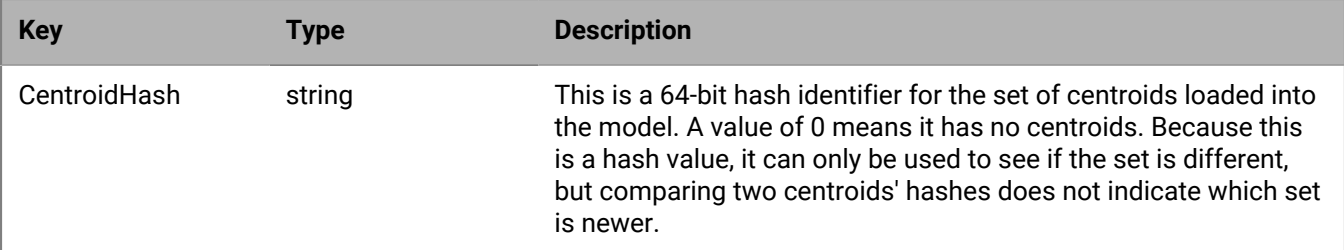

You can retrieve information on a specific model by including the model version. In this example, only one model is returned.

```
GET /apiv1/models?ver=132253137167261698
```
You can also retrieve information for multiple models. In this second example, because you are requesting two models, the resulting JSON contains exactly two JSON objects.

GET /apiv1/models?ver=132253137167261698&ver=131786662583688997

#### <span id="page-29-0"></span>**Scoring a file**

To score a file, the REST API uses the HTTP PUT method; the POST method is not supported. The file can be provided by:

- A file path: The full path to the file that is visible to the Cylance Engine. The file path is passed via a small block of JSON. Note that this is the only way to specify a file to score using the Infinity Daemon Protocol.
- A binary: Since the PUT method allows transfer of binary data, the file can be directly transferred to the TCP Service via the HTTP(S) connection. Because the Cylance Engine supports multiple compression formats, files can be compressed in order to reduce transmission bandwidth.

When scoring by file path, the client posts a JSON object with the file path to the Cylance Engine:

```
PUT /apiv1/score
Content-Type: application/json
Content-Length: 36
{
   "FilePath": "/tmp/infinityd.exe"
}
```
In Cylance Engine 1.2 and later, you can score multiple files in a single request using both JSON and MIME multipart:

```
PUT /apiv1/score
Content-Type: application/json
Content-Length: 70
\{ "FilePaths": [ "C:/tmp/sample1.exe", "C:/tmp/sample2.exe" ]
}
```
If the body is not valid JSON, a 400 Bad Request error is returned. For a 200 OK response, a block of JSON is returned that represents the scoring result. When scoring multiple files, an array of results are returned.

```
 "Status": "OK",
          "SamplePath": "C:/tmp/sample1.exe",
          "AggregateScore": 1.0,
          "Sha256":
  "5AE1246EAADE01C5840338850D7B35BF70243FC13A8E006642445DB08CB42A50",
          "MaxDepthExceeded": false,
          "SampleFormatUnknown": false,
          "Scores": [
\left\{ \begin{array}{c} 1 & 0 \\ 0 & 1 \end{array} \right. "Score": 1.0,
                   "Determinant": "MODEL",
                   "SampleFormat": "PE",
                   "ModelVersion": 133368370684345704,
                   "Source": "LOCAL_ENDPOINT",
                   "Classifier": "ML",
                   "ParseStatus": "OK",
              "CentroidHash": "0"
 }
         \lceil },
\left\{\begin{array}{c} \end{array}\right\} "Status": "OK",
          "SamplePath": "C:/tmp/sample2.exe",
          "AggregateScore": 1.0,
          "Sha256":
  "7E668791A2089E7CB82B09D4574B63DCE1B13DA7278E5F98075F4A070C09AB6D",
          "MaxDepthExceeded": false,
          "SampleFormatUnknown": false,
          "Scores": [
\left\{ \begin{array}{c} 1 & 0 \\ 0 & 1 \end{array} \right. "Score": 1.0,
                   "Determinant": "MODEL",
                   "SampleFormat": "PE",
                   "ModelVersion": 133368370684345704,
                   "Source": "LOCAL_ENDPOINT",
 "Classifier": "ML",
 "ParseStatus": "OK",
              "CentroidHash": "0"
 }
          ]
     }
\, ]
```
The keys of the scoring-result object are:

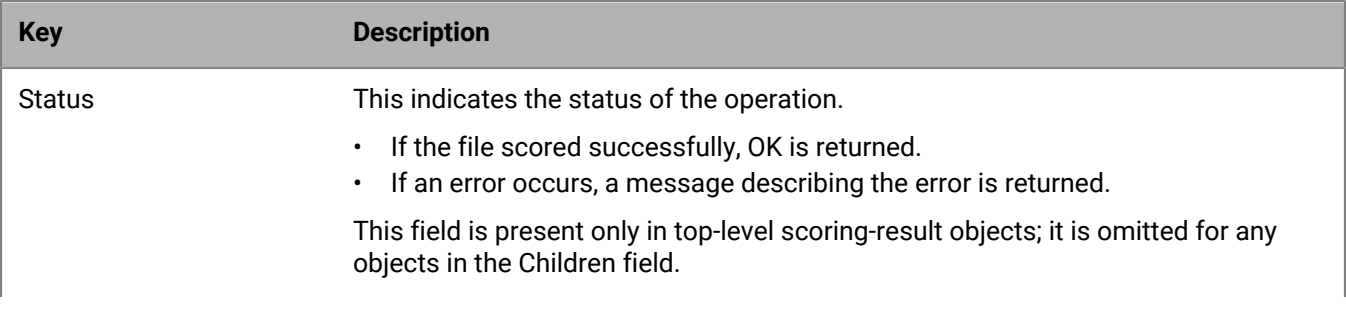

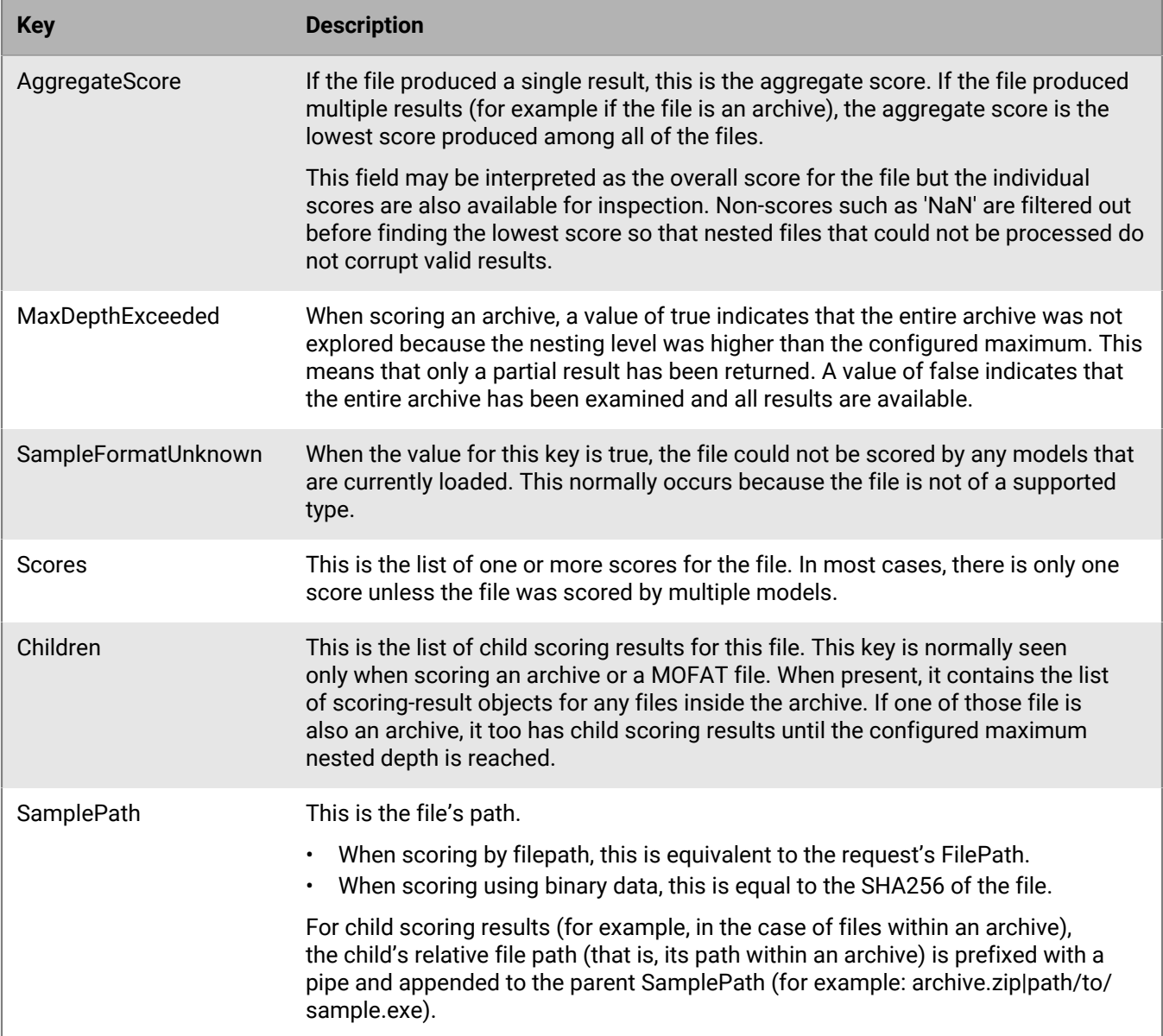

Each scoring result contains the following information:

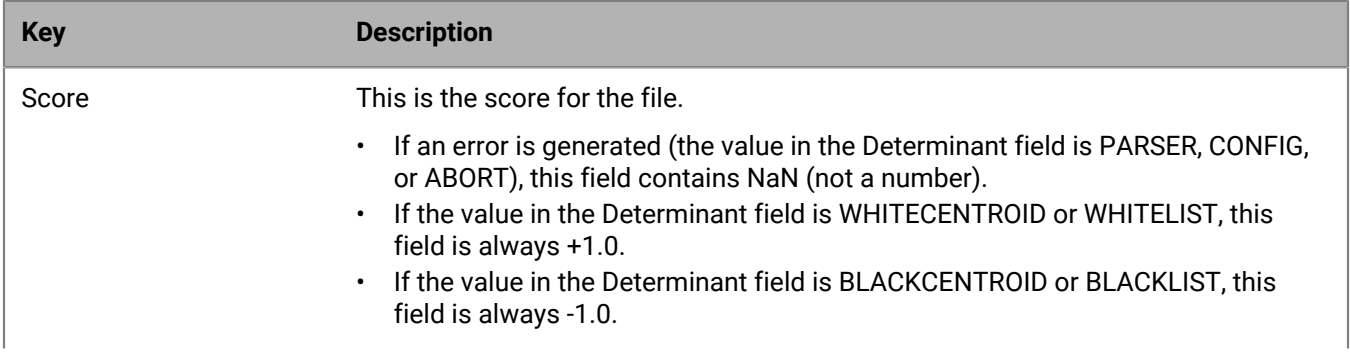

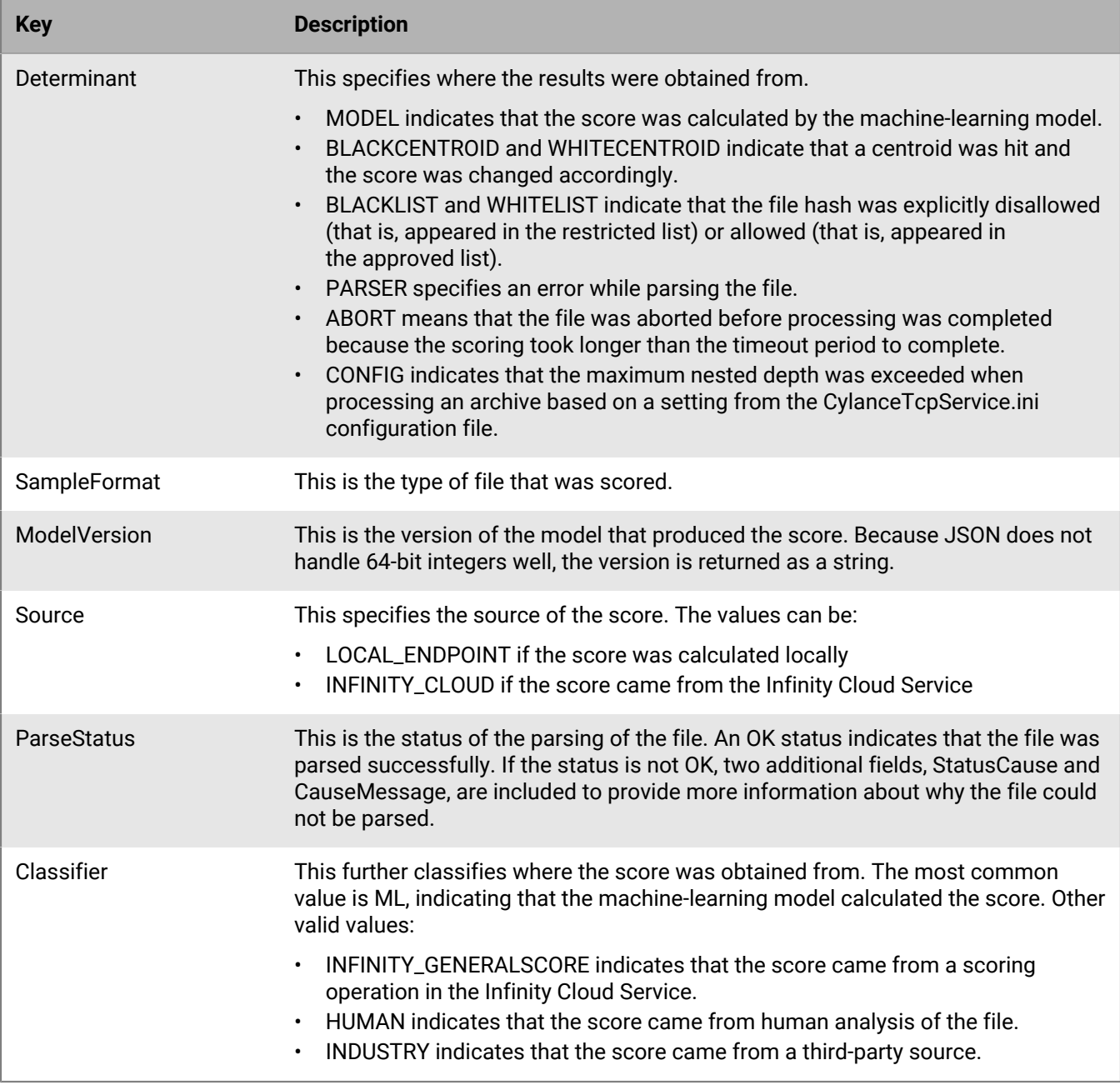

When using a binary rather than a path, the request looks like:

```
PUT /apiv1/score
Content-Type: application/octet-stream
Content-Length: <length>
<binary data>
```
In this case, the Content-Type can be any type except for application/json, which indicates that a file path has been provided. The most generic is application/octet-stream, but others such as application/ gzip can also be used.

For scoring multiple files as binary, the Content-Type is multipart/form-data; boundary=something. Both binary and JSON requests can be made in the multipart form, but each section must have the correct Content-Type (application/json or application/octet-stream). Nested multipart forms are not supported.

The output of an archive is hierarchical:

```
$ curl -X PUT -T test.tar http://localhost:9002/apiv1/score
{
   "Status": "OK",
   "SamplePath":
  "5D6D21AB0283E17643B64E856D07ACFEBD6FC52EB4B50AFD3CE6891A2A36ECBE", 
   "AggregateScore": 1.0,
   "Sha256": "5D6D21AB0283E17643B64E856D07ACFEBD6FC52EB4B50AFD3CE6891A2A36ECBE",
   "MaxDepthExceeded": false,
   "SampleFormatUnknown": false,
   "Scores": [
    \mathcal{L} "Score": 1.0,
       "Determinant": "MODEL",
       "SampleFormat": "ARC",
       "ModelVersion": "131975059429967680",
       "Source": "LOCAL_ENDPOINT",
       "Classifier": "ML",
       "ParseStatus": "OK"
       "CentroidHash": "0" 
     }
  \cdot "Children": [
     {
       "SamplePath":
  "5D6D21AB0283E17643B64E856D07ACFEBD6FC52EB4B50AFD3CE6891A2A36ECBE|
CommonUtils.dll",
       "AggregateScore": 1.0,
       "Sha256":
  "7F3FD0F31FA0C6C840D917567670DA3B4A01EF7D64826E7326DEE8B32454296D",
       "MaxDepthExceeded": false,
       "SampleFormatUnknown": false,
       "Scores": [
         {
            "Score": 1.0,
            "Determinant": "MODEL",
            "SampleFormat": "PE",
            "ModelVersion": "131786662583689000",
            "Source": "LOCAL_ENDPOINT",
            "Classifier": "ML",
            "ParseStatus": "OK"
            "CentroidHash": "1359238976895146529"
         }
       ]
     },
\left\{\begin{array}{c} \end{array}\right\} "SamplePath":
  "5D6D21AB0283E17643B64E856D07ACFEBD6FC52EB4B50AFD3CE6891A2A36ECBE|infinityd.exe",
       "AggregateScore": 1.0,
       "Sha256":
  "5AE1246EAADE01C5840338850D7B35BF70243FC13A8E006642445DB08CB42A50",
       "MaxDepthExceeded": false,
       "SampleFormatUnknown": false,
       "Scores": [
```

```
 {
             "Score": 1.0,
             "Determinant": "MODEL",
             "SampleFormat": "PE",
             "ModelVersion": "131786662583689000",
             "Source": "LOCAL_ENDPOINT",
             "Classifier": "ML",
             "ParseStatus": "OK"
             "CentroidHash": "1359238976895146529"
          }
        ]
      },
\left\{\begin{array}{c} \end{array}\right\} "SamplePath":
  "5D6D21AB0283E17643B64E856D07ACFEBD6FC52EB4B50AFD3CE6891A2A36ECBE|
InfinityDotNet.dll",
        "AggregateScore": 1.0,
        "Sha256":
  "F0A7274835C6D32064ED1D1F09104E881F17ACF544A1ECDF2C430D30D9781EA4",
        "MaxDepthExceeded": false,
        "SampleFormatUnknown": false,
        "Scores": [
\left\{ \begin{array}{c} 1 & 0 \\ 0 & 1 \end{array} \right\} "Score": 1.0,
             "Determinant": "MODEL",
             "SampleFormat": "PE",
             "ModelVersion": "131786662583689000",
             "Source": "LOCAL_ENDPOINT",
             "Classifier": "ML",
             "ParseStatus": "OK"
             "CentroidHash": "1359238976895146529"
          }
        ]
     },
\left\{\begin{array}{c} \end{array}\right\} "SamplePath":
  "5D6D21AB0283E17643B64E856D07ACFEBD6FC52EB4B50AFD3CE6891A2A36ECBE|
infinitydt.exe",
        "AggregateScore": 1.0,
        "Sha256":
  "19F30312D933256BD983DFC6F120F0521D7C97EFB62CB31C5C286F12E4F3C801",
        "MaxDepthExceeded": false,
        "SampleFormatUnknown": false,
        "Scores": [
\left\{ \begin{array}{c} 1 & 0 \\ 0 & 1 \end{array} \right\} "Score": 1.0,
             "Determinant": "MODEL",
             "SampleFormat": "PE",
             "ModelVersion": "131786662583689000",
             "Source": "LOCAL_ENDPOINT",
             "Classifier": "ML",
             "ParseStatus": "OK"
             "CentroidHash": "1359238976895146529"
 }
        ]
      },
\left\{\begin{array}{c} \end{array}\right\} "SamplePath":
  "5D6D21AB0283E17643B64E856D07ACFEBD6FC52EB4B50AFD3CE6891A2A36ECBE|
InstallerIDCore.dll",
        "AggregateScore": 1.0,
```

```
 "Sha256":
  "40A3BD9E62336C60DAB2F43E81B8F708882D799D7FAE96746B047B036A3F47F1",
       "MaxDepthExceeded": false,
       "SampleFormatUnknown": false,
       "Scores": [
         \left\{ \right. "Score": 1.0,
            "Determinant": "MODEL",
            "SampleFormat": "PE",
            "ModelVersion": "131786662583689000",
            "Source": "LOCAL_ENDPOINT",
            "Classifier": "ML",
            "ParseStatus": "OK"
            "CentroidHash": "1359238976895146529"
          }
       ]
     }
   ]
}
```
The archive test.tar contains five PE files. The top-level aggregate score is the overall score for the archive. In this example, all the files in the archive are benign, but if they were not, the aggregate score would be the lowest of the all the children.

Each file in the hierarchy gets an aggregate score and a list of individual scores. The reason for this is that any file may be an archive that itself contains multiple files. At each level of the hierarchy, the aggregate score gives a quick overview of that entire file tree.

#### <span id="page-35-0"></span>**Explaining the score for a file**

To explain the score for a file, the REST API uses the HTTP PUT method. Like scoring, the file can be provided by a file path or binary. When explaining by file path, the client posts a JSON object with the file path to the TCP service:

```
PUT /apiv1/explain
Content-Type: application/json
Content-Length: 36
{
   "FilePath": "/tmp/sample.exe"
}
```
In Cylance Engine 1.2 and later, you can score multiple files in a single request:

```
PUT /apiv1/explain
Content-Type: application/json
Content-Length: 70
{
   "FilePaths": [ "C:/tmp/sample1.exe", "C:/tmp/sample2.exe" ]
}
```
When using a binary rather than a path, the request looks like:

```
PUT /apiv1/explain
Content-Type: application/octet-stream
Content-Length: <length>
```
<binary data>

A block of JSON is returned that represents the explaining result. When scoring multiple files, an array of results are returned.

```
curl -X PUT -T PEParser.dll http://localhost:9002/apiv1/explain
{
   "Status": "OK",
   "Explain": [
     {
       "TTM": {
          "features": {
            "Deception": {
              "ServiceDLL": true,
              "UsesCompression": true
            },
            "Misc": {
            "PrivEscalationCryptBase": true
 }
         },
          "scores": {
           "Destruction": 0,
           "Deception": 8,
            "Collection": 0,
            "DataLoss": 0,
            "Anomalies": 0,
            "Misc": 20,
            "Extended": 0
         }
       },
       "SampleFormat": "PE",
       "SamplePath":
  "D476484BD9E26928DCC740CCEB4B82C95FB5098BEDED638EF12F692BC8EE945E"
     }
   ]
}
```
The output of an explain operation is similar to that returned by the [InfinityDaemonClient utility](#page-67-0) but the output differs in a few ways:

- The entire output is valid JSON. The Infinity Daemon Client returns pseudo-JSON with some additional, non-JSON elements.
- The Status field indicates the status of the operation. Normally this is OK, meaning the operation completed successfully. If the field displays any other value, it is a message with an indication of what went wrong with the request.
- The Explain field contains the JSON for the explanation in a format similar to the Infinity Daemon Client.
- The Explain field contains an additional SamplePath element. If the path of the file is known, it is returned in this field. If the path is not known, this field contains the SHA256 hash of the item. In the example above, because the file was submitted as part of the explain request, the original file name was not known and therefore the hash is provided.

### **Shutting down the service**

By default, the Cylance Engine does not allow shutdown requests. If the Cylance Engine is configured to allow shutdown requests, the client may request that it be shut down:

PUT /apiv1/shutdown

Content-Length: 0

You do not need to include any data with the request; if any data is supplied, it is ignored. However, the Content-Length header must be present or the server rejects the request.

- If shutdown is not allowed (Shutdown=false in the configuration file), a 401 Unauthorized result is returned.
- If shutdown is allowed (Shutdown=true in the configuration file or if the service was started with the shutdown option), a 200 OK is returned with no data.

#### **Password-protected archives**

The Cylance Engine supports the most popular archive formats via the score and explain APIs. For archives that require a password, the password must be passed to the Cylance Engine for extraction.

You can specify passwords in the activity sections of the [Configuration file for the Cylance Engine](#page-17-0) or pass them as part of the API URI. When passing via the URI, the syntax is the same as described in [Passwords specified for](#page-65-0) [archives](#page-65-0):

```
PUT /apiv1/score?pw=foo
Content-Type: application/octet-stream
Content-Lenth: <length>
```
<binary data>

If the archive cannot be opened with the given passwords or with the passwords in the configuration file, an error is returned.

# **Appendix: Cylance Infinity Data Service**

The Cylance Infinity service provides a set of RESTful APIs to download centroids or the restricted and allowed list of file hashes to apply to the Cylance Engine. For more information, see [Use of centroids in the Cylance Engine](#page-7-0)  and [Restricted and allowed list of file hashes.](#page-7-1)

The base URL of the Infinity Public Data API is https://inf-data.cylance.com/apiv2/.

### **Authentication of requests**

All requests require authentication in the form of an  $X-LAUTH$  header in all HTTP requests. This is an API key granted via license. If you have any questions about the API key, contact BlackBerry customer support.

#### **Format of the API key code**

The API key code must be a 32-character hexadecimal (0-9, A-F) key, with all letters in uppercase. Using lowercase letters results in the request being denied with a 401 (Unauthorized) response.

#### **Example**

```
GET /apiv2/centroids HTTP/1.0
Host: inf-data.cylance.com
X-IAUTH: 1234567890ABCDEF1234567890ABCDEF
```
### **Response status codes**

Each API request receives a response with a JSON payload and a standard HTTP status code. In any case other than a status code 200 (OK), the JSON payload provides additional detail regarding the error.

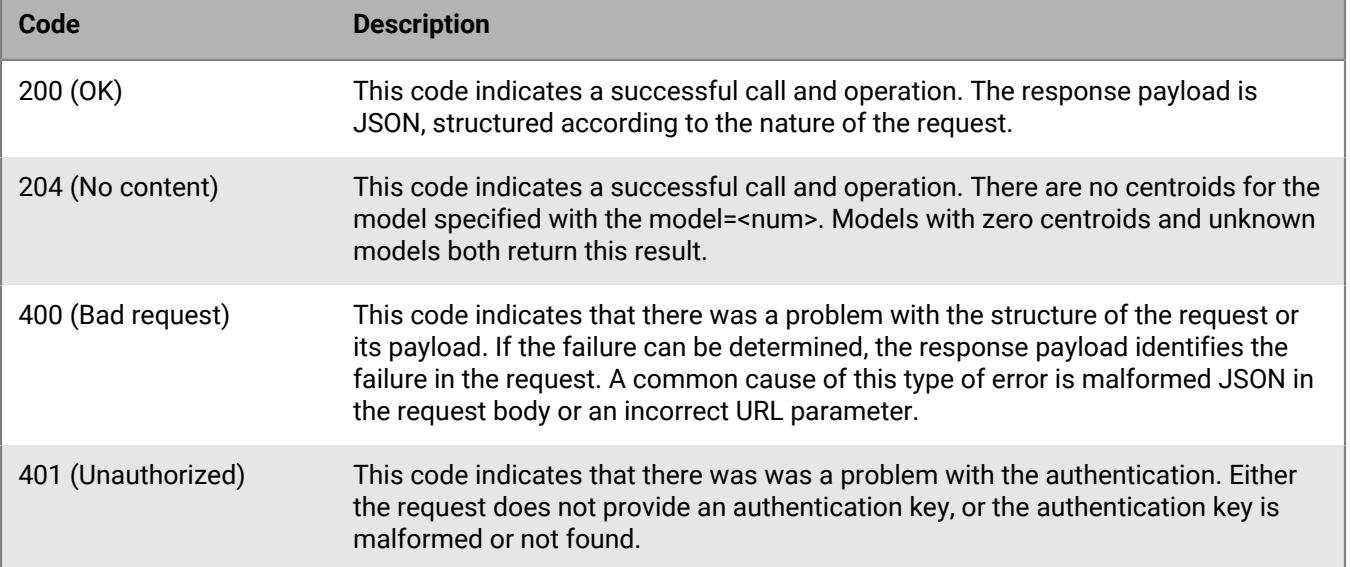

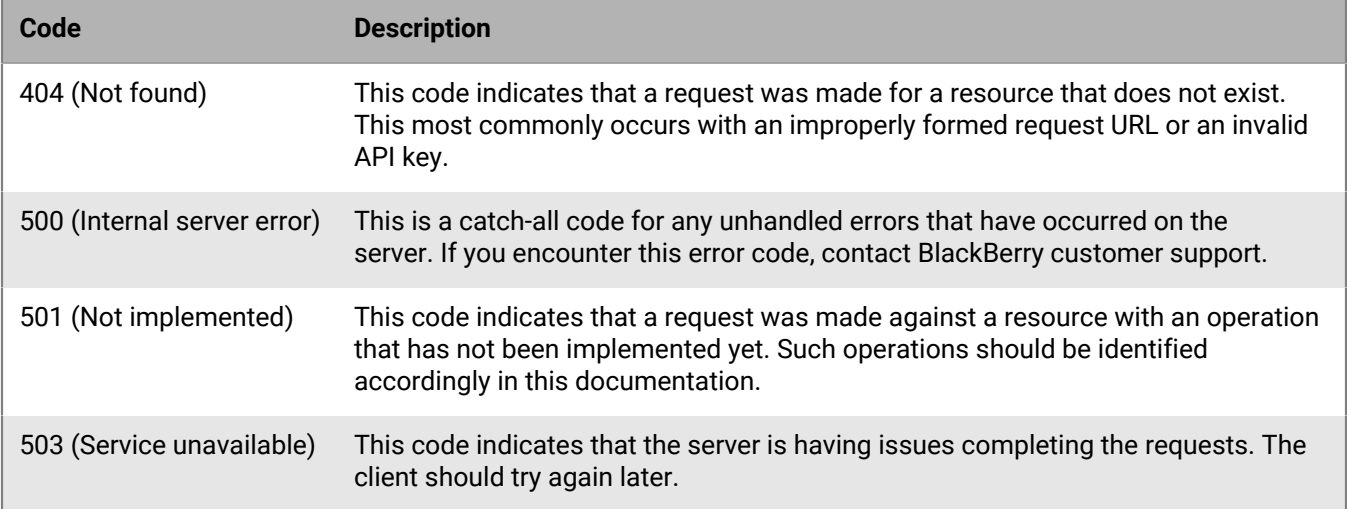

## **Service endpoints**

The following service endpoints are supported by the API.

### **Centroids endpoint**

The centroids endpoint allows clients to get the latest restricted and allowed centroids available.

#### **Request**

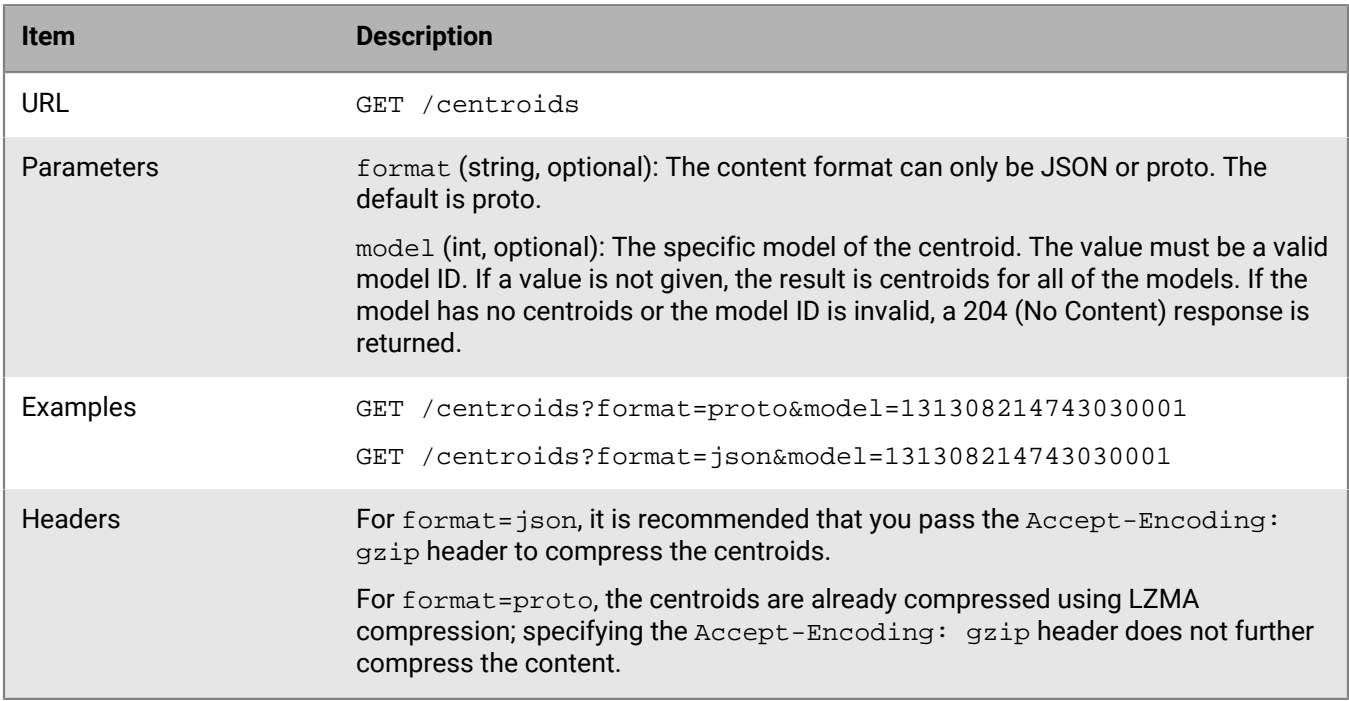

#### **Response**

A successful response returns status code 200 (OK), 204 (No Content), 302 (Moved), or 304 (Not Modified).

- For a status code 200, the response includes the requested centroid document. If the client requests a gzip encoding, the contents are gzipped.
- For a status code 204, it means that there are no centroids for the model specified in the request.
- For a status code 302, in the response header, the location field contains the URL that the client is being redirected to and where the centroids document is found. If the client requests a gzip encoding, the centroid document is gzipped. The URL expiration time is between 1 hour and 1 day.
- For a status code 304, which means that there are no new centroids yet, the client gets an empty response body.

If an error occurred, the service returns either 400 or 503. For either of these response codes, the body will contain the following JSON documentation with a message field describing the error.

#### **Centroids endpoint response**

```
{
     "message" : "reason of failure"
}
```
For format=proto, the result is a binary file, which can be loaded directly into the scoring models.

For format=json, the result has the following structure:

#### **JSON data structure**

```
{
      "131037481645565647": {
           "white": {
                "timestamp": 1470700127
                "items": [
\left\{ \begin{array}{c} 1 & 0 \\ 0 & 1 \end{array} \right\} "Identifier": "trusted",
                         "Radius": 1.0,
                         "DistanceMean": 1.0,
                         "DistanceStdDev": 0.2,
                         "Kind": "subspace",
                         "Type":"PE",
                         "Indices": [832, 1562, 4981, 36992],
                         "Values": [1.0, 1.0, 1.0, 1.0],
                         "Status": "ACTIVE",
                         "Timestamp": 1470700127
                     },
\left\{ \begin{array}{c} 1 & 0 \\ 0 & 1 \end{array} \right\} "Identifier": "something-deleted",
                         "Status": "DELETED",
                         "Timestamp": 1470690127
                     },
 ...
 ]
           },
           "black": {
                "timestamp": 1470700127
                "items": [
\left\{ \begin{array}{c} 1 & 0 \\ 0 & 1 \end{array} \right\} "Identifier": "mimikatz",
                          "Radius": 45.0,
                          "DistanceMean": 32.0,
                          "DistanceStdDev": 8.0,
                          "Kind": "fullspace",
                          "Type": "PE",
                          "Indices": [832, 834, 1562, 2630],
```

```
 "Values": [0.19337, 0.19337, 1.0, 0.535912],
                            "Status": "ACTIVE",
                            "Timestamp": 1470700127
                      },
\left\{ \begin{array}{ccc} 0 & 0 & 0 \\ 0 & 0 & 0 \\ 0 & 0 & 0 \\ 0 & 0 & 0 \\ 0 & 0 & 0 \\ 0 & 0 & 0 \\ 0 & 0 & 0 \\ 0 & 0 & 0 \\ 0 & 0 & 0 \\ 0 & 0 & 0 \\ 0 & 0 & 0 \\ 0 & 0 & 0 \\ 0 & 0 & 0 \\ 0 & 0 & 0 & 0 \\ 0 & 0 & 0 & 0 \\ 0 & 0 & 0 & 0 \\ 0 & 0 & 0 & 0 & 0 \\ 0 & 0 & 0 & 0 & 0 \\ 0 & 0 & 0 & 0 & 0 \\ 0 & 0 & 0 & 0 "Identifier": "mimikatz2",
                            "Radius": 40.0,
                            "DistanceMean": 31.0,
                            "DistanceStdDev": 7.0,
                            "Kind": "fullprojected",
                            "Type": "PE",
                            "Indices": [830, 874, 1362, 2660],
                            "Values": [0.193378, 0.10337, 1.0, 0.035912],
                            "Status": "ACTIVE",
                      "Timestamp": 1470700127
 }
 ]
           }
      },
      "130906327596576539": {
            "white": {
                 "timestamp": 1470700127,
                 "items": [
\left\{ \begin{array}{c} 1 & 0 \\ 0 & 1 \end{array} \right\} "Identifier": "trusted",
                            "Radius": 1.0,
                            "DistanceMean": 1.0,
                            "DistanceStdDev": 0.2,
                            "Indices": [832, 1562, 4981, 36992],
                            "Values": [1.0, 1.0, 1.0, 1.0],
                            "Status": "ACTIVE",
                      "Timestamp": 1470700127,
 }
                ]
           },
            "black": {
                 "timestamp": 1470700127,
                 "items": [
\left\{ \begin{array}{c} 1 & 0 \\ 0 & 1 \end{array} \right\} "Identifier": "mimikatz",
                            "Radius": 45.0,
                            "DistanceMean": 32.0,
                            "DistanceStdDev": 8.0,
                            "Indices": [832, 834, 1562, 2630],
                            "Values": [0.19337, 0.19337, 1.0, 0.535912],
                            "Status": "ACTIVE",
                            "Timestamp": 1470700127,
                      },
\left\{ \begin{array}{c} 1 & 0 \\ 0 & 1 \end{array} \right\} "Identifier": "mimikatz2",
                            "Radius": 40.0,
                            "DistanceMean": 31.0,
                            "DistanceStdDev": 7.0,
                           "Indices": [830, 874, 1362, 2660],
                            "Values": [0.193378, 0.10337, 1.0, 0.035912],
                            "Status": "ACTIVE",
                            "Timestamp": 1470700127,
 }
 ]
           }
 }
```
### **Wblist endpoint**

The wblist endpoint allows clients to get the latest restricted and allowed list of file hashes available.

#### **Request**

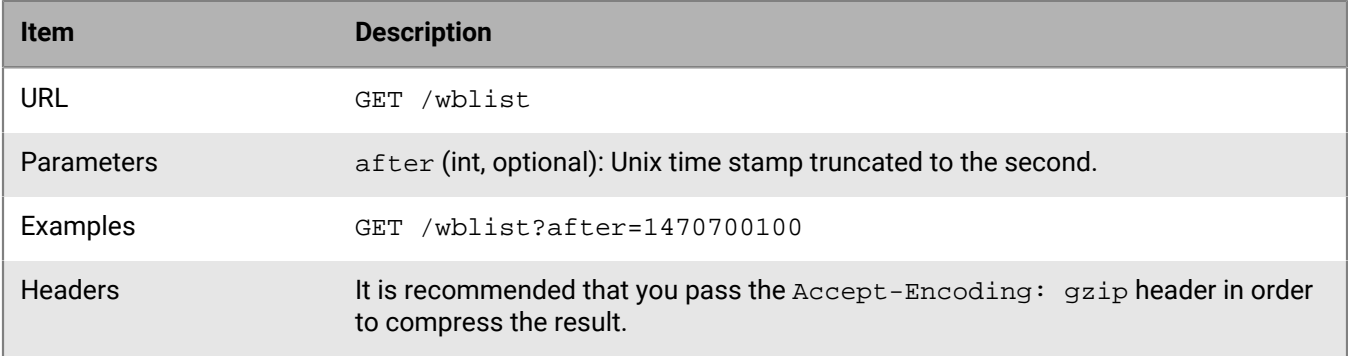

#### **Response**

A successful response returns status code 302. In the response header, the location field contains the URL the client is being redirected to and where the document containing the restricted and allowed list of file hashes is found. If the client requests a compressed, gzip version, the document is gzipped. The URL expires in 1 day.

If an error occurred, the service returns either 400 or 503. For any of these response codes, the body contains the following JSON documentation with a message field describing the error.

#### **Allowed/Restricted endpoint response**

```
{
     "message" : "reason of failure"
}
```
The JSON file has the following structure.

#### **JSON data structure**

```
{
      "white": {
           "items": [
                <sha256>,
               <sha256>,
                ...
           ]
      },
      "black": {
           "items": [
                <sha256>,
                <sha256>,
                ...
          \, ]
     }
}
```
}

# <span id="page-43-0"></span>**Appendix: Threat indicators**

Each category represents an area that has been frequently seen in malicious software.

### **Anomalies**

These indicators represent situations where the file has elements that are inconsistent or anomalous in some way. Frequently, these are inconsistencies in structural elements in the file.

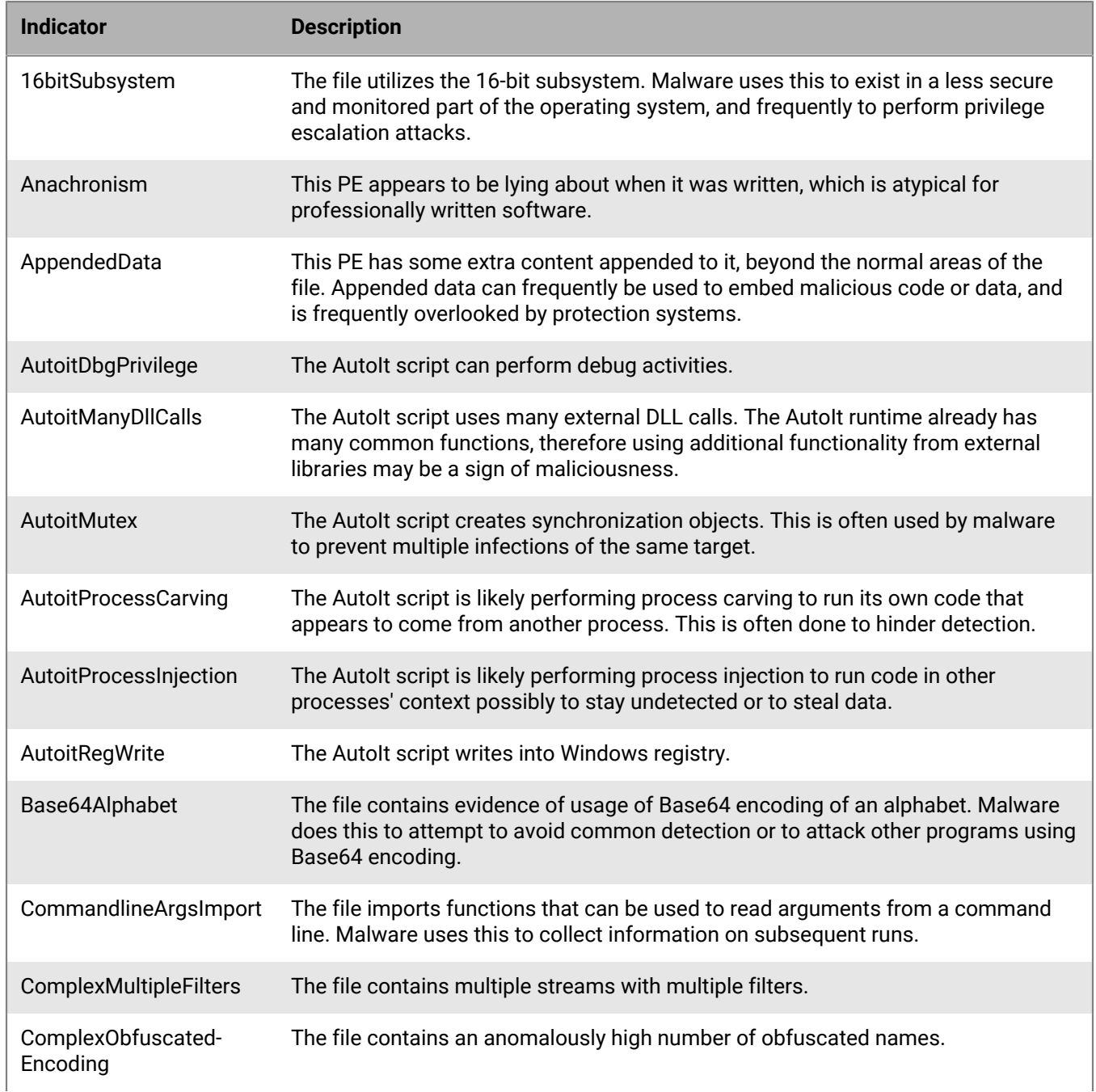

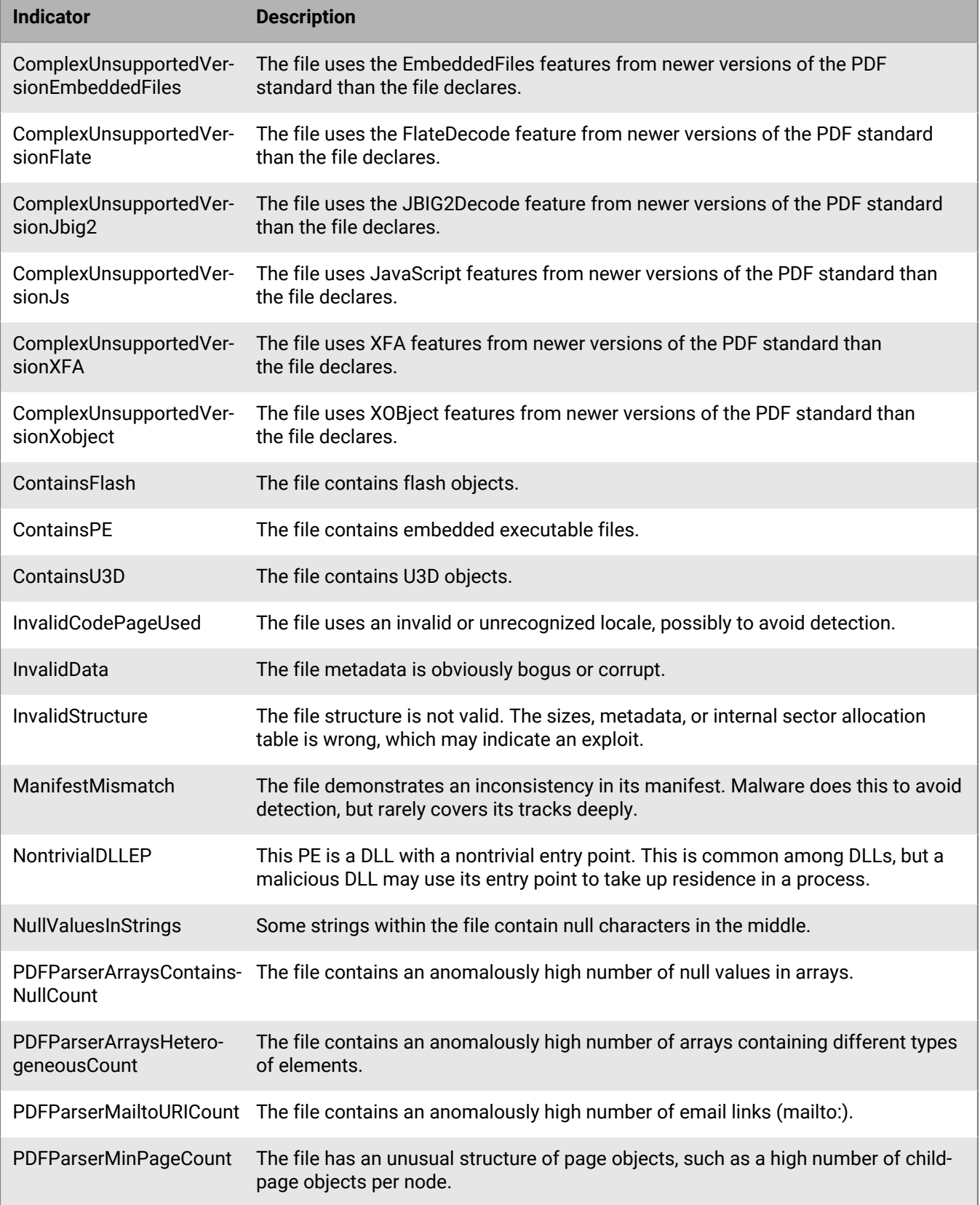

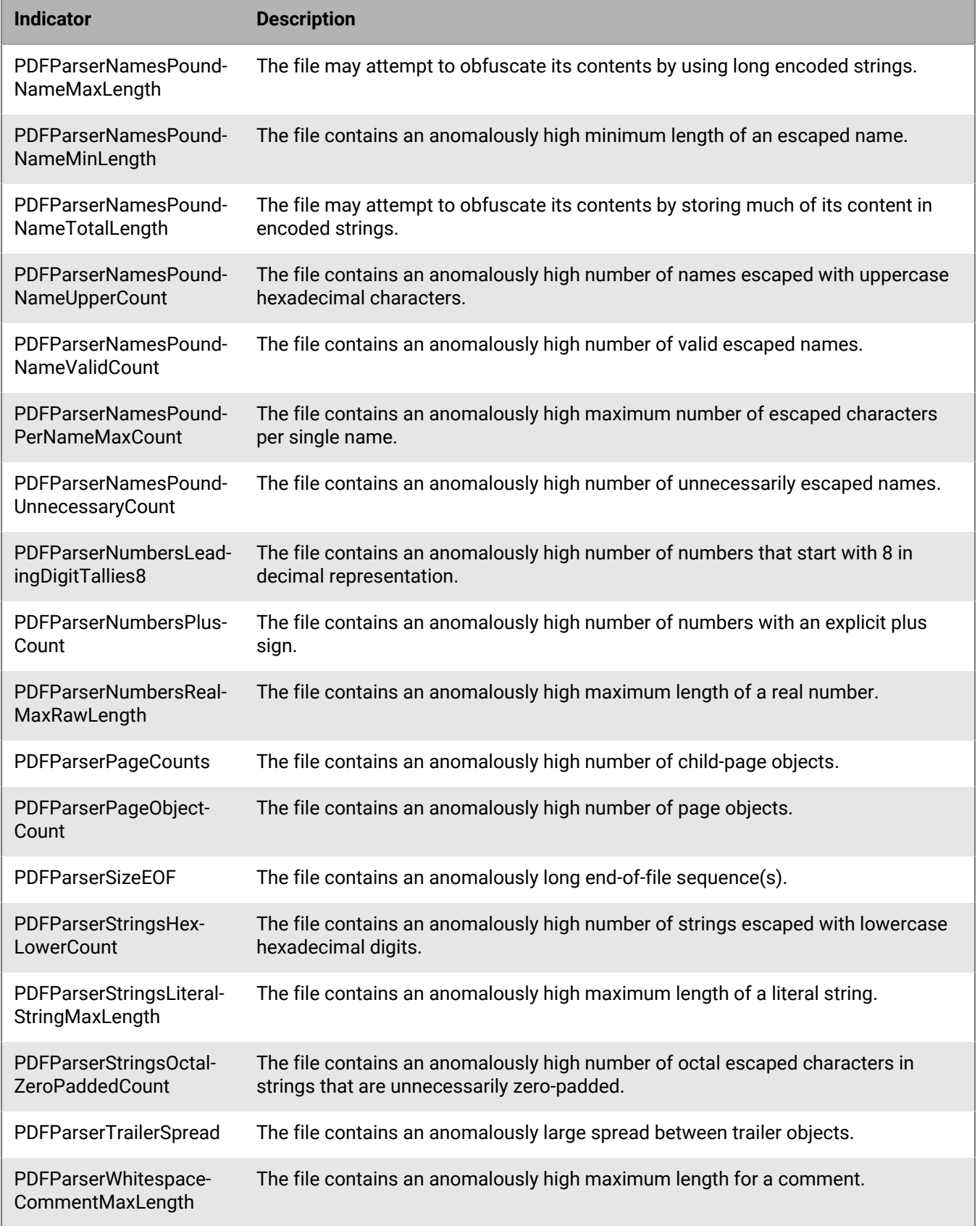

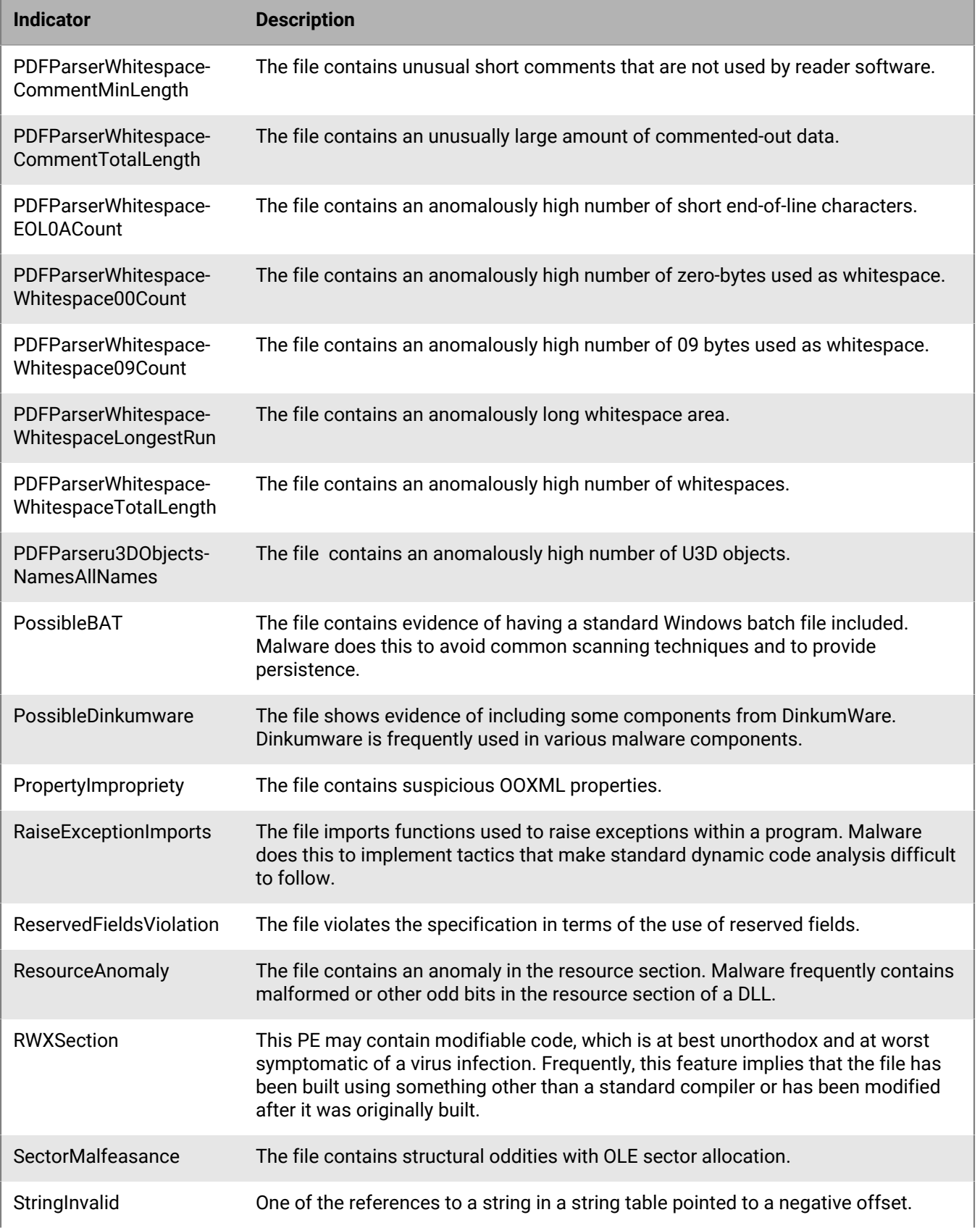

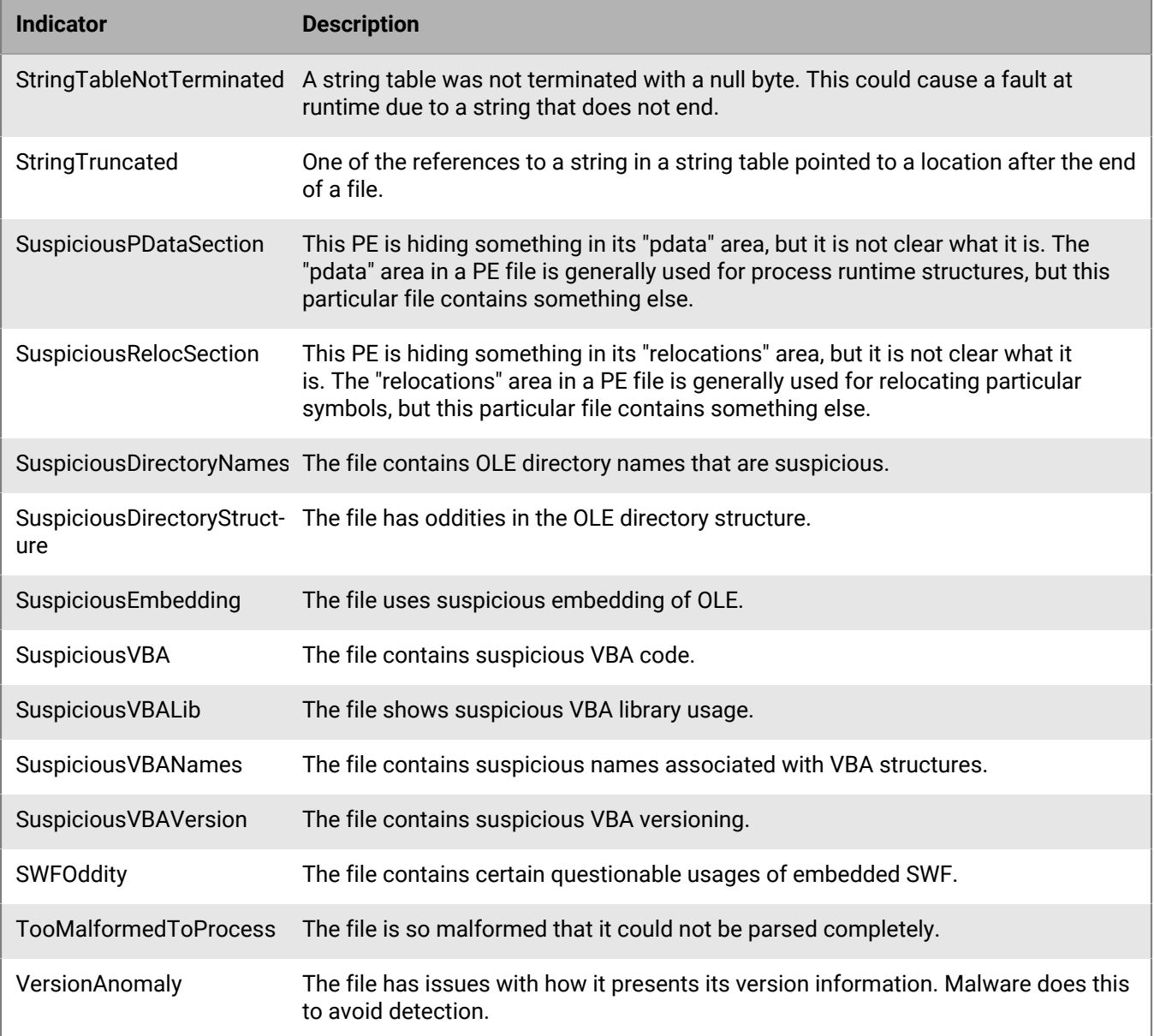

## **Collection**

These indicators represent situations where the file has elements that indicate capabilities or evidence of collecting data. This can include the enumeration of system configuration or the collection of specific sensitive information.

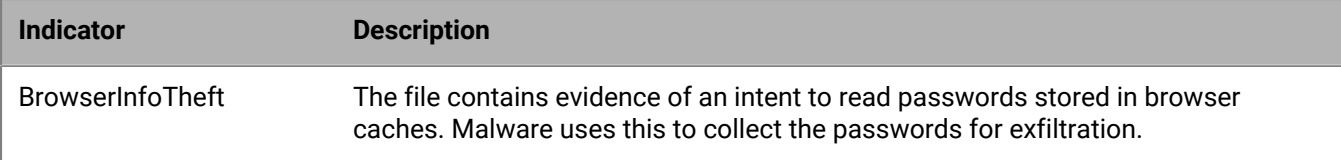

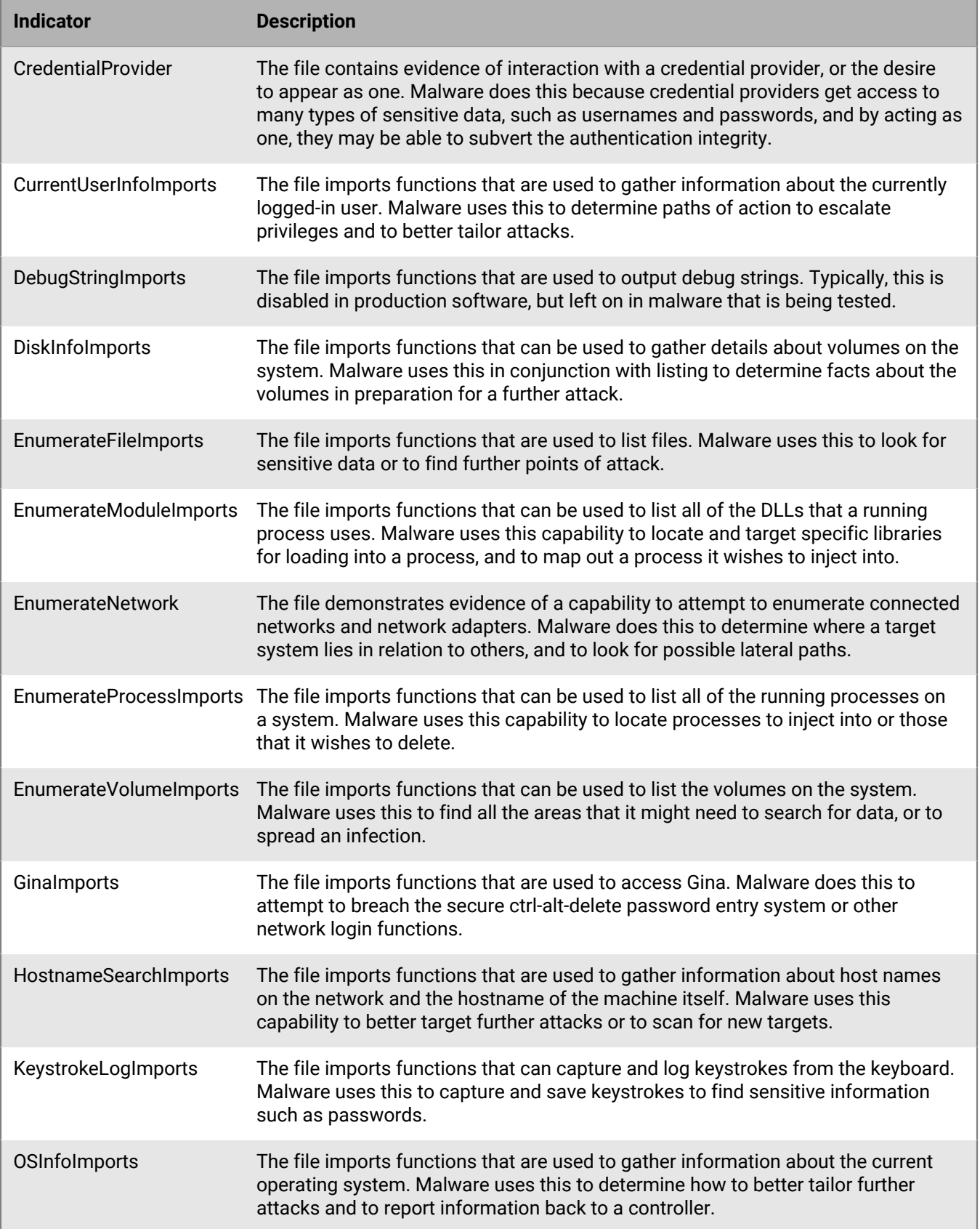

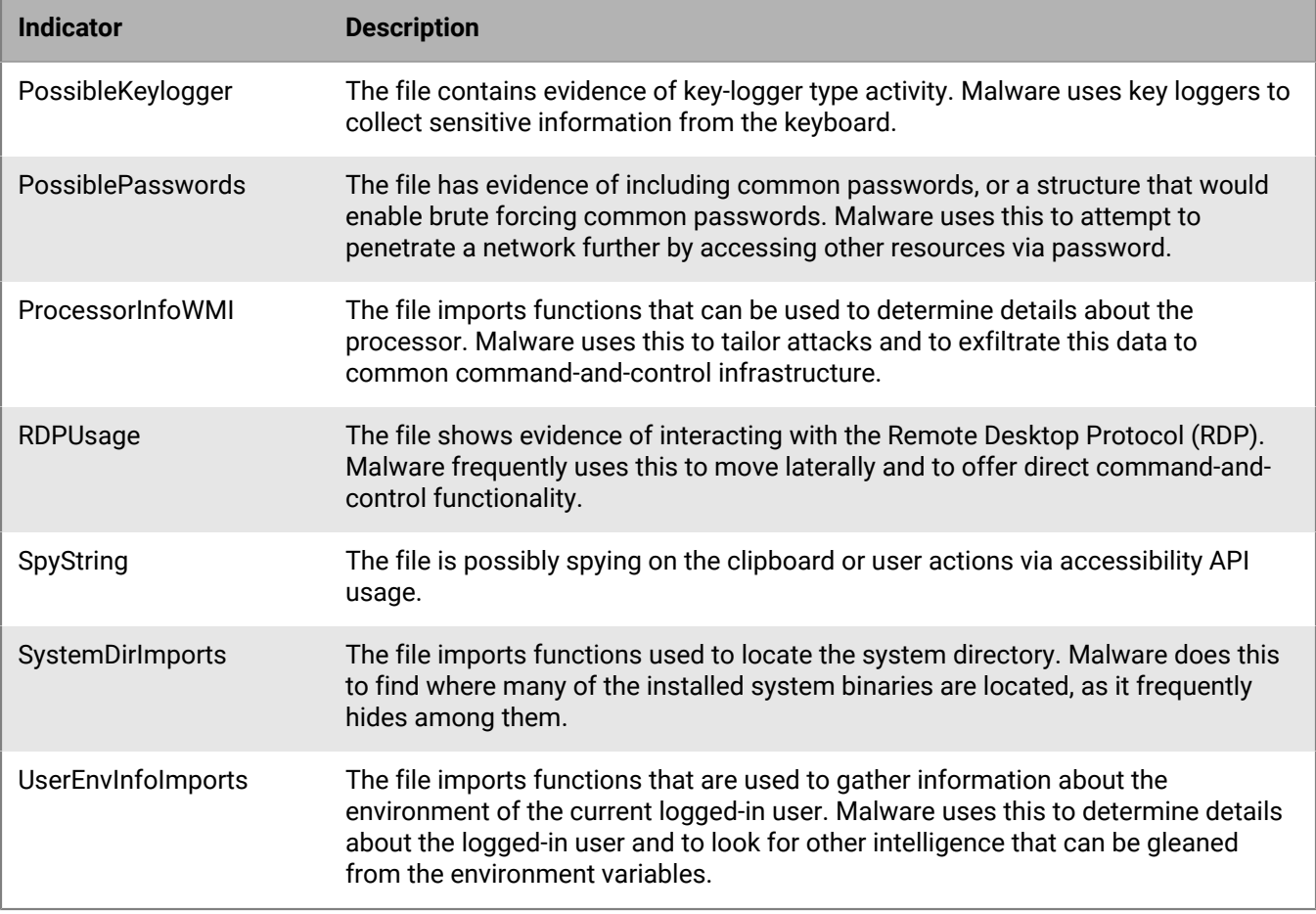

### **Data loss**

These indicators represent situations where the file has elements that indicate capabilities or evidence of exfiltration of data. This can include outgoing network connections, evidence of acting as a browser, or other network communications.

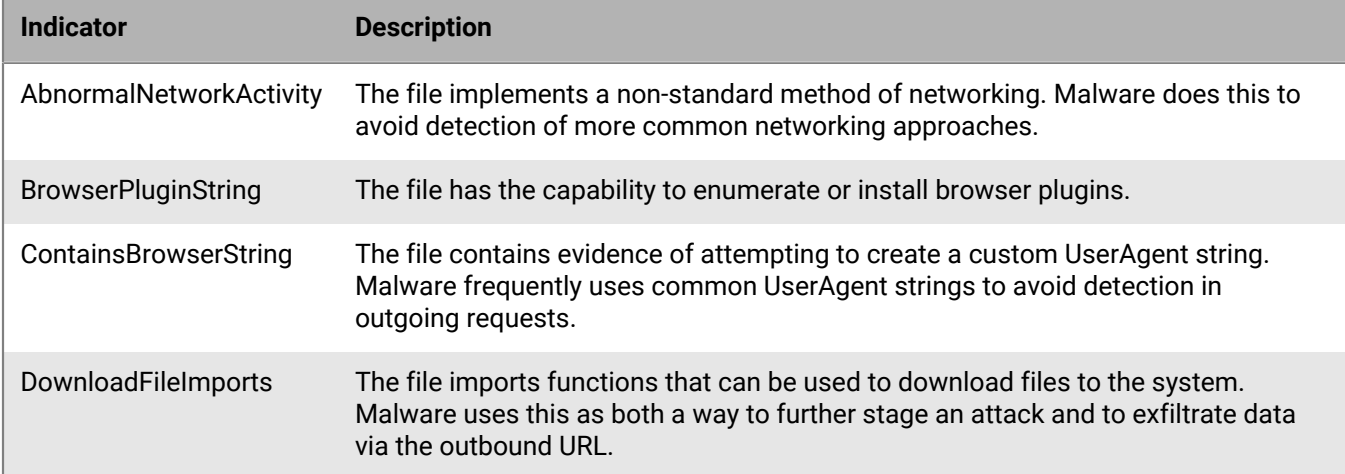

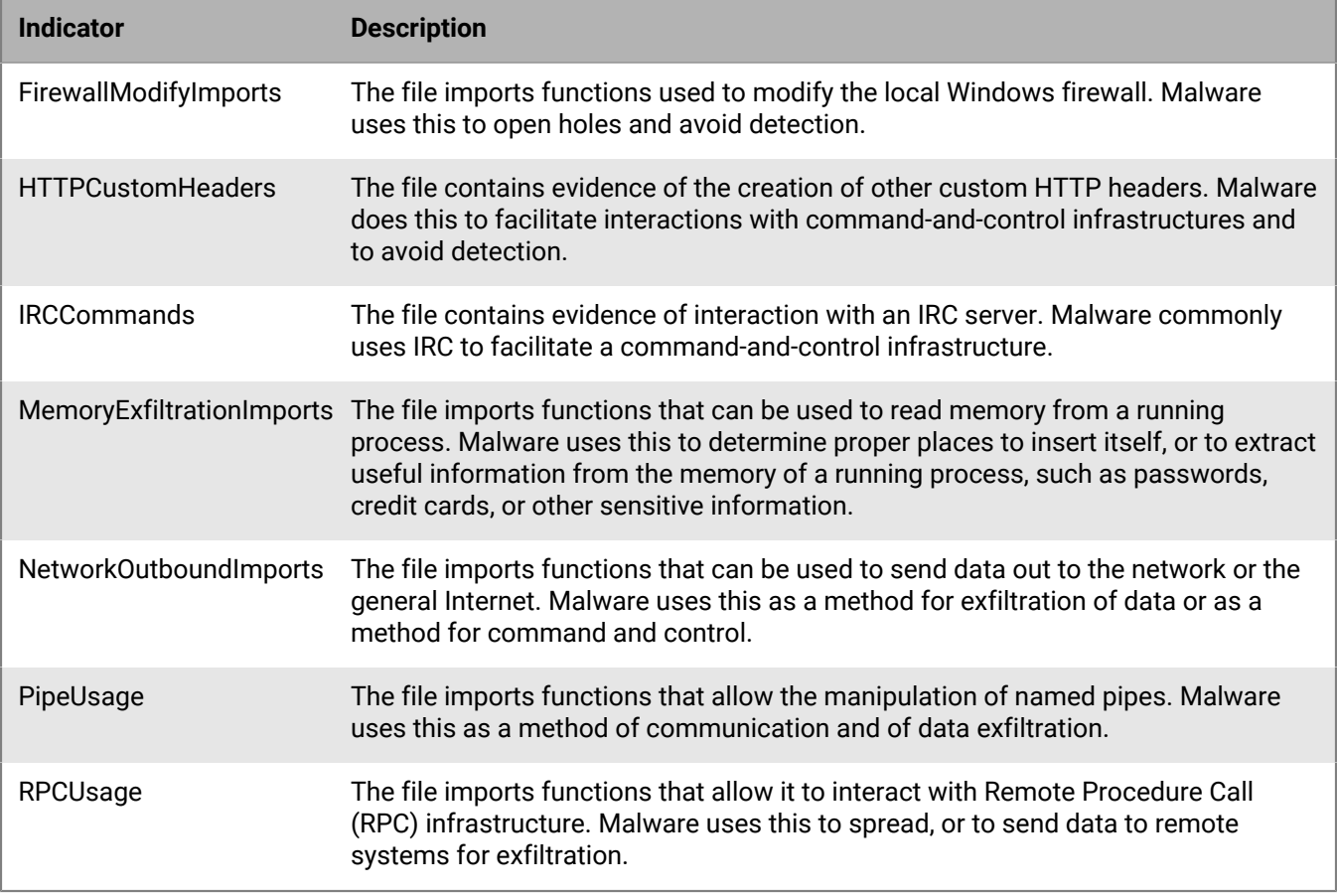

### **Deception**

These indicators represent situations where the file has elements that indicate capabilities or evidence of a file attempting to be deceptive. Deception can come in the form of hidden sections, inclusion of code to avoid detection, or indications that it is labeled improperly in metadata or other sections.

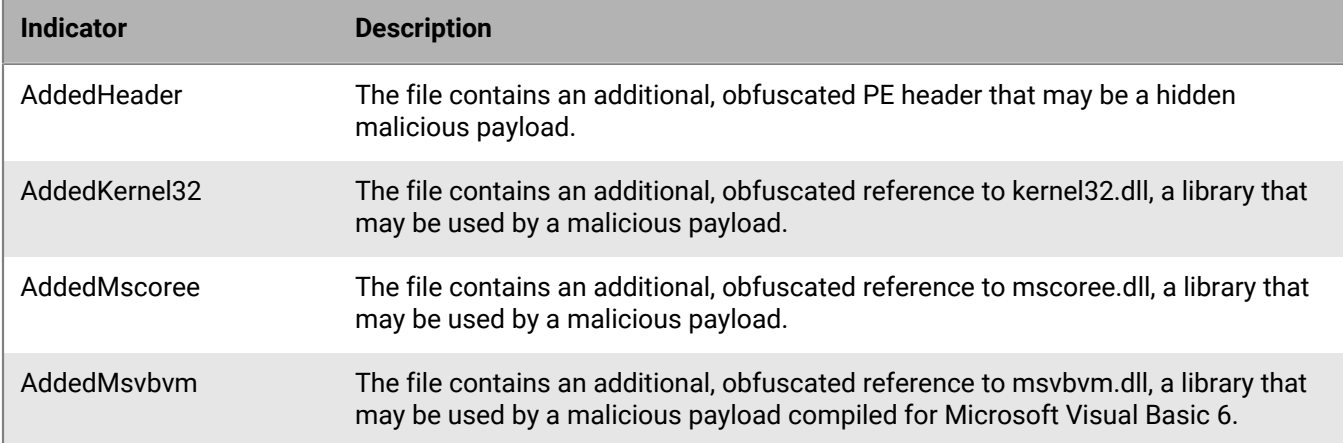

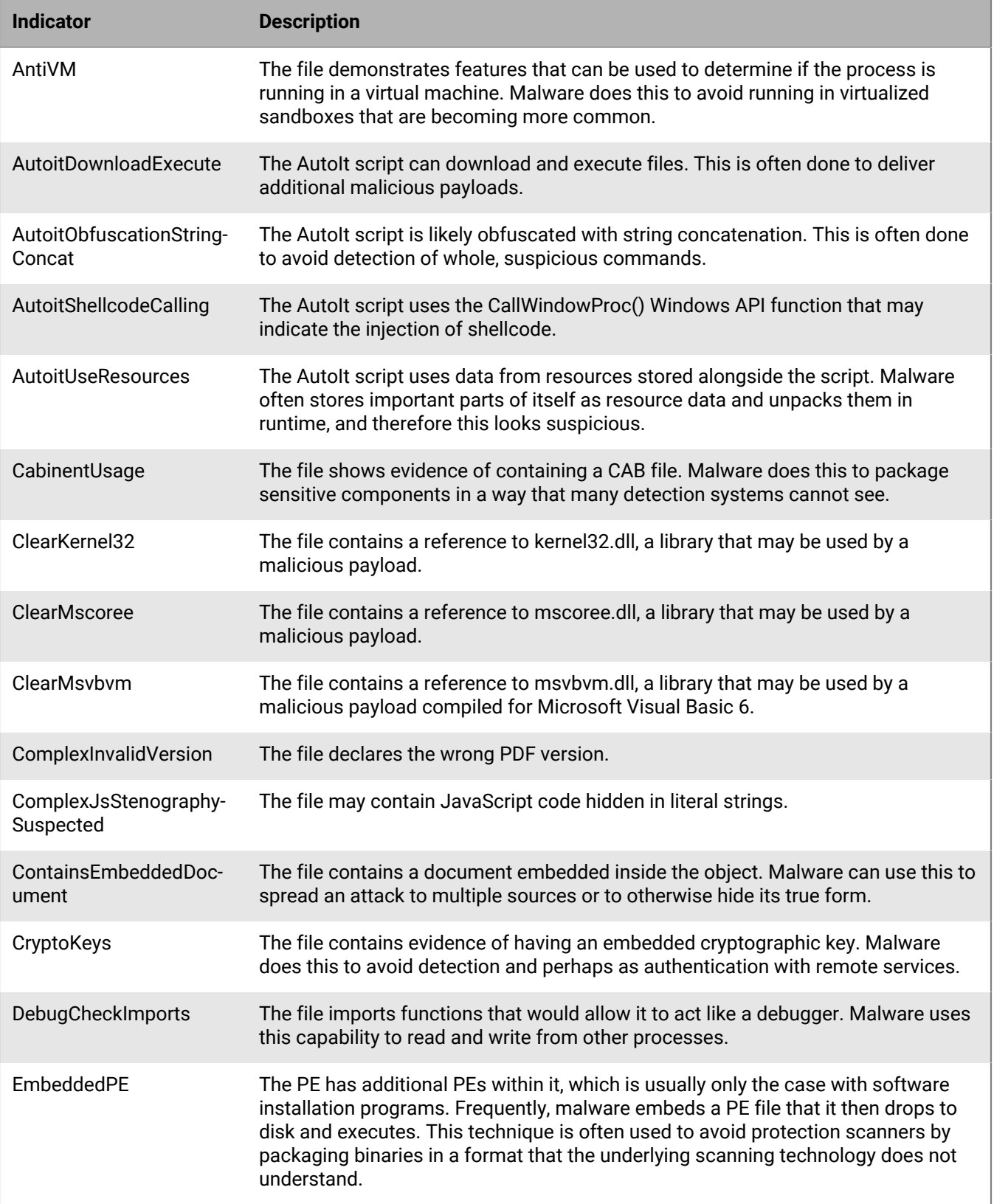

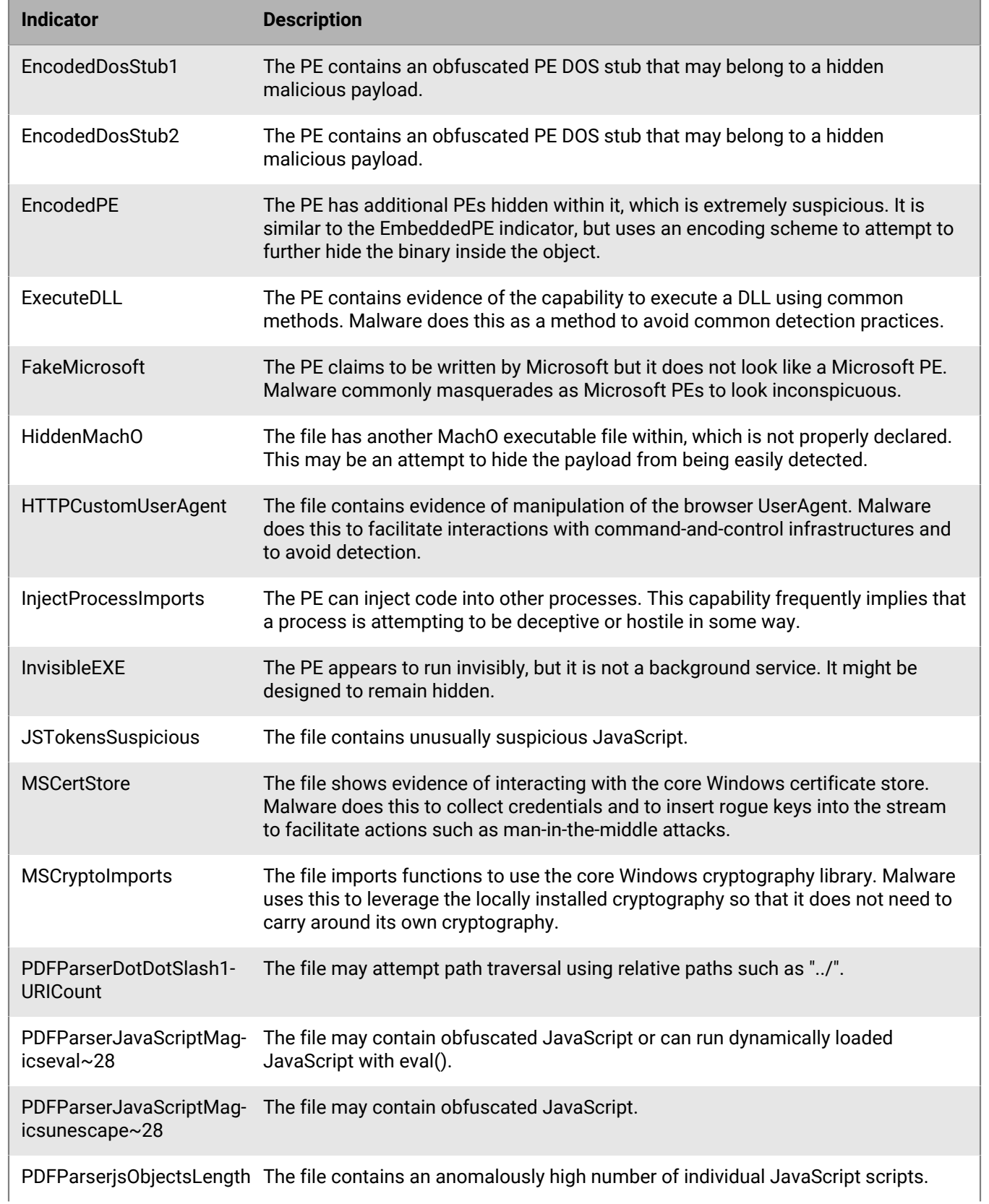

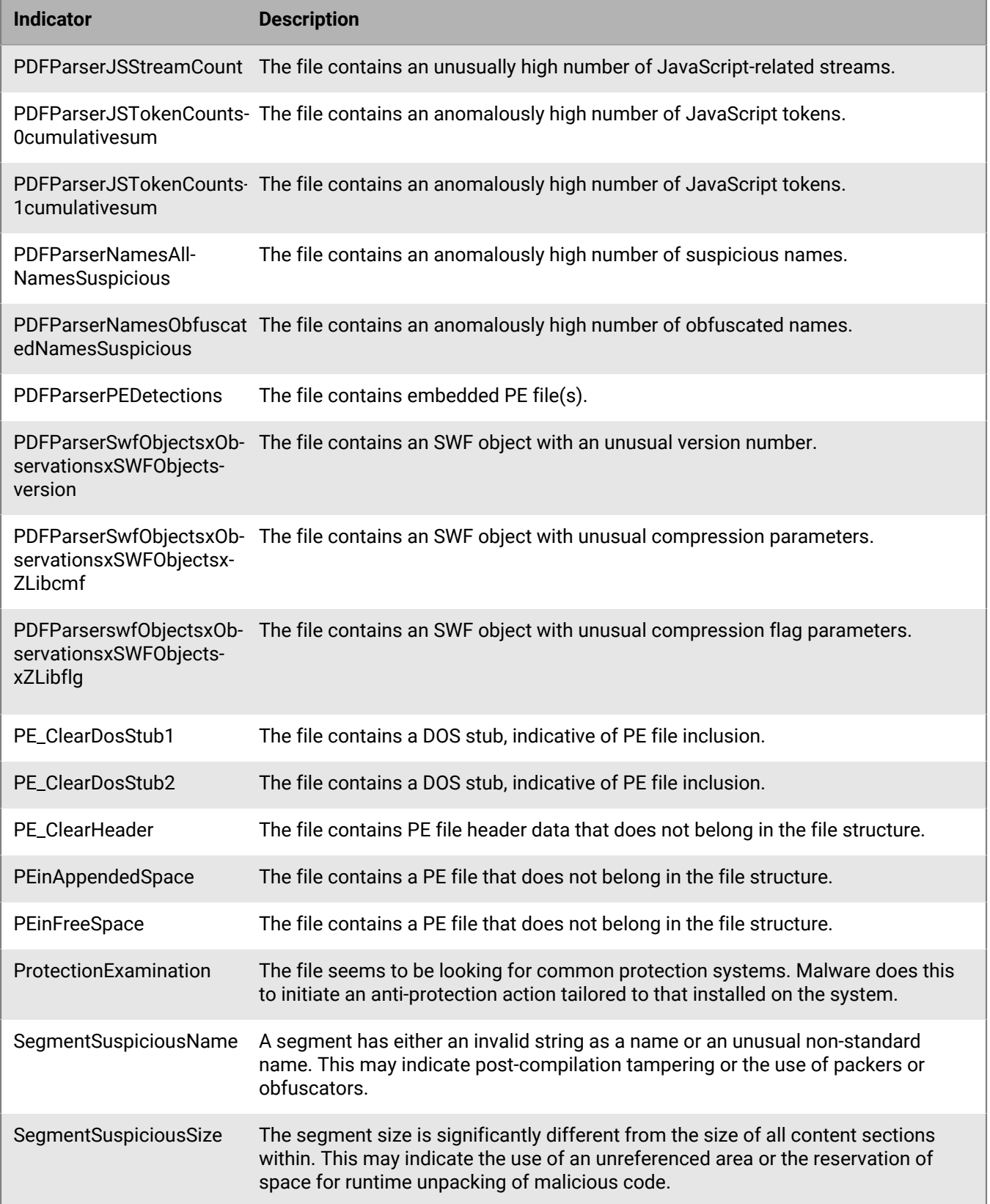

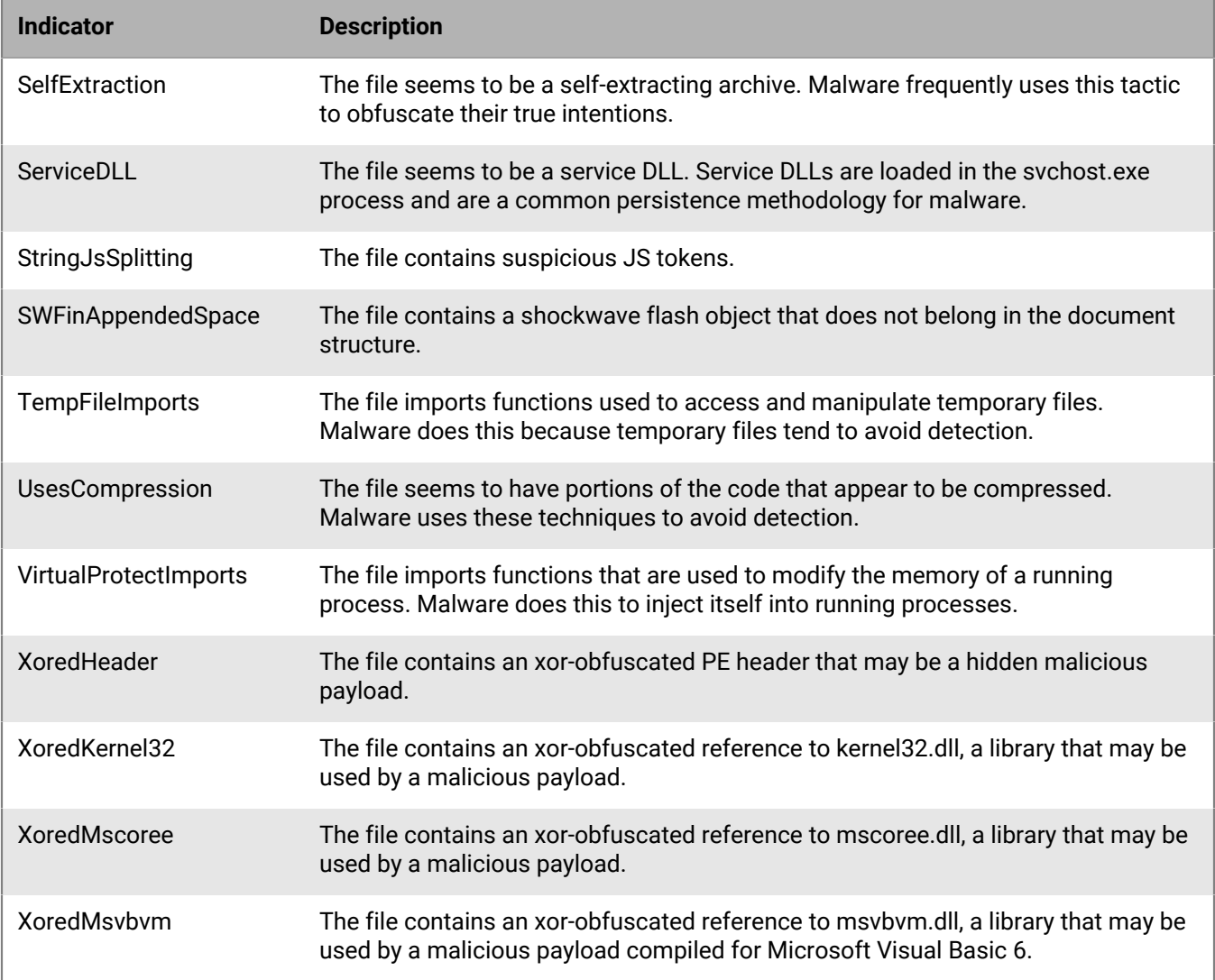

### **Destruction**

These indicators represent situations where the file has elements that indicate capabilities or evidence of destruction. Destructive capabilities include the ability to delete system resources like files or directories.

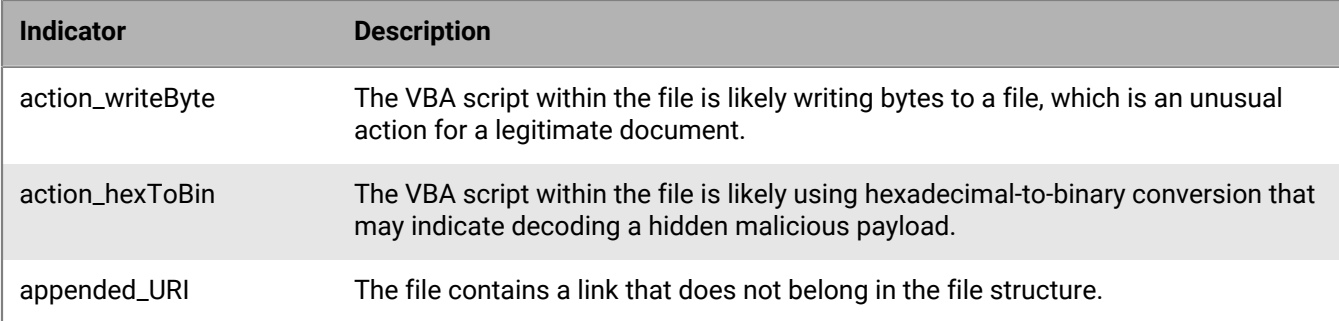

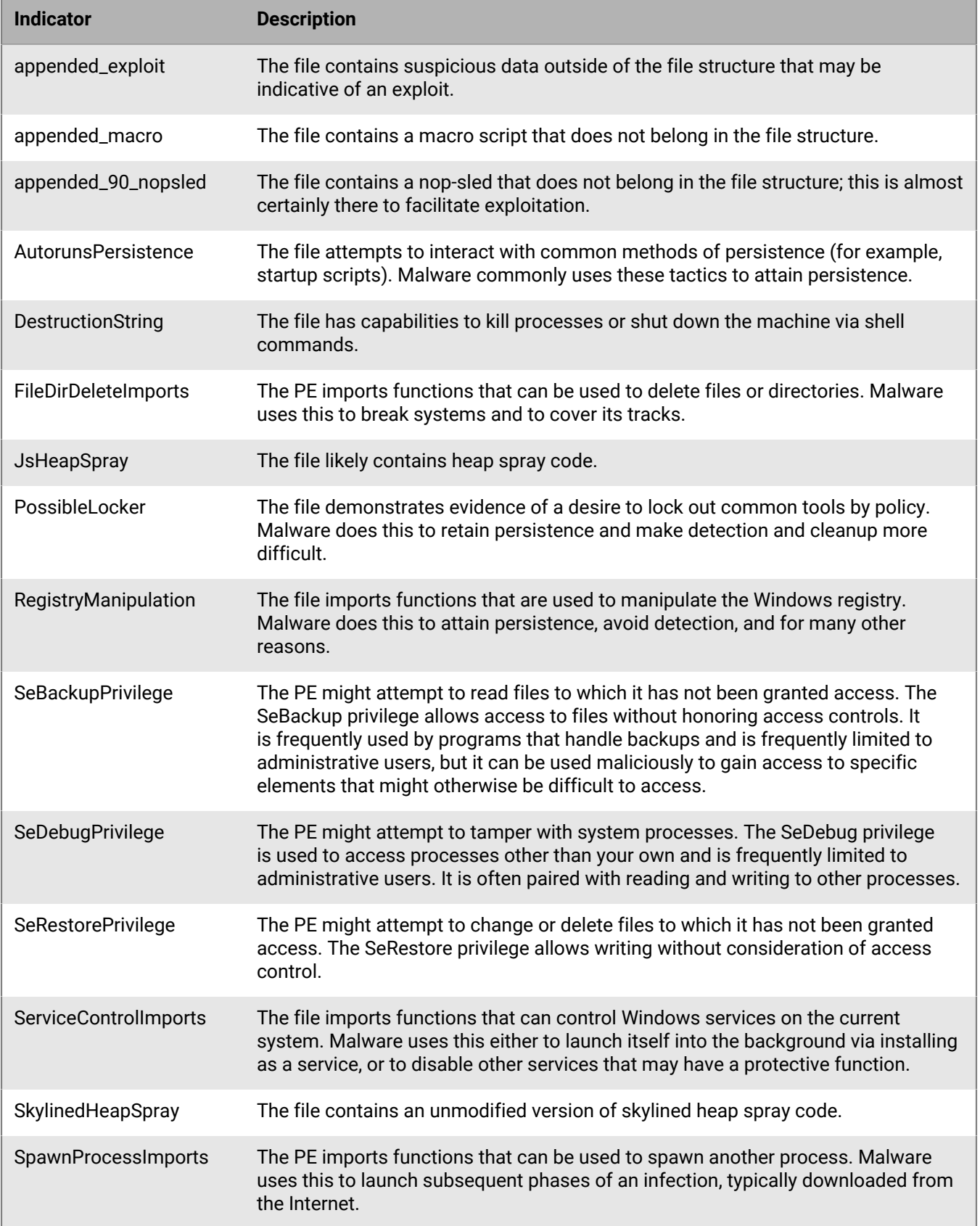

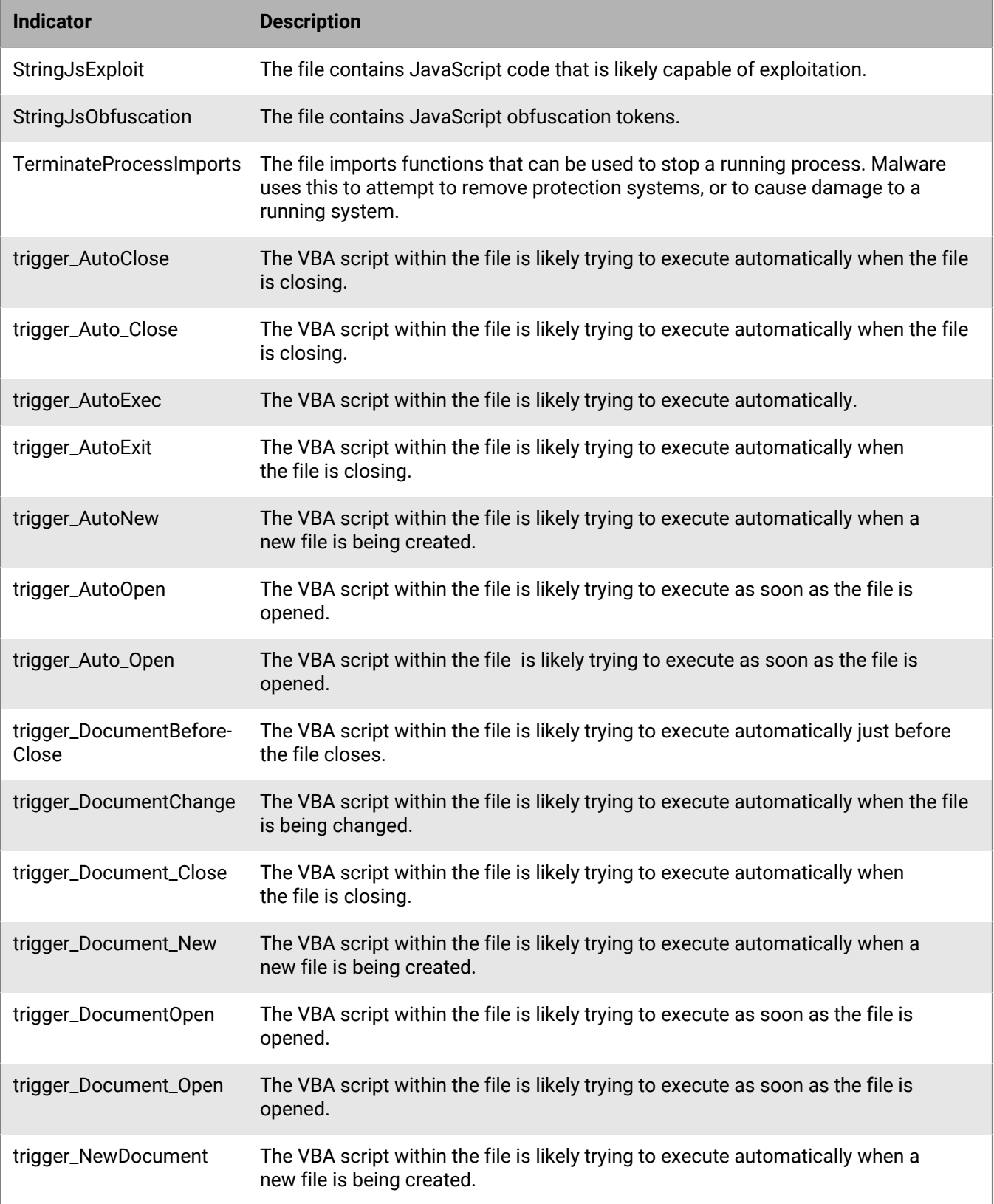

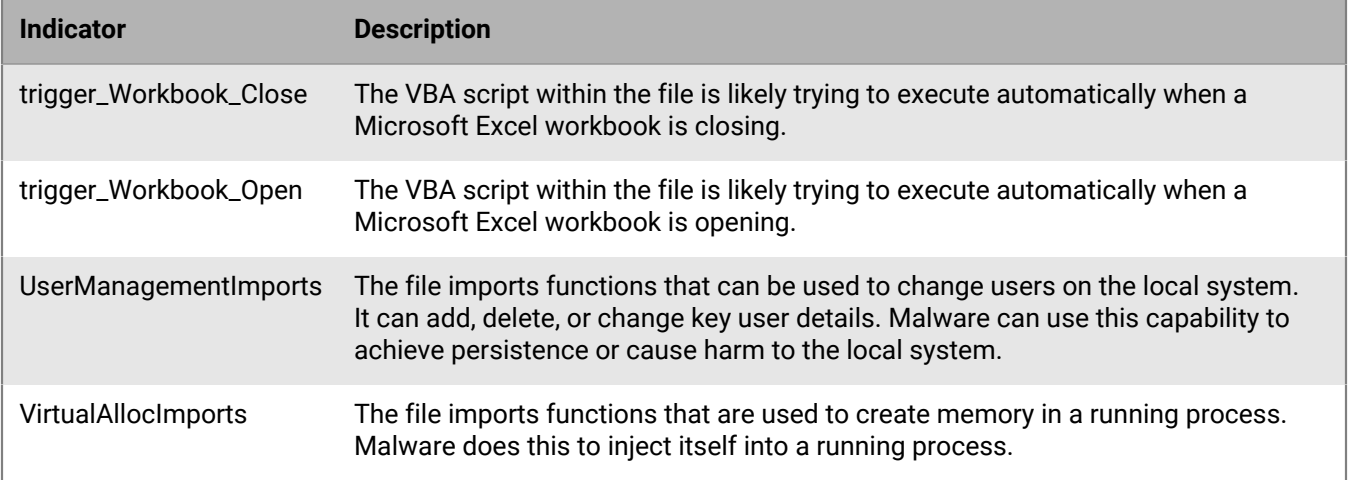

## **Shellcodes**

These indicators represent situations where a small piece of code is used as the payload in the exploitation of a software vulnerability. It is called shellcode because it typically starts a command shell from which the attacker can control the compromised machine, but any piece of code that performs a similar task can be called shellcode.

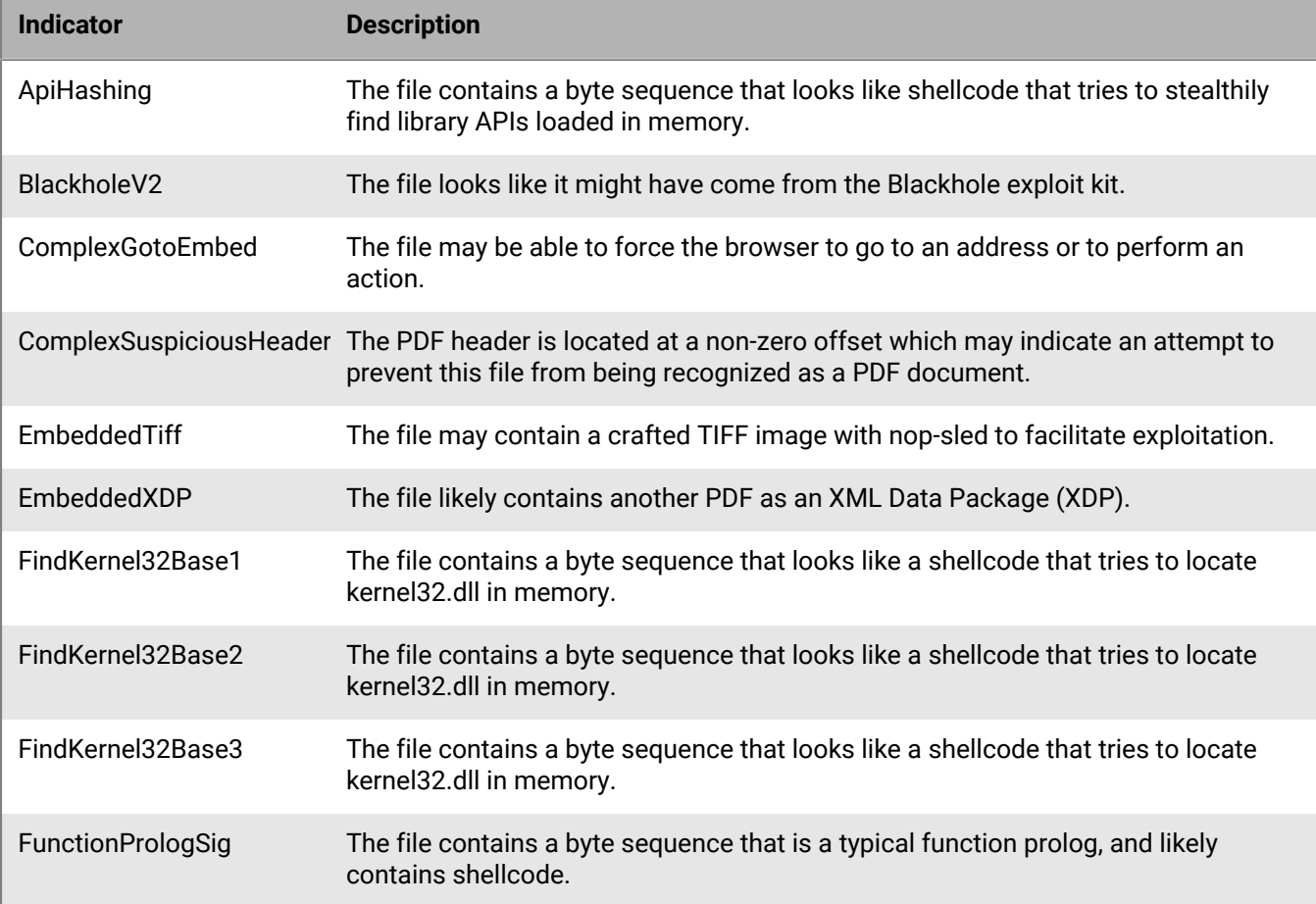

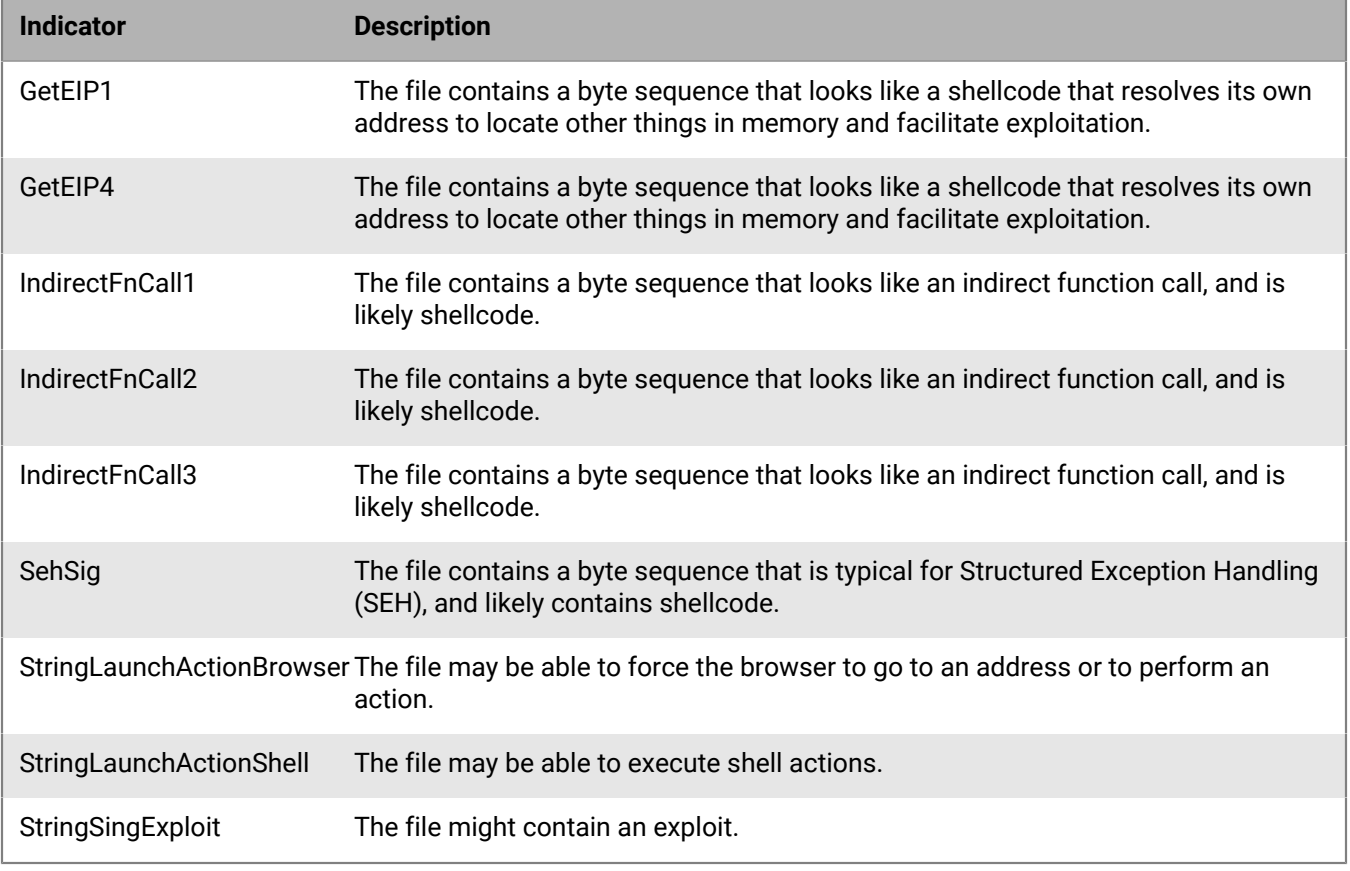

# **Miscellaneous indicators**

This section lists the indicators that do not fit into the other categories.

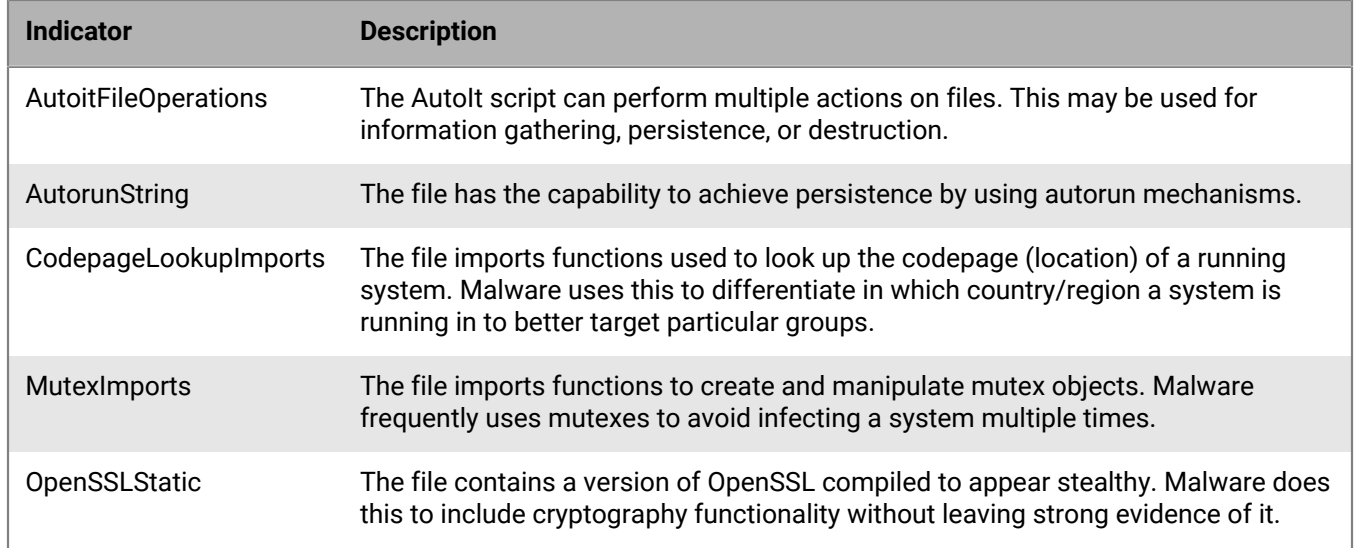

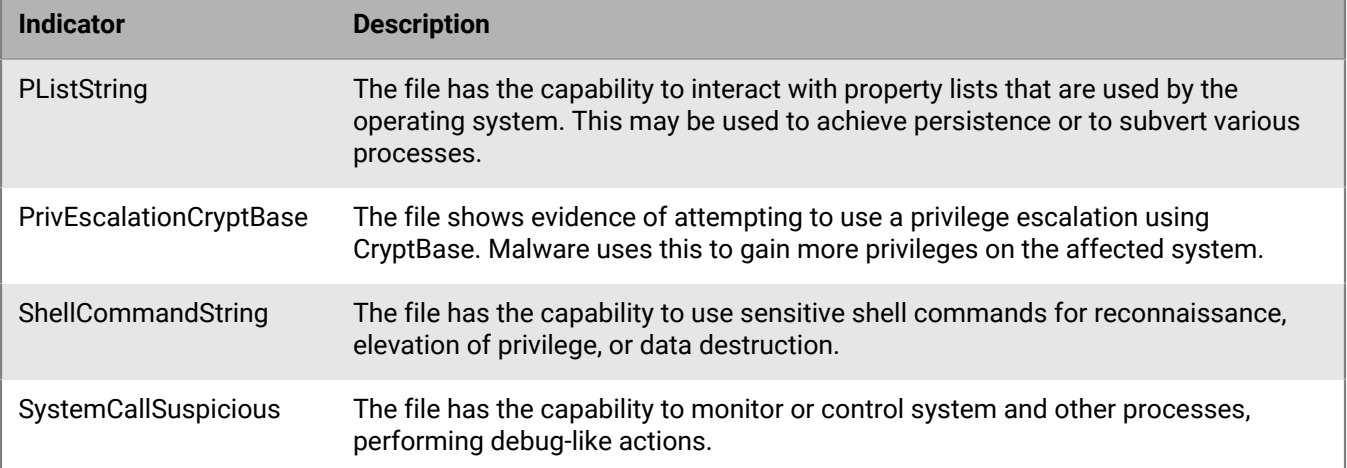

# **Appendix: Prometheus monitoring support**

Prometheus is a monitoring service for server applications. A Prometheus server uses HTTP GET calls to scrape data from various services, and allows you to run queries against that data. For more information, see [https://](https://prometheus.io/) [prometheus.io/](https://prometheus.io/).

The table below details the metrics that the Cylance Engine provides to a Prometheus server. The Cylance Engine provides the following types of metrics:

- Counter: A metric that can only increase (for example, a total amount).
- Guage: A counter that can increase or decrease (for example, a count of items in process).
- Histogram: A sample of observations sorted into buckets, along with the sum and count of observations.

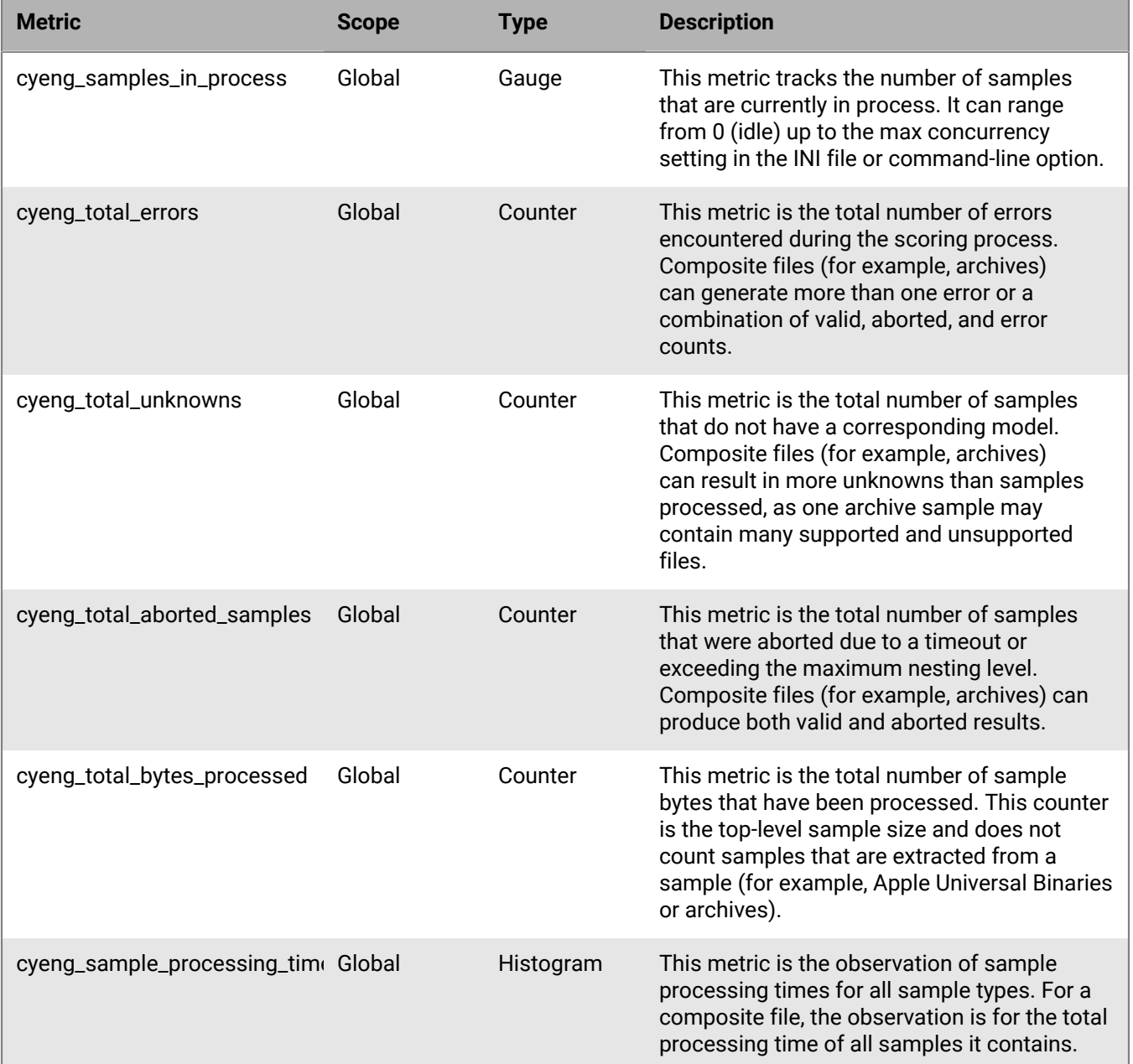

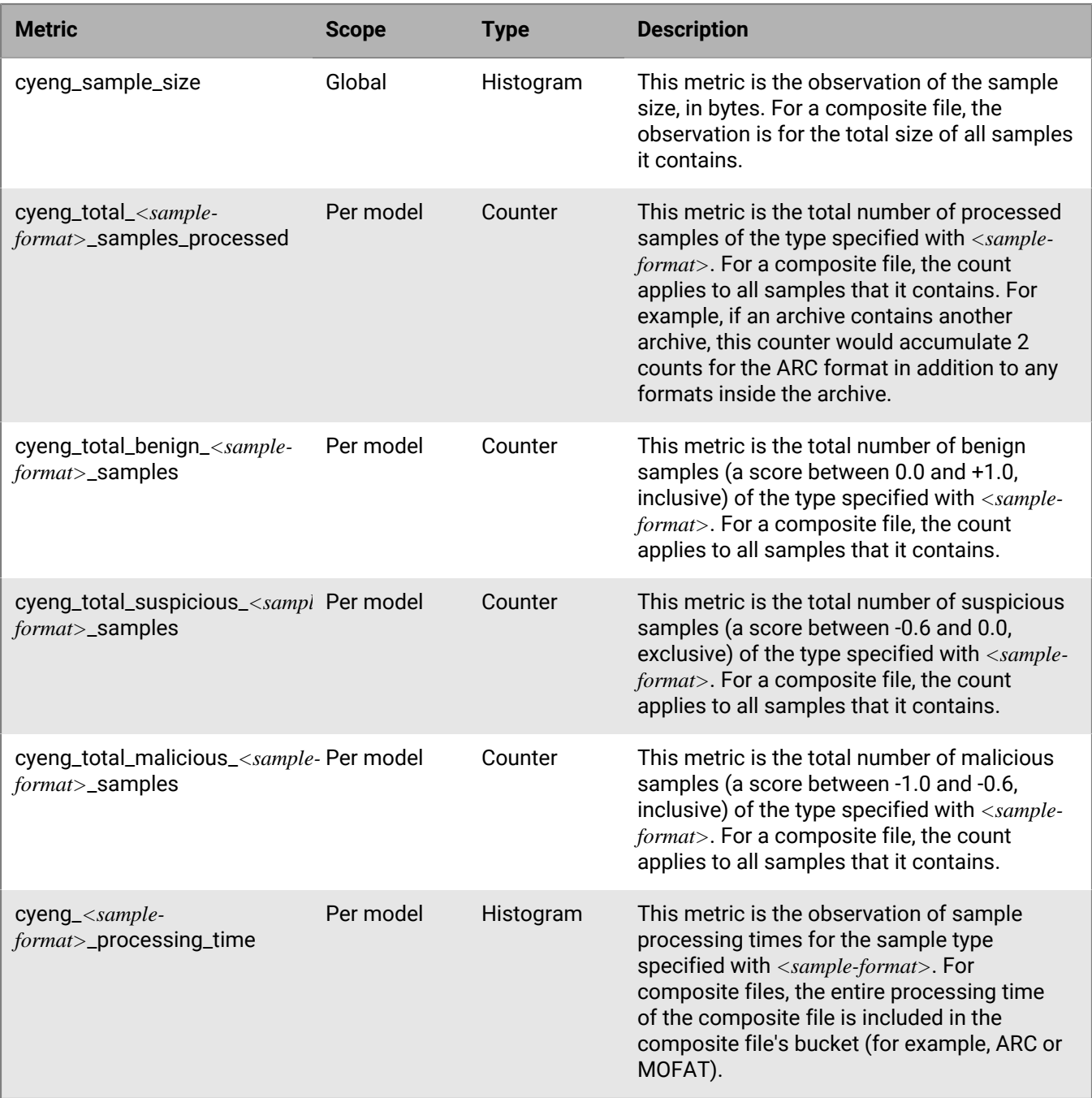

# <span id="page-62-0"></span>**Appendix: CylanceTcpService Protocol**

The CylanceTcpService Protocol was known previously as the Infinity Daemon Protocol (IDP).

All requests begin with a single character (byte) specifying the command to perform. The format of the remainder of the request is command-specific and is described below.

Once the service has finished performing a command, it sends a response to the client and then attempts to receive another command from the connection. The format of the response is also command-specific and is described below.

- All numeric fields are represented in binary. For multiple-byte fields such as 16- and 32-bit integers, the byte order is little-endian.
- String fields are encoded as UTF-8 with no initial byte order mark (BOM) or terminating null character. In general, string fields are preceded by a length field that specifies the size of the string in bytes (not characters).

### **Process command**

The process command  $(p)$  instructs the service to process a file located at the given path. There are two main process commands: Score and Explain; legacy commands ScoreFile, ScoreArchive, ExplainFile, ExplainArchive, and class names are still accepted but not recommended. Class names are explained in [Classless-based and](#page-64-0) [activity-class-based scoring](#page-64-0).

**Field Data element Description** Command byte Char process command. Command length Byte This is the length of the process command, which is normally 5 for the score command or 7 for the explain command. The length is longer when using fully specified class names or passing parameters with the command (for example, passwords for archives). Command String String This is the string that contains the command (for example Score or Explain). The field was originally called ActivityClass but that has been deprecated. For more information, see [Classless-based and activity](#page-64-0)[class-based scoring.](#page-64-0) File path length UInt16 Unt16 This is the length of the file path in bytes. **Note:** This is not the number of characters in the path but the number of UTF-8 encoded bytes. File path String String This is the fully qualified path to the file to process. The file must reside on a path that is visible to the TCP service. Relative paths are relative to the TCP service and should not be used.

The format of the  $p$  command is:

The format of the response is:

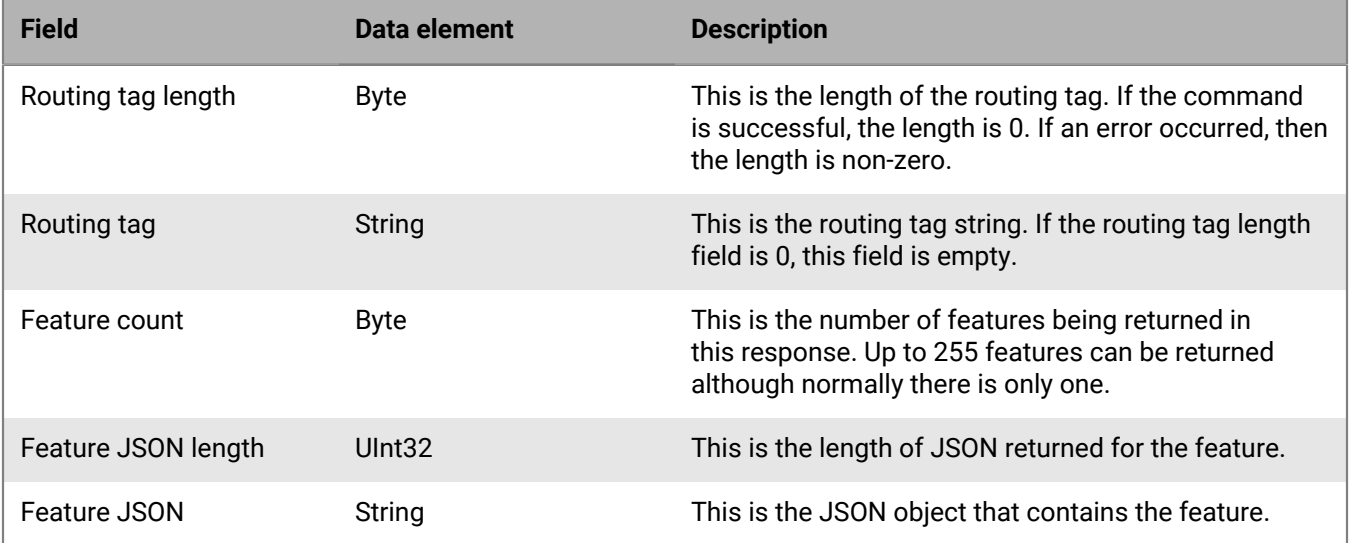

The routing tag is a status string returned from the service for every process command. For commands that complete successfully, the routing tag is an empty string (that is, "") which means the first byte of the response is 0. Other routing tags provide additional information.

- "": Success. At least one feature is available in the response. Note that the included feature(s) may indicate an error but the service was able to at least attempt to process the file.
- "unknown": Invalid input or format not supported. This tag is returned when, for example, a file is provided that no loaded model can process. No features were returned as part of this response.
- "error": Unable to process the input. The command should not be repeated and would not succeed if retried (for example, if the file was not found or could not be read). No features were returned as part of this response.
- "fault": A temporary error occurred. The command can be repeated at a later time. Examples of this are filesharing violations and similar errors. No features were returned as part of this response.

The routing tag only represents the status of the top-level operation and does not report issues during the processing of the file, for instance, once the file has been opened successfully. If an error occurs during the processing of a file, the service still produces a feature that contains more detailed information on the error.

Up to 255 features can be returned in a single process command. For most files, a single feature is returned that contains the score or a set of threat indicators. Due to the existence of archives, multiple features may be returned for a single file (for example, a .zip file contains multiple PE files). When the feature count field is greater than one, the feature JSON length and feature JSON fields are repeated for each feature. Applications must be prepared to examine all features because the order of the features is not guaranteed.

The feature name starts with SampleScoring for a score operation and TTMStatic for an explain operation. Because files may contain other files (for example, archives), a pseudo-path is appended to one of those strings to identify from where the file originated. Each level of nesting is separated by a vertical bar (|).

Due to the maximum length of the feature name (255 bytes), heavily nested feature names may be truncated to fit into the 255-byte limit. Two truncation steps that are applied in order until the length of the feature name fits into the limit:

- Any SHA256 hashes in the name are reduced from 64 characters to 8 characters followed by a tilde  $(\sim)$ . SHA256 hashes are used when the name of the file cannot be determined.
- The feature name is the concatenation of "..." with the last 252 bytes of the UTF-8 encoded feature name.

Because the feature name may be truncated, it is recommended to track files by their SHA256 hash that is returned as part of the feature JSON.

For example, a resulting feature-name key for a single file looks like:

```
SampleScoring:example-file.exe
```
Resulting activity keys for an archive look like:

SampleScoring:test-file.zip|file1.exe SampleScoring:test-file.zip|file2.exe SampleScoring:test-file.zip|file3.pdf

Archives inside of archives are supported and each level of archive is separated with a vertical bar.

### **Shutdown command**

The shutdown command  $(s)$  instructs the service to stop listening for incoming connections and exit.

In the CylanceTcpService application, the shutdown command is disabled by default. To enable it, add the keyvalue pair ShutdownCommand=true to the Service section of the CylanceTcpService.ini configuration file or run CylanceTcpService with the -s or --shutdown flag.

The shutdown command is a single byte, "s". There are no other required fields and no response is returned. If the shutdown command is disabled via the CylanceTcpService.ini configuration file, the command is simply ignored.

## **Multiple scores for a file**

Because this technology is model based, it is important to apply the correct model to a given file. If the wrong model were used to determine the score, then a file might escape the level of scrutiny that is appropriate for that file. To address this, CylanceTcpService checks the file against all model types that have been loaded. As a result, the client must be prepared to receive multiple JSON objects for a given file when using these commands. Each of these objects indicates the model that was used to provide the score found in that object.

Client code should determine what action to take when the service returns more than one score. Depending on the application and workflow, the client application might take into consideration the declared file type (that is, the file extension or the MIME-type). For example, for a given file, if the file extension indicates a PDF file, but the service reports a negative score when analyzing it as a PE file, it is quite possible that it has been purposely disguised as a PDF file to avoid detection.

The p command supported by the Infinity Daemon Protocol can return a maximum of 255 results. If a given Score request produces more than 255 results, the list will be truncated. Because a file can be scored with multiple models, this guide recommends no more than 100 files per archive, especially when scoring with two or more models loaded into the service.

### <span id="page-64-0"></span>**Classless-based and activity-class-based scoring**

Although CylanceTcpService has replaced TcpShim and InfinityTcpService, it still supports the activity-class-based scoring supported by the legacy applications; however, the newer and more flexible classless-based scoring is highly preferred. In TcpShim, the command was the fully-qualified name of the class that should process the file (for example Cylance.Infinity.Activity.SampleScoring.SampleScoringPEActivity). This meant that the client application needed to know the kind of file (in this case, PE) before calling TcpShim to process the file. Processing archive files makes this challenge even greater, because a given archive file can contain multiple different file types, each requiring a possibly different activity class.

The InfinityTcpService introduced classless-based scoring, in which the class name field in the request was replaced by a command, such as ScoreFile, ScoreArchive, ExplainFile, or ExplainArchive. In turn, these commands were further reduced in the CylanceTcpService to just Score and Explain. The client application no longer needs to know beforehand what kind of file it is; the CylanceTcpService scores or explains it against all applicable models, and returns zero or more results.

While the Score and Explain commands are highly recommended, the ScoreFile, ScoreArchive, ExplainFile, and ExplainArchive commands still work; however, ScoreFile and ExplainFile return an error if the file given is an archive, while ScoreArchive and ExplainArchive return an error if the file is not an archive.

Additionally, the class-based scoring still works but the ClassName entry in the activity section(s) of the CylanceTcpService.ini configuration file are not populated by default. The class name has also became arbitrary and no longer maps to a name of an activity class in CylanceTcpService; it just needs to be a unique string for each activity.

### <span id="page-65-0"></span>**Passwords specified for archives**

In the CylanceTcpService.ini configuration file, you can specify a set of default passwords that get automatically applied, in order, if the archive cannot be opened. If a specific password is known for an archive, it can be passed as part of the Command field. The syntax follows that for URLs:

```
Score?pw=foo
Score?pw=foo&pw=bar
Score?pw=foo,bar
Score?pw=foo,bar&pw=baz
```
One or more passwords can be sent with the command as long as the total length of the command and all passwords does not exceed the 255 bytes allowed for the command. The first password is separated from the command with a ?pw=. The string following the "=" is a comma-delimited list of passwords. Spaces are not allowed in passwords that are passed via this mechanism.

Alternatively, instead of using a comma-separated list, the pw specifier can be repeated multiple times by using  $\&pw=$ . As long as the total command length does not exceed 255 bytes, no limit exists on the number of times that this can be repeated, or how many elements are in one of the comma-separated lists.

The syntax for the Explain command is the same except that  $Explain$  is substituted for  $Score$ .

## **File-scoring applications**

Client applications, such as samplescore, tmstatic, and the InfinityDaemonClient utility, provide the external application interface to the CylanceTcpService file-scoring service. These applications can be called from the shell, or used as a Python API, to invoke directly from client applications.

### **Samplescore client**

The samplescore client is an example of a Python-based client for the samplescored service script that demonstrates how to analyze files or directories (recursively) and produce a comma-separated-value (CSV) report showing the confidence scores for each file.

**Note:** The scamplescore client works with the Cylance Engine Protocol only. It does not work with the RESTful API.

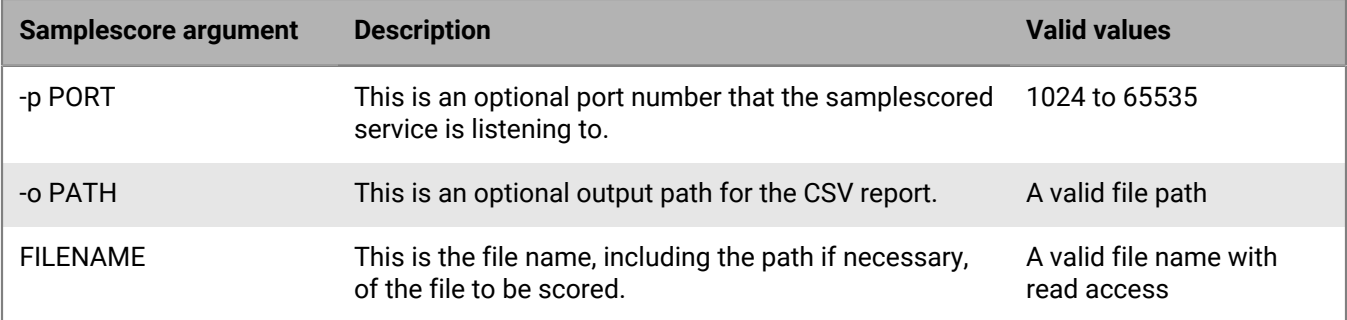

To use the samplescore client, the samplescored service script must be running.

The following is an example of the samplescore command:

samplescore -p 9002 -o outputfile badfile.exe

The samplescore client can score both files and archives with the same command.

The CSV report produced by samplescore provides the following details:

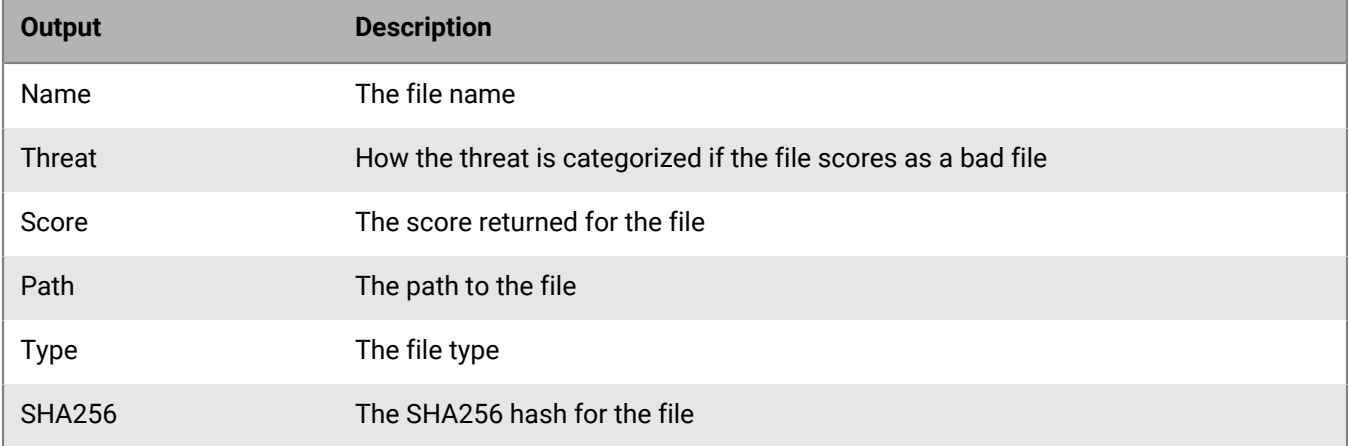

### **Ttmstatic script**

The ttmstatic script is an example of a Python script that demonstrates how, using static analysis, to check a file for common indicators of risky software. The script sends the results to the console as text or JSON. To use ttmstatic, the samplescored service script must be running.

**Note:** The ttmstatic script works with the Cylance Engine Protocol only. It does not work with the RESTful API.

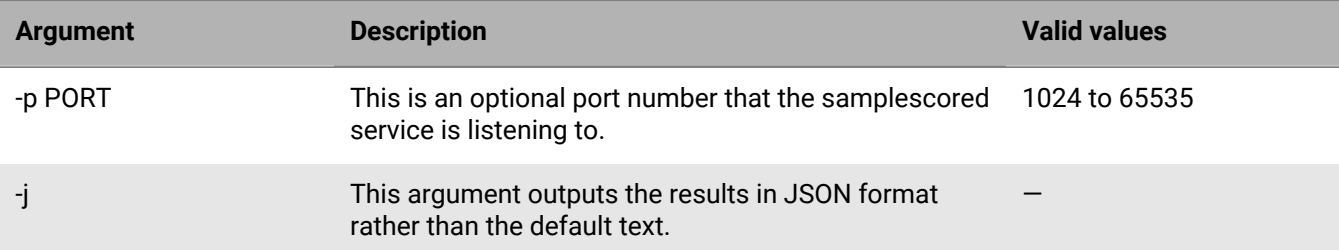

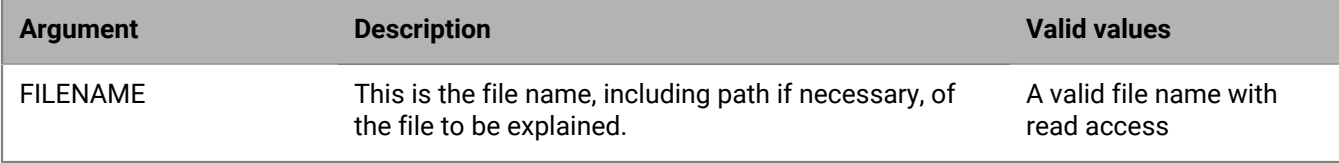

The following is an example of the ttmstatic command:

```
$ ttmstatic -j badfile.exe
```
The ttmstatic command can analyze both files and archives using the same command.

### <span id="page-67-0"></span>**InfinityDaemonClient utility**

The InfinityDaemonClient utility is a simple utility to send commands to the Cylance Engine using the Infinity Daemon Protocol. It does not work when the Cylance Engine is running the Cylance Engine RESTful API (CERA).

**Note:** The InfinityDaemonClient utility works with the Cylance Engine Protocol only. It does not work with the RESTful API.

The basic syntax is:

InfinityDaemonClient [<host>:<port>] p <command> <file>

The *<host>:<port>* specification is optional and defaults to localhost:9002. If the Cylance Engine is running on a different port, then you must be specify that port number.

The second argument is the command byte. Only two options are available for this:

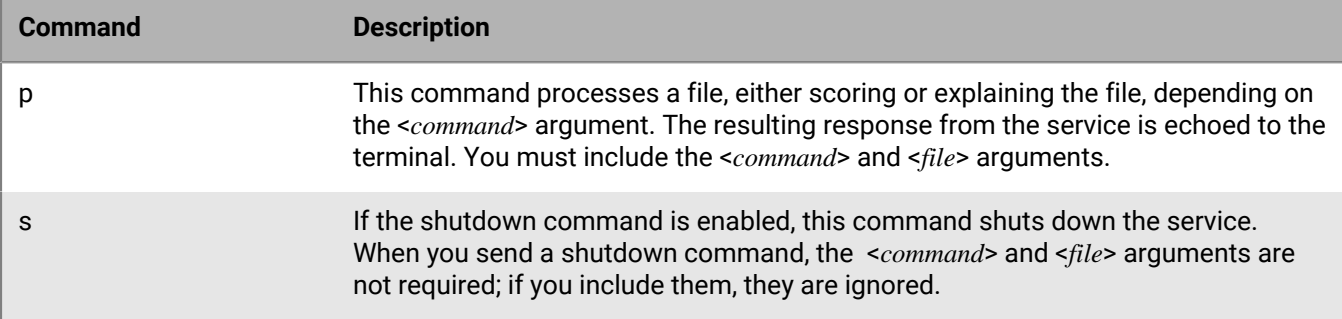

The value for the <*command*> argument is either "Score" or "Explain" to score or explain a file or archive, respectively. The legacy commands "ScoreFile", "ScoreArchive", "ExplainFile", and "ExplainArchive", and classbased scoring are still supported but not recommended. For more information, see [Classless-based and activity](#page-64-0)[class-based scoring.](#page-64-0)

The value for the <*file*> argument is the path to a file or archive. The InfinityDaemonClient utility can only process a single file or archive for each invocation.

InfinityDaemonClient processes the command and displays the results to the terminal.

The example output of scoring a single file is:

```
$ InfinityDaemonClient localhost:9002 p Score infinityd.exe
Routing tag: ""
1 features document(s)
----SampleScoring:infinityd.exe----
{
     "CentroidHash": "1359238976895146529",
```

```
 "SampleFormat": "PE",
     "Determinant": "MODEL",
    "ModelVersion": "131786662583688997",
    "SHA256": "5AE1246EAADE01C5840338850D7B35BF70243FC13A8E006642445DB08CB42A50",
    "ParseStatus": "OK",
    "Score": 1.0,
    "IsComplete": true
}
```
- The first line of the response indicates the status of the operation. An empty routing tag signifies a successful operation. For a full explanation of the routing tag, see [Appendix: CylanceTcpService Protocol.](#page-62-0)
- The second line indicates how many features were generated for the file. For operations on a single file, there is usually only one feature but in some circumstances, multiple features may be produced depending on the type of file.
- The third line indicates that it was a scoring operation (starting with SampleScoring) or an explaining operation (starting with TTMStatic).
- The block within curly braces is a valid JSON object with the results of the operation. While each block is valid JSON, if multiple results were produced, the entire output is not valid JSON. See the archive example below.

Each scoring result includes the following information:

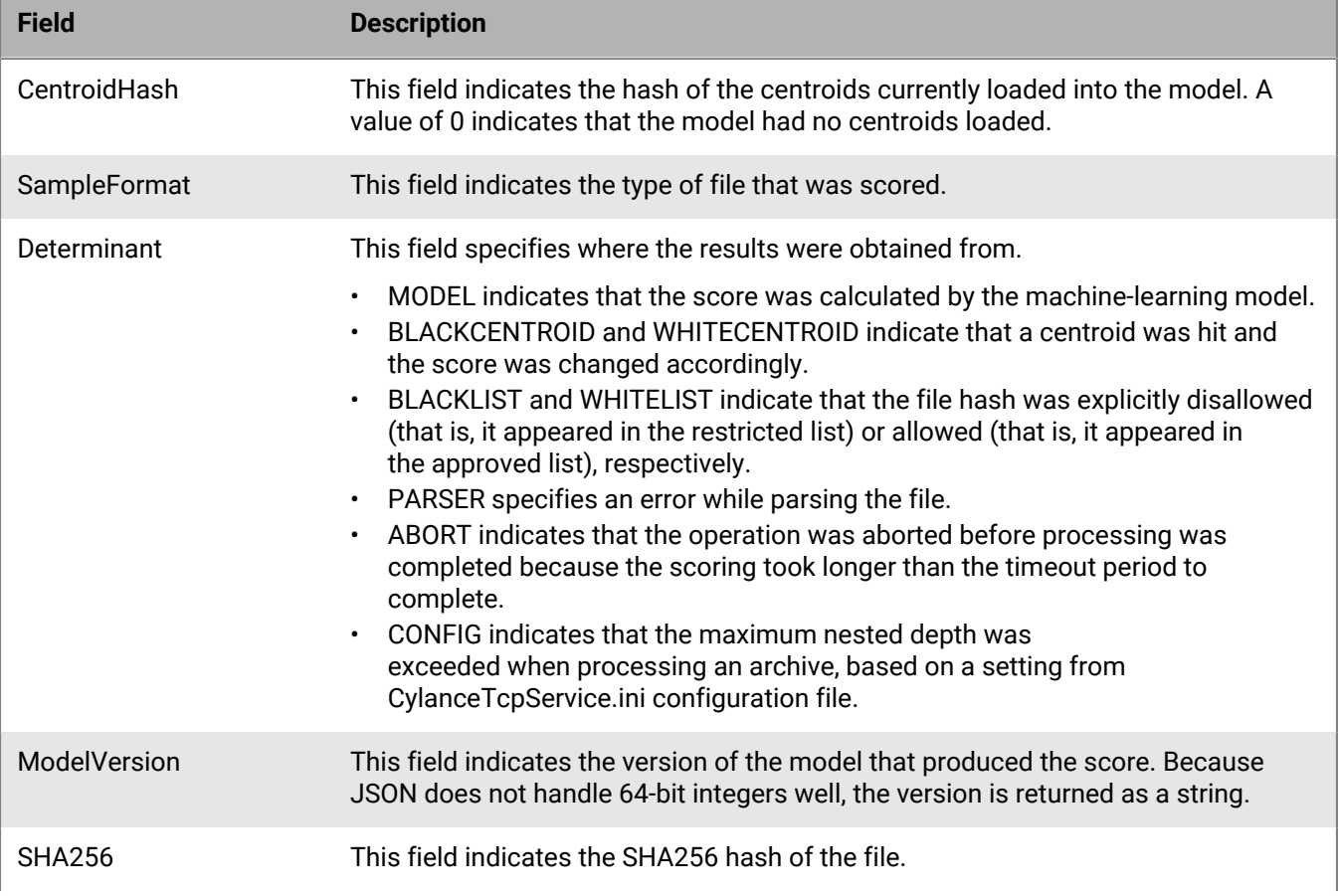

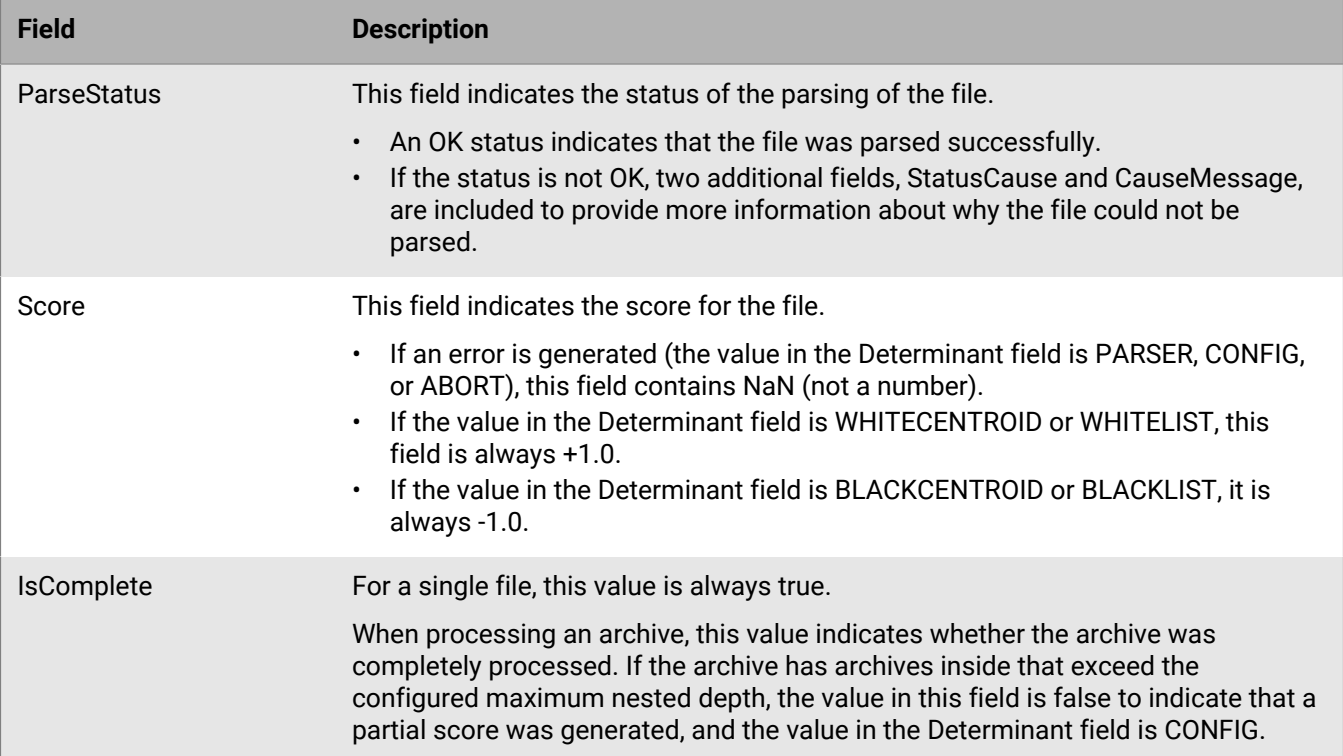

When scoring archives, multiple results are returned. In this example, the test.tar file contains five PE files:

```
$ InfinityDaemonClient localhost:9002 p Score test.tar
Routing tag: ""
  6 features document(s)
   ----SampleScoring:test.tar----
\{ "CentroidHash": "0",
   "SampleFormat": "ARC",
   "Determinant": "MODEL",
   "ModelVersion": "131975059429967678",
   "SHA256": "5D6D21AB0283E17643B64E856D07ACFEBD6FC52EB4B50AFD3CE6891A2A36ECBE",
   "ParseStatus": "OK",
   "Score": 1.0,
   "IsComplete": true
   }
   ----SampleScoring:test.tar|CommonUtils.dll----
\{ "CentroidHash": "1359238976895146529",
   "SampleFormat": "PE",
   "Determinant": "MODEL",
   "ModelVersion": "131786662583688997",
   "SHA256": "7F3FD0F31FA0C6C840D917567670DA3B4A01EF7D64826E7326DEE8B32454296D",
   "ParseStatus": "OK",
  "Score": 1.0,
   "IsComplete": true
}
---- SampleScoring:test.tar|infinityd.exe ----
{
   "CentroidHash": "1359238976895146529",
   "SampleFormat": "PE",
   "Determinant": "MODEL",
```

```
 "ModelVersion": "131786662583688997",
   "SHA256": "5AE1246EAADE01C5840338850D7B35BF70243FC13A8E006642445DB08CB42A50",
   "ParseStatus": "OK",
   "Score": 1.0,
   "IsComplete": true
}
---- SampleScoring:test.tar|InfinityDotNet.dll ----
{
   "CentroidHash": "1359238976895146529",
   "SampleFormat": "PE",
   "Determinant": "MODEL",
   "ModelVersion": "131786662583688997",
   "SHA256": "F0A7274835C6D32064ED1D1F09104E881F17ACF544A1ECDF2C430D30D9781EA4",
   "ParseStatus": "OK",
   "Score": 1.0,
   "IsComplete": true
}
---- SampleScoring:test.tar|infinitydt.exe ----
{
   "CentroidHash": "1359238976895146529",
   "SampleFormat": "PE",
   "Determinant": "MODEL",
   "ModelVersion": "131786662583688997",
   "SHA256": "19F30312D933256BD983DFC6F120F0521D7C97EFB62CB31C5C286F12E4F3C801",
   "ParseStatus": "OK",
   "Score": 1.0,
   "IsComplete": true
}
---- SampleScoring:test.tar|InstallerIDCore.dll ----
{
   "CentroidHash": "1359238976895146529",
   "SampleFormat": "PE",
   "Determinant": "MODEL",
   "ModelVersion": "131786662583688997",
   "SHA256": "40A3BD9E62336C60DAB2F43E81B8F708882D799D7FAE96746B047B036A3F47F1",
   "ParseStatus: "OK",
   "Score": 1.0,
   "IsComplete": true
}
```
For an archive, the first result should be of file format ARC, which indicates that an archive outer container was successfully opened. The score for this result is always +1.0. The IsComplete flag in this top-level result indicates whether the archive was completely explored or not. If the Determinant is PARSER, the archive is somehow corrupt and could not be opened.

The other results follow as described above. The only difference is that the archive name is added to the file path of each result, followed by a vertical bar (|). Multiple levels of archive nesting are each separated by a |. Because the size of the feature-name field is limited, the name may be truncated. For complete details, see [Appendix:](#page-62-0) [CylanceTcpService Protocol](#page-62-0).

The Explain command produces threat indicators for a file:

```
$ InfinityDaemonClient localhost:9002 p Score infinityd.exe
Routing tag: ""
   1 features document(s)
   ----TTMStatic:infinityd.exe----
   {
       "features": {
           "Collection": {
                "OSInfoImports": true
```

```
 },
           "Deception": {
               "ProtectionExamination": true
 }
       },
       "scores": {
         "Destruction": 0,
         "Deception": 5,
         "Collection" 5,
         "DataLoss": 0,
         "Anomalies": 0
      },
      "SampleFormat": "PE"
}
```
The first three lines of the response are the same as for scoring except that SampleScoring is replaced with TTMStatic. Following the header is a JSON block with the threat indicators. It contains three top-level keys.

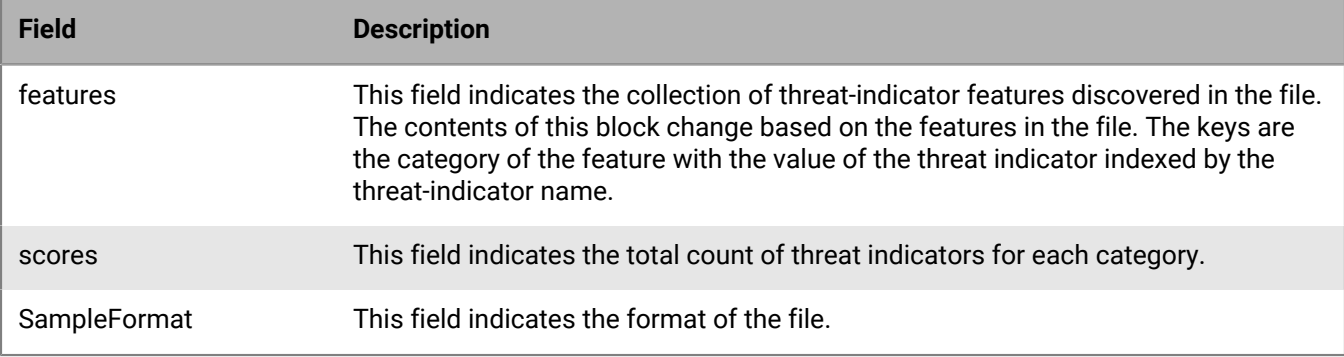

For a complete list of the supported threat indicators and their categories, see [Appendix: Threat indicators](#page-43-0).

When explaining an archive, the TTMStatic header begins each result with a path with the name of the archive (or archives, if nested) separated by a vertical bar (|). Because the size of the feature-name field is limited, the name may be truncated. For complete details on how feature names are truncated, see [Appendix: CylanceTcpService](#page-62-0) [Protocol.](#page-62-0)
## **Legal notice**

©2024 BlackBerry Limited. Trademarks, including but not limited to BLACKBERRY, BBM, BES, EMBLEM Design, ATHOC, CYLANCE and SECUSMART are the trademarks or registered trademarks of BlackBerry Limited, its subsidiaries and/or affiliates, used under license, and the exclusive rights to such trademarks are expressly reserved. All other trademarks are the property of their respective owners.

Patents, as applicable, identified at: [www.blackberry.com/patents](https://www.blackberry.com/us/en/legal/blackberry-virtual-patent-marking).

This documentation including all documentation incorporated by reference herein such as documentation provided or made available on the BlackBerry website provided or made accessible "AS IS" and "AS AVAILABLE" and without condition, endorsement, guarantee, representation, or warranty of any kind by BlackBerry Limited and its affiliated companies ("BlackBerry") and BlackBerry assumes no responsibility for any typographical, technical, or other inaccuracies, errors, or omissions in this documentation. In order to protect BlackBerry proprietary and confidential information and/or trade secrets, this documentation may describe some aspects of BlackBerry technology in generalized terms. BlackBerry reserves the right to periodically change information that is contained in this documentation; however, BlackBerry makes no commitment to provide any such changes, updates, enhancements, or other additions to this documentation to you in a timely manner or at all.

This documentation might contain references to third-party sources of information, hardware or software, products or services including components and content such as content protected by copyright and/or thirdparty websites (collectively the "Third Party Products and Services"). BlackBerry does not control, and is not responsible for, any Third Party Products and Services including, without limitation the content, accuracy, copyright compliance, compatibility, performance, trustworthiness, legality, decency, links, or any other aspect of Third Party Products and Services. The inclusion of a reference to Third Party Products and Services in this documentation does not imply endorsement by BlackBerry of the Third Party Products and Services or the third party in any way.

EXCEPT TO THE EXTENT SPECIFICALLY PROHIBITED BY APPLICABLE LAW IN YOUR JURISDICTION, ALL CONDITIONS, ENDORSEMENTS, GUARANTEES, REPRESENTATIONS, OR WARRANTIES OF ANY KIND, EXPRESS OR IMPLIED, INCLUDING WITHOUT LIMITATION, ANY CONDITIONS, ENDORSEMENTS, GUARANTEES, REPRESENTATIONS OR WARRANTIES OF DURABILITY, FITNESS FOR A PARTICULAR PURPOSE OR USE, MERCHANTABILITY, MERCHANTABLE QUALITY, NON-INFRINGEMENT, SATISFACTORY QUALITY, OR TITLE, OR ARISING FROM A STATUTE OR CUSTOM OR A COURSE OF DEALING OR USAGE OF TRADE, OR RELATED TO THE DOCUMENTATION OR ITS USE, OR PERFORMANCE OR NON-PERFORMANCE OF ANY SOFTWARE, HARDWARE, SERVICE, OR ANY THIRD PARTY PRODUCTS AND SERVICES REFERENCED HEREIN, ARE HEREBY EXCLUDED. YOU MAY ALSO HAVE OTHER RIGHTS THAT VARY BY STATE OR PROVINCE. SOME JURISDICTIONS MAY NOT ALLOW THE EXCLUSION OR LIMITATION OF IMPLIED WARRANTIES AND CONDITIONS. TO THE EXTENT PERMITTED BY LAW, ANY IMPLIED WARRANTIES OR CONDITIONS RELATING TO THE DOCUMENTATION TO THE EXTENT THEY CANNOT BE EXCLUDED AS SET OUT ABOVE, BUT CAN BE LIMITED, ARE HEREBY LIMITED TO NINETY (90) DAYS FROM THE DATE YOU FIRST ACQUIRED THE DOCUMENTATION OR THE ITEM THAT IS THE SUBJECT OF THE CLAIM.

TO THE MAXIMUM EXTENT PERMITTED BY APPLICABLE LAW IN YOUR JURISDICTION, IN NO EVENT SHALL BLACKBERRY BE LIABLE FOR ANY TYPE OF DAMAGES RELATED TO THIS DOCUMENTATION OR ITS USE, OR PERFORMANCE OR NON-PERFORMANCE OF ANY SOFTWARE, HARDWARE, SERVICE, OR ANY THIRD PARTY PRODUCTS AND SERVICES REFERENCED HEREIN INCLUDING WITHOUT LIMITATION ANY OF THE FOLLOWING DAMAGES: DIRECT, CONSEQUENTIAL, EXEMPLARY, INCIDENTAL, INDIRECT, SPECIAL, PUNITIVE, OR AGGRAVATED DAMAGES, DAMAGES FOR LOSS OF PROFITS OR REVENUES, FAILURE TO REALIZE ANY EXPECTED SAVINGS, BUSINESS INTERRUPTION, LOSS OF BUSINESS INFORMATION, LOSS OF BUSINESS OPPORTUNITY, OR CORRUPTION OR LOSS OF DATA, FAILURES TO TRANSMIT OR RECEIVE ANY DATA, PROBLEMS ASSOCIATED WITH ANY APPLICATIONS USED IN CONJUNCTION WITH BLACKBERRY PRODUCTS OR SERVICES, DOWNTIME COSTS, LOSS OF THE USE OF BLACKBERRY PRODUCTS OR SERVICES OR ANY PORTION THEREOF OR OF ANY AIRTIME SERVICES, COST OF SUBSTITUTE GOODS, COSTS OF COVER, FACILITIES OR SERVICES, COST OF CAPITAL, OR OTHER SIMILAR PECUNIARY LOSSES, WHETHER OR NOT SUCH DAMAGES

WERE FORESEEN OR UNFORESEEN, AND EVEN IF BLACKBERRY HAS BEEN ADVISED OF THE POSSIBILITY OF SUCH DAMAGES.

TO THE MAXIMUM EXTENT PERMITTED BY APPLICABLE LAW IN YOUR JURISDICTION, BLACKBERRY SHALL HAVE NO OTHER OBLIGATION, DUTY, OR LIABILITY WHATSOEVER IN CONTRACT, TORT, OR OTHERWISE TO YOU INCLUDING ANY LIABILITY FOR NEGLIGENCE OR STRICT LIABILITY.

THE LIMITATIONS, EXCLUSIONS, AND DISCLAIMERS HEREIN SHALL APPLY: (A) IRRESPECTIVE OF THE NATURE OF THE CAUSE OF ACTION, DEMAND, OR ACTION BY YOU INCLUDING BUT NOT LIMITED TO BREACH OF CONTRACT, NEGLIGENCE, TORT, STRICT LIABILITY OR ANY OTHER LEGAL THEORY AND SHALL SURVIVE A FUNDAMENTAL BREACH OR BREACHES OR THE FAILURE OF THE ESSENTIAL PURPOSE OF THIS AGREEMENT OR OF ANY REMEDY CONTAINED HEREIN; AND (B) TO BLACKBERRY AND ITS AFFILIATED COMPANIES, THEIR SUCCESSORS, ASSIGNS, AGENTS, SUPPLIERS (INCLUDING AIRTIME SERVICE PROVIDERS), AUTHORIZED BLACKBERRY DISTRIBUTORS (ALSO INCLUDING AIRTIME SERVICE PROVIDERS) AND THEIR RESPECTIVE DIRECTORS, EMPLOYEES, AND INDEPENDENT CONTRACTORS.

IN ADDITION TO THE LIMITATIONS AND EXCLUSIONS SET OUT ABOVE, IN NO EVENT SHALL ANY DIRECTOR, EMPLOYEE, AGENT, DISTRIBUTOR, SUPPLIER, INDEPENDENT CONTRACTOR OF BLACKBERRY OR ANY AFFILIATES OF BLACKBERRY HAVE ANY LIABILITY ARISING FROM OR RELATED TO THE DOCUMENTATION.

Prior to subscribing for, installing, or using any Third Party Products and Services, it is your responsibility to ensure that your airtime service provider has agreed to support all of their features. Some airtime service providers might not offer Internet browsing functionality with a subscription to the BlackBerry® Internet Service. Check with your service provider for availability, roaming arrangements, service plans and features. Installation or use of Third Party Products and Services with BlackBerry's products and services may require one or more patent, trademark, copyright, or other licenses in order to avoid infringement or violation of third party rights. You are solely responsible for determining whether to use Third Party Products and Services and if any third party licenses are required to do so. If required you are responsible for acquiring them. You should not install or use Third Party Products and Services until all necessary licenses have been acquired. Any Third Party Products and Services that are provided with BlackBerry's products and services are provided as a convenience to you and are provided "AS IS" with no express or implied conditions, endorsements, guarantees, representations, or warranties of any kind by BlackBerry and BlackBerry assumes no liability whatsoever, in relation thereto. Your use of Third Party Products and Services shall be governed by and subject to you agreeing to the terms of separate licenses and other agreements applicable thereto with third parties, except to the extent expressly covered by a license or other agreement with BlackBerry.

The terms of use of any BlackBerry product or service are set out in a separate license or other agreement with BlackBerry applicable thereto. NOTHING IN THIS DOCUMENTATION IS INTENDED TO SUPERSEDE ANY EXPRESS WRITTEN AGREEMENTS OR WARRANTIES PROVIDED BY BLACKBERRY FOR PORTIONS OF ANY BLACKBERRY PRODUCT OR SERVICE OTHER THAN THIS DOCUMENTATION.

BlackBerry Enterprise Software incorporates certain third-party software. The license and copyright information associated with this software is available at [http://worldwide.blackberry.com/legal/thirdpartysoftware.jsp.](https://www.blackberry.com/us/en/legal/third-party-software)

BlackBerry Limited 2200 University Avenue East Waterloo, Ontario Canada N2K 0A7

BlackBerry UK Limited Ground Floor, The Pearce Building, West Street, Maidenhead, Berkshire SL6 1RL United Kingdom

Published in Canada